# *Hacking*

*(Access to other peoples systems made simple – & some extra database lore).*

## *Introduction*

The author is not responsible for any abuse of this information. It is intended for educational use only. You may be quite shocked at how vulnerable you are! As an afterthought I added a section on database access due to a number of requests.

The majority of successful attacks on computer systems via the Internet can be traced to exploitation of security flaws in software and operating systems. These few software vulnerabilities account for the majority of successful attacks, simply because attackers are opportunistic – taking the easiest and most convenient route. They exploit the best-known flaws with the most effective and widely available attack tools. Most software, including operating systems and applications, comes with installation scripts or installation programs. The goal of these installation programs is to get the systems installed as quickly as possible, with the most useful functions enabled, with the least amount of work being performed by the administrator. To accomplish this goal, the scripts typically install more components than most users need. The vendor philosophy is that it is better to enable functions that are not needed, than to make the user install additional functions when they are needed. This approach, although convenient for the user, creates many of the most dangerous security vulnerabilities because users do not actively maintain and patch software components they don't use. Furthermore, many users fail to realize what is actually installed, leaving dangerous samples on a system simply because users do not know they are there. Those unpatched services provide paths for attackers to take over computers.

For operating systems, default installations nearly always include extraneous services and corresponding open ports. Attackers break into systems via these ports. In most cases the fewer ports you have open, the fewer avenues an attacker can use to compromise your network. For applications, default installations usually include unneeded sample programs or scripts. One of the most serious vulnerabilities with web servers is sample scripts; attackers use these scripts to compromise the system or gain information about it. In most cases, the system administrator whose system is compromised did not realize that the sample scripts were installed. Sample scripts are a problem because they usually do not go through the same quality control process as other software. In fact they are shockingly poorly written in many cases. Error checking is often forgotten and the sample scripts offer a fertile ground for buffer overflow attacks.

The simplest means to gain access to a system is by simple file and printer sharing. This is used to allow others on say, a home local area network share files, printers, and internet connections. If the computer having file and printer sharing enabled, this in fact allows these resources to be shared, and on offer, to the entire internet! This is largely due to the fact that Netbios was originally intended for use on local area networks (LAN's), where trusted sharing of resources made sense for many reasons. It was never intended to 'go global'.

First, search using a Netbios scanner, for a system with sharing enabled. A program such as Netbrute, by Raw Logic Software, is ideal. These programs can help the would-be hacker, as well as the network administrator. Run the scan over a subnet at a time, for example an IP address range from 80.1.1.1 to 80.1.1.254. Choose a system which has, preferably, it's whole hard disk

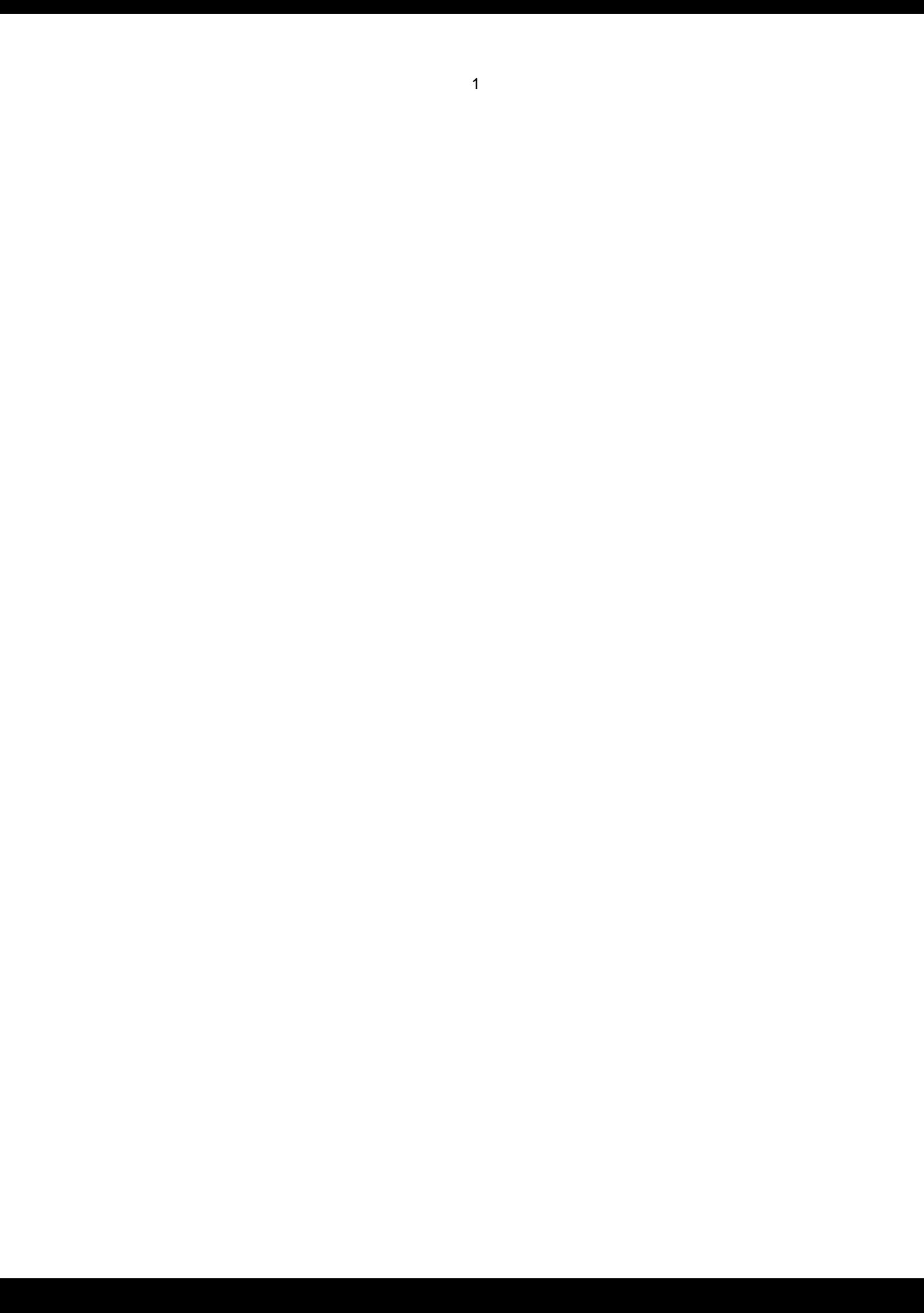

shared (You'd be amazed at some peoples stupidity!!!), this shows up as a result such as \\80.5.7.2\C or similar. Simply copy & paste this link into the address bar of Windows Explorer, and hit enter! This is a screenshot of Netbrute in operation:

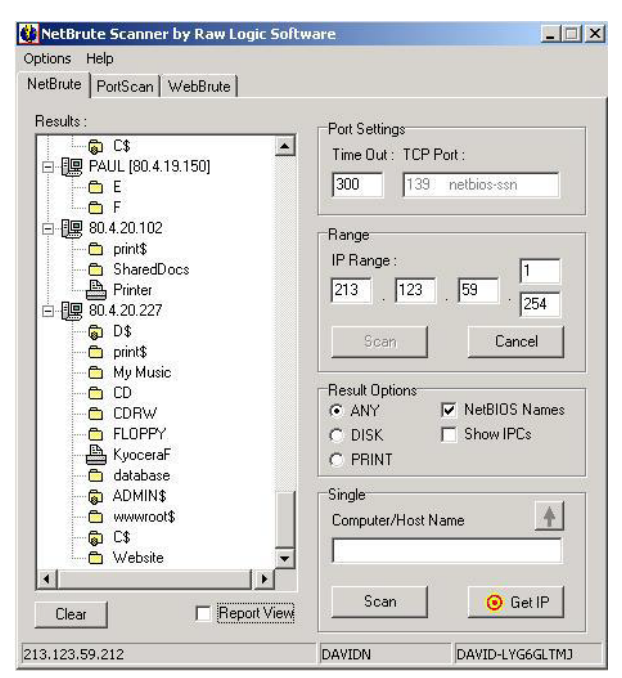

For more comprehensive information, use a utility such as Languard Network Scanner. This returns a wealth of information such as domain names, login names, and more. Here is a shot of this in use:

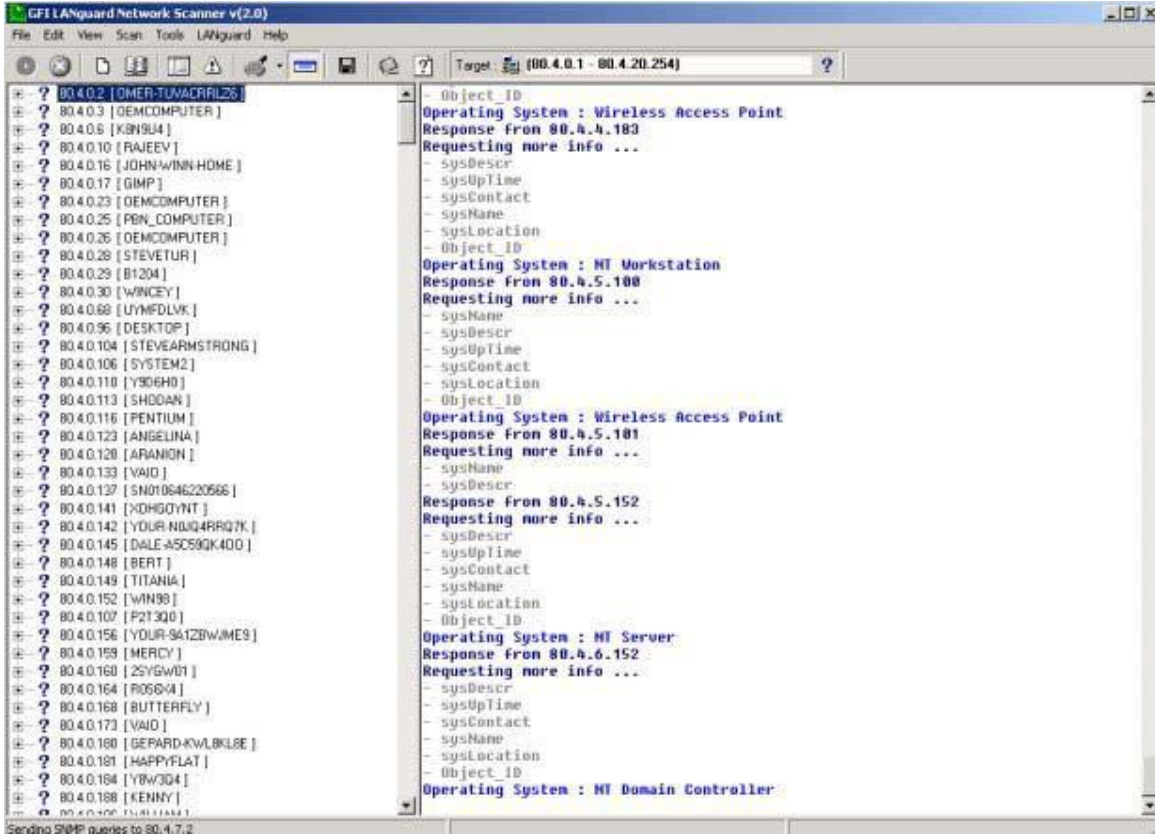

Need I say more? If you find a system where the root directory of C: is shared, then on Windows 9.X systems, you'll be able to access the whole of the hard drive. On Windows NT/2000 systems, you will have only access as according to NTFS file access permissions. Here is a screenshot of Windows Explorer pointed at the root directory:

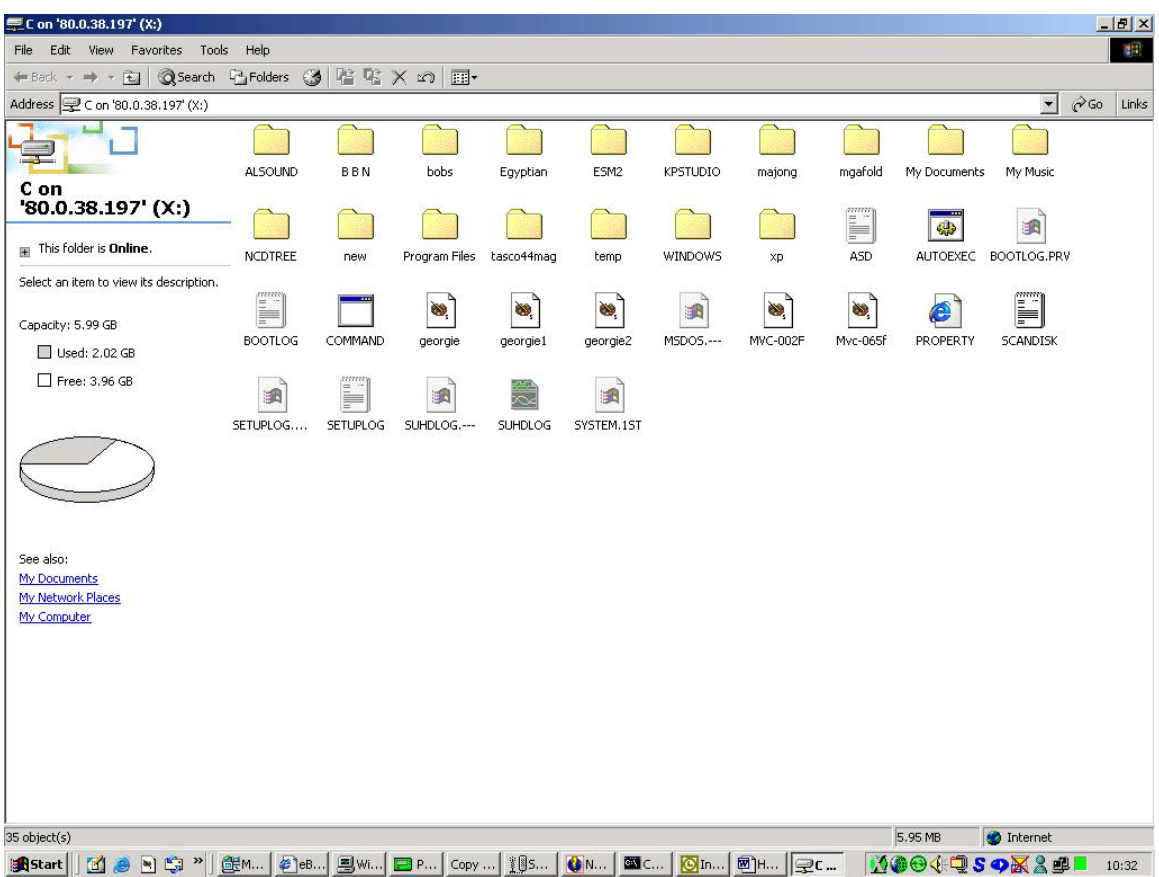

You can even map it to a network drive (use tools  $>$  map network drive), it's as easy as that!

For best results, I recommend choosing systems with 'better than modem' connections. If you don't know where to start, try your own IP address. To get this, do the following:

• For Windows 9.X, go to start > Run and type 'Winipcfg' to get your IP address.

• For Windows NT/2000, got to start > programs > accessories > commend prompt, and type 'ipconfig'.

This will return your IP address. If you are using a dialup connection, you will need to connect first. For 'always on' cable connection, omit this step. Then run your scan over the subnet; e.g. if your IP address is 164.99.34.212 then try a scan from 164.99.34.1 to 164.99.34.254. This should be enough to get you started. Have fun…

## *IP Scanning*

This simple scan simply pings a range of IP addresses to find which machines are alive. Note that more sophisticated scanners will use other protocols (such as an SNMP sweep) to do the same thing. This is a very simple technique which requires little explanation. It is however, useful for the domain name to be returned also.

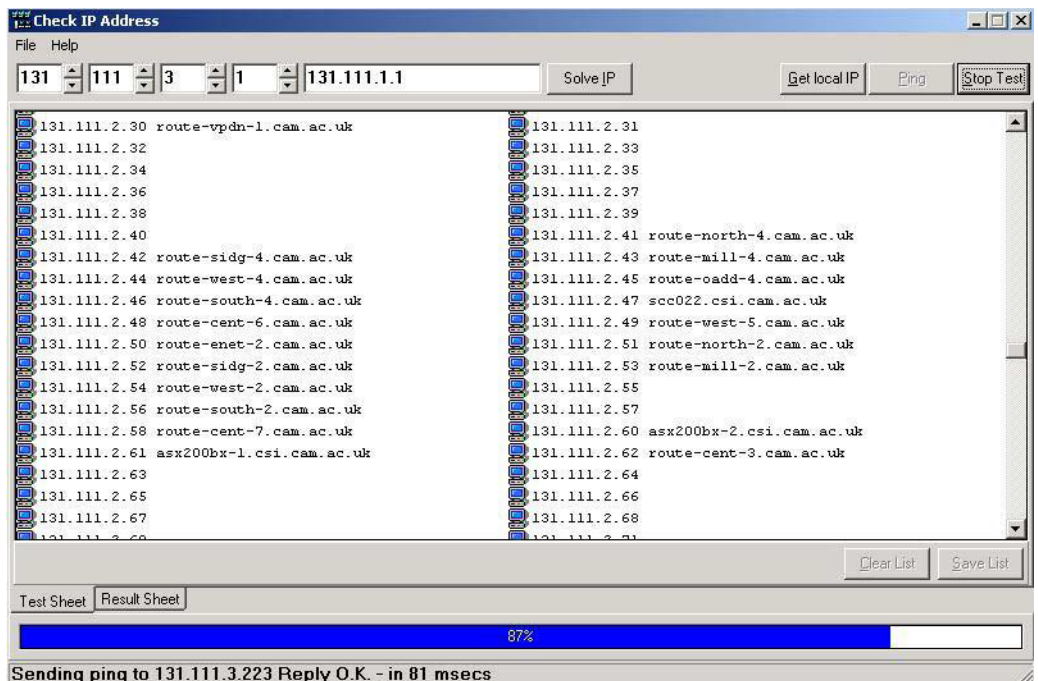

# *Port Scanning*

This section introduces many of the techniques used to determine what ports (or similar protocol abstraction) of a host are listening for connections. These ports represent potential communication channels. Mapping their existence facilitates the exchange of information with the host, and thus it is quite useful for anyone wishing to explore their networked environment, including hackers. Despite what you have heard from the media, the Internet is NOT exclusively reliant on TCP port 80, used by hypertext transfer protocol (HTTP). Anyone who relies exclusively on the WWW for information gathering is likely to gain the same level of proficiency as your average casual surfer. This section is also meant to serve as an introduction to the art of port scanning, in which a host system can be persuaded to yield up it's secrets. To accomplish this, you need to obtain a port scanner. There are many available both for free or for a small fee. It should have all these features:

• dynamic delay time calculations: Some scanners require that you supply a delay time between sending packets. Well how should I know what to use? You can always ping them, but that is a pain, and plus the response time of many hosts changes dramatically when they are being flooded with requests. For root users, the primary technique for finding an initial delay is to time the internal "ping" function. For non-root users, it times an attempted connect() to

a closed port on the target. It can also pick a reasonable default value. Again, people who want to specify a delay themselves can do so with -w (wait), but you shouldn't have to.

Retransmission: Some scanners just send out all the query packets, and collect the responses. But this can lead to false positives or negatives in the case where packets are dropped. This is especially important for "negative" style scans like UDP and FIN, where what you are looking for is a port that does NOT respond.

Parallel port scanning: Some scanners simply scan ports linearly, one at a time, until they do all 65535. This actually works for TCP on a very fast local network, but the speed of this is not at all acceptable on a wide area network like the Internet. It is best to use non-blocking i/o and parallel scanning in all TCP and UDP modes. Flexible port specification: You don't always want to scan all 65535 ports! Also, the scanners which only allow you to scan ports 1 - N often fall short of my need. The scanner should allow you to specify an arbitrary number of ports and ranges for scanning. For example, '21-25,80-113' is often useful if you are only probing the most frequently running services.

• Flexible target specification: You may often want to scan more then one host, and you certainly don't want to list every single host on a large network! It is useful to scan, say a subnet at once, e.g. 131.111.11.0 – 131.111.11.254.

• Detection of down hosts: Some scanners allow you to scan large networks, but they waste a huge amount of time scanning 65535 ports of a dead host! Annoying! You are advised to choose a scanner which allows timeout intervals to be adjusted.

• Detection of your IP address: For some reason, a lot of scanners ask you to type in your IP address as one of the parameters. You don't want to have to 'ifconfig' and figure out your current IP address every time you connect. Of course, this is better then the scanners I've seen which require recompilation every time you change your address! If you are using a cable 'always on' connection, you may find that the IP address remains constant, as in my own case.

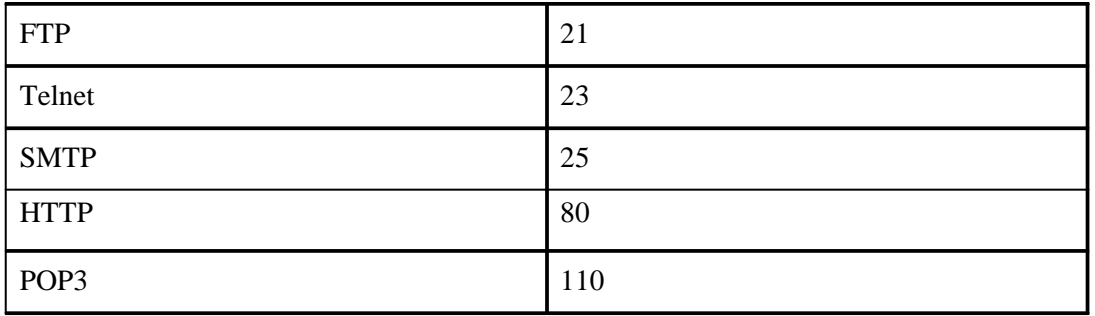

There are actually 65536 ports in all; however by convention services with which we are most familiar tend to use the lower numbers. Here are a few:

Although the services can be configured to use other ports, this is very unusual. Ports above 1024 tend to be used by the operating system. Essentially a port scanner sends packets of data on each port in tern, and listens for replies to determine what services are running. A detailed list is available at the end of the document. This is an example of a simple port scanner in use:

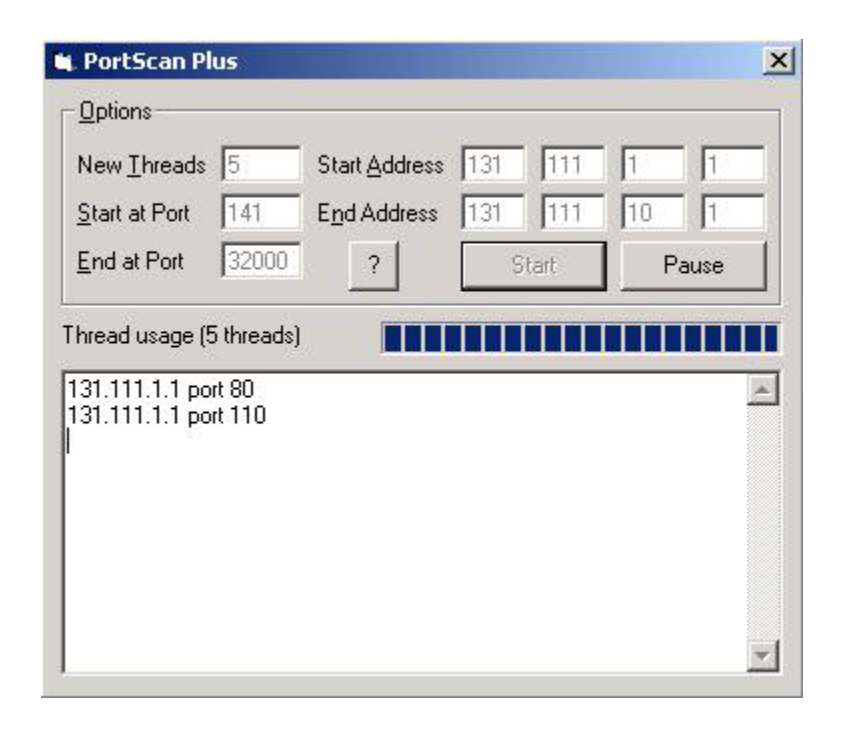

# *Network Topology Views*

This may be useful on occasion. It provides a graphical view of the resources on your network. For example, it may show which systems are behind a firewall, and which routers are on-line.

A 'network viewer'.

# *Packet Sniffing*

A packet sniffer or protocol analyser is a wire-tap device that plugs into computer networks and eavesdrops on the network traffic. Like a telephone wiretap allows one to listen in on other people's conversations, a "sniffing" program lets someone listen in on computer conversations. However, computer conversations consist of apparently random binary data. Therefore, network wiretap programs also come with a feature known as "protocol analysis", which allow them to "decode" the computer traffic and make sense of it. Sniffing also has one advantage over telephone wiretaps: many networks use "shared media". This means that you don't need to break into a wiring closet to install your wiretap, you can do it from almost any network connection to eavesdrop on your neighbours. This is called a "promiscuous mode" sniffer. However, this "shared" technology is moving quickly toward "switched" technology where this will no longer be possible, which means you will have to actually tap into the wire.

There is no single point on the Internet where it is possible to 'see' all of the traffic. The connectivity of the Internet looks similar a fisherman's net. Traffic flows through a mesh, and no single point will see it all! The Internet was built to withstand a nuclear attack—and to survive any "single point of failure". This likewise prevents any single point of packet sniffing. Consider this situation: you have two machines in your own office talking to each other, and both are on the Internet. They take a direct route of communication, and the traffic never goes across the outside public portion of the Internet. Any communication anywhere in the net follows a similar "least-cost-path" principle.

Ethernet was built around a "shared" principle: all machines on a local network share the same wire. This implies that all machines are able to "see" all the traffic on the same wire. Therefore, Ethernet hardware is built with a "filter" that ignores all traffic that doesn't belong to it. It does this by ignoring all frames whose MAC address doesn't match their own. A wiretap program effectively turns off this filter, putting the Ethernet hardware into "promiscuous mode". Thus, Mark can see all the traffic between Alice and Bob, as long as they are on the same Ethernet wire.

Since many machines may share a single Ethernet wire, each must have an individual identifier. This doesn't happen with dial-up modems, because it is assumed that any data you send to the modem is destined for the other side of the phone line. But when you send data out onto an Ethernet wire, you have to be clear which machine you intend to send the data to. Sure, in many cases today there are only two machines talking to each other, but you have to remember that Ethernet was designed for thousands of machines to share the same wire. This is accomplished by putting a unique 12-digit hex number in every piece of Ethernet hardware. To really understand why this is so important, you might want to review the information in section 5.4 below. Ethernet was designed to carry other traffic than just TCP/IP, and TCP/IP was designed to run over other wires (such as dial-up lines, which use no Ethernet). For example, many home users install "NetBEUI" for File and Print Sharing because it is unrelated to TCP/IP, and therefore hackers from across the Internet can't get at their hard-drives.

Raw transmission and reception on Ethernet is governed by the Ethernet equipment. You just can't send data raw over the wire, you must first do something to it that Ethernet understands. In much the same way, you can't stick a letter in a mailbox, you must first wrap it in an envelope with an address and stamp.

Following a is a brief explanation how this works:

Alice has IP address: 10.0.0.23

Bob has IP address: 192.168.100.54

In order to talk to Bob, Alice needs to create an IP packet of the form 10.0.0.23-->192.168.100.54 . As the packet traverses the Internet, it will be passed from router-to-router. Therefore, Alice must first hand off the packet to the first router. Each router along the way will examine the destination IP address (192.168.100.54) and decide the correct path it should take.

All Alice knows about is the local connection to the first router, and Bob's eventual IP address. Alice knows nothing about the structure of the Internet and the route that packet will take. Alice must talk to the router in order to send the packet. She uses the Ethernet to do so. An Ethernet frame looks like the following:

What this means is that the TCP/IP stack in Alice's machine might create a packet that is 100 bytes long (let's say 20 bytes for the IP info, 20 bytes for the TCP info, and 60 bytes of data). The TCP/IP stack then sends it to the Ethernet module, which puts 14 bytes on the front for the destination MAC address, source MAC address, and the ethertype 0x0800 to indicate that the other end's TCP/IP stack should process the frame. It also attaches 4-bytes on the end with a checksum/CRC (a validator to check whether the frame gets corrupted as it goes across the wire). The adapter then sends the bits out onto the wire. All hardware adapters on the wire see the frame, including the ROUTER's adapter, the packet sniffer, and any other machines. Proper adapters, however, have a hardware chip that compares the frame's "destination MAC" with its own MAC address. If they don't match, then it discards the frame. This is done at the hardware level, so the machine the adapter is attached to is completely unaware of this process.

When the ROUTER Ethernet adapter sees this frame, it reads it off the wire and removes the leading 14-bytes and the trailing 4-bytes. It looks at the 0x0800 ethertype and decides to send it to the TCP/IP stack for processing (which will presumably forward it to the next router in the chain toward the destination). In the above scenario, only the ROUTER machine is supposed to see the Ethernet frame, and all other machines are supposed to ignore it. The wiretap, however, breaks the rules and copies the frame off the network, too.

To see your own Ethernet address, do the following;

Win9x: Run the program "winipcfg.exe". It will tell you.

WinNT/2000: Run the program "ipconfig /all" from the command-line. It will show the MAC address for your adapters. This is an example result:

Windows NT IP Configuration

Host Name . . . . . . . . . : sample.robertgraham.com DNS Servers . . . . . . . . : 192.0.2.254 Node Type . . . . . . . . . : Hybrid NetBIOS Scope ID. . . . . . :

IP Routing Enabled. . . . . : Yes WINS Proxy Enabled. . . . . : No NetBIOS Resolution Uses DNS : No Ethernet adapter SC12001:

Description . . . . . . . . : DEC DC21140 PCI Fast Ethernet Adapter

Physical Address. . . . . . : 00-40-05-A5-4F-9D

DHCP Enabled. . . . . . . . : No

IP Address. . . . . . . . . : 192.0.2.160

Subnet Mask . . . . . . . . : 255.255.255.0

Default Gateway . . . . . . : 192.0.2.1

Primary WINS Server . . . . : 192.0.2.253 Linux

Run the program "ifconfig". Here is a sample result:

eth0 Link encap:Ethernet HWaddr 08:00:17:0A:36:3E inet addr:192.0.2.161 Bcast:192.0.2.255 Mask:255.255.255.0 UP BROADCAST RUNNING MULTICAST MTU:1500 Metric:1 RX packets:1137249 errors:0 dropped:0 overruns:0 TX packets:994976 errors:0 dropped:0 overruns:0

Interrupt:5 Base address:0x300

Solaris: Use the "arp" or "netstat -p" command, it will often list the local interface among the ARP entries.

This is a sample packet before decoding:

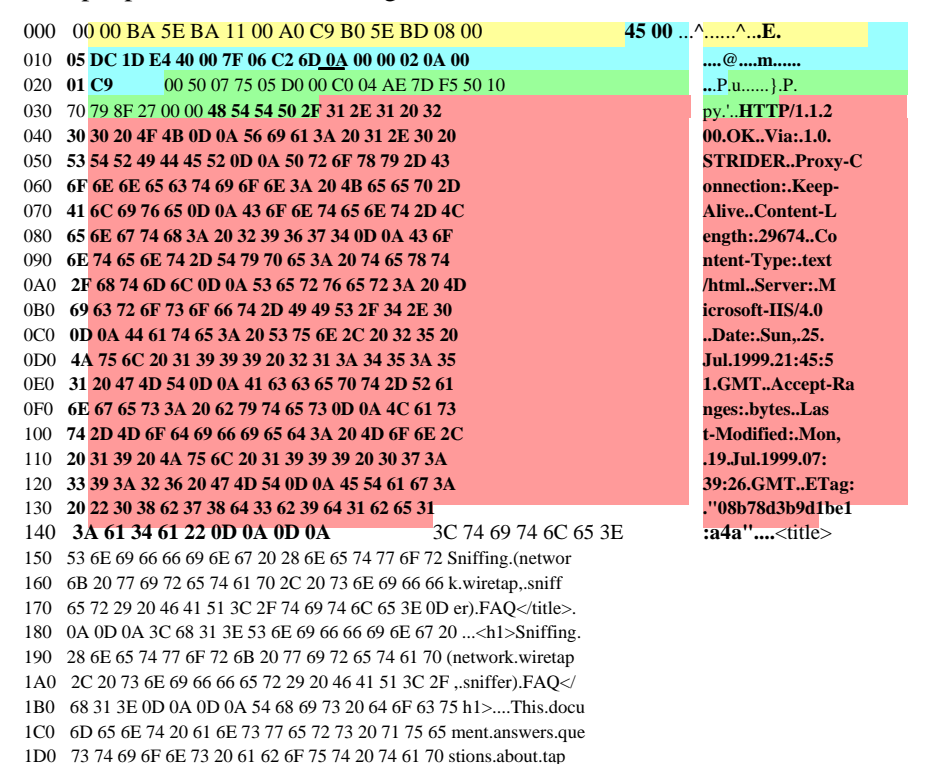

1E0 70 69 6E 67 20 69 6E 74 6F 20 0D 0A 63 6F 6D 70 ping.into...comp 1F0 75 74 65 72 20 6E 65 74 77 6F 72 6B 73 20 61 6E uter.networks.an

This is the standard "hex dump" representation of a network packet, before being decoded. A hex dump has three columns: the offset of each line, the hexadecimal data, and the ASCII equivalent. This packet contains a 14-byte Ethernet header, a 20-byte IP header, a 20-byte TCP header, an HTTP header ending in two line-feeds (0D 0A 0D 0A) and then the data. The reason both hex and ASCII are shown is that sometimes ones is easier to read than the other. For example, at the top of the packet, the ASCII looks useless, but the hex is readable, from which you can tell, for example, that my MAC address is 00-00-BA-5E-BA-11. Each packet contains a 14-byte Ethernet header, a 20-byte IP header, a 20-byte TCP header, an HTTP header ending in two line-feeds (0D 0A 0D 0A) and then the data.

I need to explain the word 'hexadecimal'. The word "decimal" has the root "dec", meaning "10". This means that there are 10 digits in this numbering system:

#### 0 1 2 3 4 5 6 7 8 9

The word "hexadecimal" has the roots "hex" meaning 6 and "dec" meaning 10; add them together and you get 16. This means there are sixteen digits in this numbering system: 0 1 2 3 4 5 6 7 8 9 A B C D E F

The is useful because all data is stored by a computer as "bits" (binary-digits, meaning two digits: 0 1), but all bits are grouped into 8-bit units known as "bytes" or "octets", which in theory have 256 digits. Bits are two small to view data, because all we would see is a stream like 00101010101000010101010110101101101011110110, which is unreadable. Similarly, using 256 digits would be impossible: who can memorize that many different digits? Hexadecimal breaks a "byte" down into a 4-bit "nibble", which has 16-combinations  $(256 = 16*16)$ . This allows us to represent each bytes as two hexadecimal digits. Hexadecimal allows technical people to visualize

the underlying binary data. This is an explanation of the hexadecimal numbering system:

 $0000 = 0 0001 = 1 0010 = 2 0011 = 3$  $0100 = 40101 = 50110 = 60111 = 7$  $1000 = 8 1001 = 9 1010 = A 1011 = B$  $1100 = C$  1101 = D 1110 = E 1111 = F

In other words, when you encounter the hexadecimal digit "B", you should immediately visualize the bit pattern "1011" in your head. It is much like memorizing multiplication tables as a kid, memorizing this table will serve much the same purpose. Hexadecimal is often preceded by a special character(s). For example, when you see the number "12", is this "twelve" (decimal) or "eighteen" (hexadecimal)? If it is hex, it is often written as either "0x12", "x12", or "\$12". The former is the preferred version, since that is how many programming languages represent it. Naturally, this isn't needed for hex dumps because the fact we are showing hex is pretty much assumed. Computers represent everything as numbers. This means the text your are reading right now is represented as numbers within the computer. ASCII is one such representation. In ASCII, the letter 'A' is represented by the number 65, or in hex, 0x41. The letter 'B" is represented by the number 66/0x42. And the process continues for all characters, numbers, punctuation, and so forth. If you look at the normal (English) keyboard you will count 32 punctuation characters, 10 decimal digits, 26 letters, and 26 more letters when you take into account UPPER/lower case. This comes to 94 different characters. In binary, you need 7-bits to represent that number of combinations. This maps nicely onto the standard 8-bit bytes used in computers, with room left over. In hex dumps, note that the ASCII columns contains lots of periods. A byte has 256 combinations, but we can only view 94 of them. Any character that is not one of these 94 visible characters is shown as a period.

Anyhow, if you want to try packet sniffing, I hope I have now provided the information you need to get started. You can download a packet sniffer free from the web as either shareware or freeware. Give it a go! By now, you must be feeling that there is a good chance that your boss may well have been snooping on your use of the corporate LAN and/or the internet all along! Is there no such thing as privacy at work nowadays? If you have a score to settle, the next section is for you…

## *Statistical Databases*

This may seem rather a departure from the 'domestic' hacking scene. But on reflection of some queries I have recently received relating to corporate databases, particularly relating to salary and employment details, I decided to give this topic a mention.

Have you ever wanted to somehow, obtain from your employer's database, details relating to the personnel department? In this dreadful world of job insecurity and appraisal schemes, the author has just cause to explain a possible means to learn employer's secrets.

A statistical database is, in it's simplicity, a store of information relating to the infrastructure of entire organisations. This includes personal and employee details. These systems are implemented by means of Microsoft Access, MYSQL and other similar software, but what they all have in common is that one fact must be stored in one place. This is vital to ensure that queries return unique results. Please note that, in order to use this information successfully, a working knowledge of SQL (Structured Query Language) and relational algebra, is assumed. Some operand details are provided; however please note that this is not a SQL reference manual! This is a huge topic. I am simply suggesting possible means by which they may be manipulated in order to yield up details to which the database administrator has forbidden you access. The methods of trying to bypass access restrictions either may or may not work on all systems; the author merely

states that they have been successfully tried with success on *some* experimental databases.

# *Hacking a Statistical Database*

'Views' are used by a database administrator in order to hide certain data from those who do not need access to it according to their job description. For example, take this simple database for a small company having 10 employees:

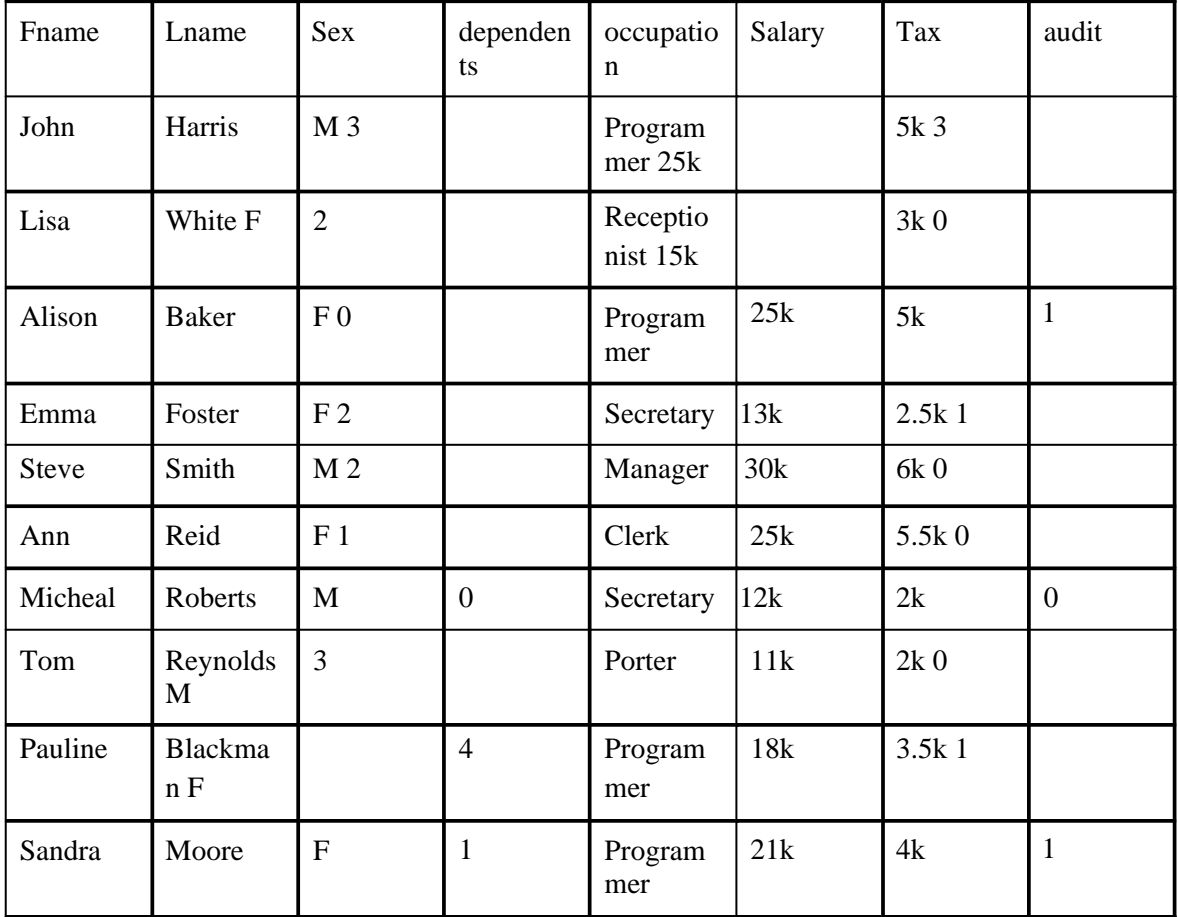

Suppose you wanted to find out John Harris's salary. However, you do not have access to the salary and tax columns, as your administrator has excluded you from this view, as company policy states that only the personel department need access to this data. The key is not accessible to users. However, anyone with a limited knowledge of relational algebra can still get the information they seek…

We must arm ourselves with what we do know about John. We know that he is male and is a programmer. Without any protection other than the view set by the database administrator, these queries will flush out his salary:

SELECT COUNT (\*) FROM Stats

WHERE sex = 'M' AND Occupation = 'Programmer' Response 1 We have a single male programmer! SELECT Sum(salary) Sum(tax) FROM Stats WHERE  $Sex = 'M'$  AND occupation = 'Programmer'

Response 25k, 5k

We have found John's salary out. This single tuple attack is unlikely to work as, for security the administrator may have ruled that a query must say, more than one tuple. Therefore a single subject cannot be weeded out as before. However the multi-tuple manipulation can counter this as follows.

SELECT COUNT (\*) FROM Stats Response 10 SELECT COUNT (\*) FROM Stats WHERE NOT (sex  $=$  'M' AND occupation  $=$  'Programmer' Response 9 (10 –1 = 9) SELECT Sum(salary) Sum(tax) FROM Stats Response 195k, 38.5k SELECT Sum(salary) Sum(tax) FROM Stats WHERE NOT  $Sex = 'M'$  AND occupation = 'Programmer' Response 170k, 33.5k So  $195 - 170 = 25$ ,  $38.5 - 33.5 = 5$ Answer =  $25k$ , 5k We have still got Johns salary! As the response in each case contained more than one tuple, it passed as an admissible query!

#### **The individual tracker approach**

that individual record.

This method utilises predicates about John to construct queries. SELECT COUNT (\*) FROM Stats WHERE  $sex = 'M'$ Response 4 So there exist 4 males on the database. SELECT COUNT (\*) FROM Stats WHERE  $sex = 'M'$  AND NOT (occupation = 'programmer') Response 3 So there is only 1 male programmer. SELECT Sum(salary) Sum(tax) FROM Stats WHERE  $Sex = 'M'$ Response 78k, 15k SELECT Sum(salary) Sum(tax) FROM Stats WHERE  $Sex = 'M'$  AND NOT (occupation = 'programmer') Response 53k, 10k So 78-53=25 and 15-10=5 Result 25k,5k So as before, we have John's salary. If we have a predicate about a specific record, i.e. John is male AND a programmer, we can formulate queries to obtain the results we wish to obtain. This

can be summed up as P1 AND P2. The predicate P1 AND NOT P2 can be used as a tracker for

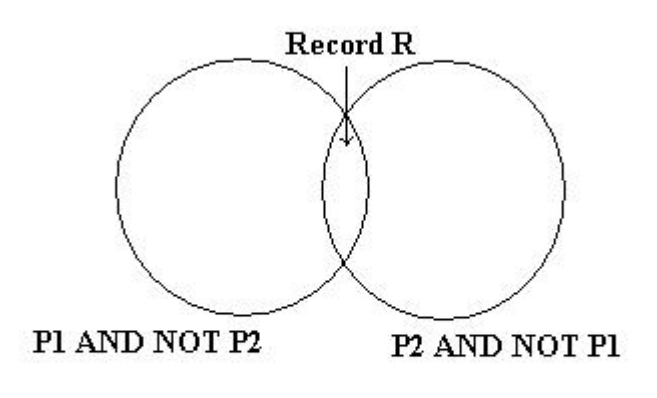

(Simple set Theory)

# *Hardware Tricks*

For the hacker with some knowledge of computer hardware and general electronics, and who is prepared to mess about with circuit diagrams, a soldering iron and perhaps a voltmeter, logic probe or oscilloscope, still further possibilities open up. One of the most useful bits of kit consists of a small cheap radio receiver (MW/AM band), a microphone and a tape recorder. Radios in the vicinity of computers, modems and telephone lines can readily pick up the chirp chirp of digital communications without the need of carrying out a physical phone 'tap'.Alternatively, an inductive loop with a small low-gain amplifier in the vicinity of a telephone or line will give you a recording you can analyse later at your leisure.

By identifying the pairs of tones being used, you can separate the caller and the host. By feeding the recorded tones onto an oscilloscope display you can freeze bits, 'characters' and 'words'; you can strip off the start and stop bits and, with the aid of an ASCII-to-binary table, examine what is happening. With experience it is entirely possible to identify a wide range of protocols simply from the 'look' of an oscilloscope. A cruder technique is simply to record and playback sign-on sequences; the limitation is that, even if you manage to log on, you may not know what to do afterwards. Listening on phone lines is of course a technique also used by some sophisticated robbers. In 1982 the Lloyds Bank Holborn branch was raided; the alarm did not ring because the thieves had previously recorded the 'all-clear' signal from the phone line and then, duringthe break-in, replayed the recording up the line to the alarm monitoring apparatus. Sometimes the hacker must devise ad hoc bits of hardware trickery in order to achieve his ends. Access has been obtained to a well-known financial prices service largely by stringing together a series of simple hardware skills. The service is available mostly on leased lines, as the normal vagaries of dial-up would be too unreliable for the City folk who are the principal customers.

However, each terminal also has an associated dial-up facility, in case the leased line should go down; and in addition, the same terminals can have access to Prestel. Thus the hacker thought that it should be possible to access the service with ordinary viewdata equipment instead of the special units supplied along with the annual subscription. Obtaining the phone number was relatively easy: it was simply a matter of selecting manual dial-up from the appropriate menu, and listening to the pulses as they went through the regular phone.

The next step was to obtain a password. The owners of the terminal to which the hacker had access did not know their ID; they had no need to know it because it was programmed into the terminal and sent automatically. The hacker could have put micro 'back-to-front' across the line and sent a ENQ to see if an ID would be sent back. Instead he tried something less obvious.

The terminal was known to be programmable, provided one knew how and had the right type of keyboard. Engineers belonging to the service had been seen doing just that. How could the hacker acquire 'engineer' status? He produced the following hypothesis: the keyboard used by the service's customers was a simple affair, lacking many of the obvious keys used by normal terminals; the terminal itself was manufactured by the same company that produced a range of editing terminals for viewdata operators and publishers. Perhaps if one obtained a manual for the editing terminal, important clues might appear. A suitable photocopy was obtained and, lo and behold, there were instructions for altering terminal IDs, setting auto-diallers and so on.

# *Linux & Unix for beginners*

Unix has become the primo operating system of the Internet. In fact, Unix is the most widely used operating system in the world among computers with more power than PCs. True, Windows NT is coming up fast as a common Internet operating system. But today Unix in all its flavours still is the operating system to know in order to be a truly elite hacker. So far we have assumed that you have been hacking using a shell account that you get through your Internet Service Provider (ISP). A shell account allows you to give Unix commands on one of your ISP's computers. But you don't need to depend on your ISP for a machine that lets you play with Unix. You can run Unix on your own computer and with a SLIP or PPP connection be directly connected to the Internet.

Note: Serial Line Internet Protocol (SLIP) and Point-to-Point Protocol (PPP) connections give you a temporary Internet Protocol (IP) address that allows you to be hooked directly to the Internet. You have to use either SLIP or PPP connections to get to use a Web browser that gives you pictures instead on text only. So if you can see pictures on the Web, you already have one of these available to you. The advantage of using one of these direct connections for your hacking activities is that you will not leave behind a shell log file for your ISP's sysadmin to study. Even if you are not breaking the law, a shell log file that shows you doing lots of hacking can be enough for some sysadmins to summarily close your account. What is the best kind of computer to run Unix on? Unless you are a wealthy hacker who thinks nothing of buying a Sun SPARC workstation, you'll probably do best with some sort of PC. There are almost countless variants of Unix that run on PCs, and a few for Macs. Most of them are free for download, or inexpensively available on CD-ROMs. The three most common variations of Unix that run on PCs are Sun's Solaris, FreeBSD and Linux. Solaris costs around \$700. Enough said. FreeBSD is very good indeed.

Linux, however, has the advantage of being available in many variants (so you can have fun mixing and matching programs from different Linux offerings). Most importantly, Linux is supported by many manuals, news groups, mail lists and Web sites. out.

Historical note: Linux was created in 1991 by a group led by Linus Torvalds of the University of Helsinki. Linux is copyrighted under the GNU General Public License. Under this agreement, Linux may be redistributed to anyone along with the source code. Anyone

can sell any variant of Linux and modify it and repackage it. But even if someone modifies the source code he or she may not claim copyright for anything created from Linux. Anyone who sells a modified version of Linux must provide source code to the buyers and allow them to reuse it in their commercial products without charging licensing fees. This arrangement is known as a "copyleft." Under this arrangement the original creators of Linux receive no licensing or shareware fees. Linus Torvalds and the many others who have contributed to Linux have done so from the joy of programming and a sense of community with all of us who will hopefully use Linux in the spirit of good guy hacking. Viva Linux! Viva Torvalds! Linux consists of the operating system itself (called the "kernel") plus a set of associated programs.

The kernel, like all types of Unix, is a multitasking, multi-user operating system. Although it uses a different file structure, and hence is not directly compatible with DOS and Windows, it is so flexible that many DOS and Windows programs can be run while in Linux. So a power user will probably want to boot up in Linux and then be able to run DOS and Windows programs from Linux. Associated programs that come with most Linux distributions may include:

\* a shell program (Bourne Again Shell -- BASH -- is most common);

\* compilers for programming languages such as Fortran-77 (my favorite!), C, C++,

Pascal, LISP, Modula-2, Ada, Basic (the best language for a beginner), and Smalltalk.; \* X (sometimes called X-windows), a graphical user interface

\* utility programs such as the email reader Pine (my favorite) and Elm Top ten reasons to install Linux on your PC:

1.When Linux is outlawed, only outlaws will own Linux.

2. When installing Linux, it is so much fun to run fdisk without backing up first.

3.The flames you get from asking questions on Linux newsgroups are of a higher quality than the flames you get for posting to alt.sex.bestiality.

4.No matter what flavor of Linux you install, you'll find out tomorrow there was a far more 3l1te ersion you should have gotten instead.

5.People who use Free BSD or Solaris will not make fun of you. They will offer their sympathy instead.

6.At the next Def Con you'll be able to say stuph like "so then I su-ed to his account and grepped all his files for 'kissyface'." Oops, grepping other people's files is a no-no, forget I ever suggested it.

7.Port surf in privacy.

8.One word: exploits.

9.Installing Linux on your office PC is like being a postal worker and bringing an Uzi to work.

10.But - - if you install Linux on your office computer, you boss won't have a clue what that means.

What types of Linux work best? It depends on what you really want. Redhat Linux is famed for being the easiest to install. The Walnut Creek Linux 3.0 CD-ROM set is also really easy to install -- for Linux, that is! My approach has been to get lots of Linux versions and mix and match the best from each distribution. I like the Walnut Creek version best because with my brand X hardware, its autodetection feature was a life-saver.

INSTALLING LINUX is not for the faint of heart! Several tips for surviving installation are:

1) Although you in theory can run Linux on a 286 with 4 MB RAM and two floppy drives, it is \*much\* easier with a 486 or above with 8 MB RAM, a CD-ROM, and at least 200 MB free hard disk space.

2) Know as much as possible about what type of mother board, modem, hard disk, CD-

ROM, and video card you have. If you have any documentation for these, have them on hand to reference during installation.

3) It works better to use hardware that is name-brand and somewhat out-of-date on your computer. Because Linux is freeware, it doesn't offer device drivers for all the latest hardware. And if your hardware is like mine -- lots of Brand X and El Cheapo stuph, you can take a long time experimenting with what drivers will work.

4) Before beginning installation, back up your hard disk(s)! In theory you can install Linux without harming your DOS/Windows files. But we are all human, especially if following the advice of point 7).

5) Get more than one Linux distribution. The first time I successfully installed Linux, I finally hit on something that worked by using the boot disk from one distribution with the CD-ROM for another. In any case, each Linux distribution had different utility programs, operating system emulators, compilers and more. Add them all to your system and you will be set up to become beyond elite.

6) Buy a book or two or three on Linux. I didn't like any of them! But they are better than nothing. Most books on Linux come with one or two CD-ROMs that can be used to install Linux. But I found that what was in the books did not exactly coincide with what was on the CD-ROMs.

7) I recommend drinking while installing. It may not make debugging go any faster, but at least you won't care how hard it is.

Now I can almost guarantee that even following all these 6 pieces of advice, you will still have problems installing Linux. Oh, do I have 7 advisories up there? Forget number 7. But be of good cheer. Since everyone else also suffers mightily when installing and using Linux, the Internet has an incredible wealth of resources for the Linux -challenged. If you are allergic to getting flamed, you can start out with Linux support Web sites. The best I have found is http://sunsite.unc.edu:/pub/Linux/. It includes the Linux Frequently Asked Questions list (FAQ), available from sunsite.unc.edu:/pub/Linux/docs/FAQ.

In the directory /pub/Linux/docs on sunsite.unc.edu you'll find a number of other documents about Linux, including the Linux INFO-SHEET and META-FAQ, The Linux HOWTO archive is on the sunsite.unc.edu Web site at: /pub/Linux/docs/HOWTO. The directory /pub/Linux/docs/LDP contains the current set of LDP manuals. You can get ``Linux Installation and Getting Started'' from sunsite.unc.edu in /pub/Linux/docs/LDP/install-guide. The README file there describes how you can order a printed copy of the book of the same name (about 180 pages). Now if you don't mind getting flamed, you may want to post questions to the amazing number of Usenet news groups that cover Linux. These include:

comp.os.linux.advocacy Benefits of Linux compared comp.os.linux.development.system Linux kernels, device drivers comp.os.linux.x Linux X Window System servers comp.os.linux.development.apps Writing Linux applications comp.os.linux.hardware Hardware compatibility comp.os.linux.setup Linux installation comp.os.linux.networking Networking and communications comp.os.linux.answers FAQs, How-To's, READMEs, etc. linux.redhat.misc alt.os.linux Use comp.os.linux.\* instead alt.uu.comp.os.linux.questions Usenet University helps you comp.os.linux.announce Announcements important to Linux

comp.os.linux.misc Linux-specific topics Want your Linux free? Tobin Fricke has pointed out that "free copies of Linux CD-ROMs are available the Linux Support & CD Givaway web site at http://emile.math.ucsb.edu:8000/giveaway.html. This is a project where people donate Linux CD's that they don't need any more. The project was seeded by Linux Systems Labs, who donated 800 Linux CDs initially! Please remember to donate your Linux CD's when you are done with them. If you live near a computer swap meet, Fry's, Microcenter, or other such place, look for Linux CD's there. They are usually under \$20, which is an excellent investment. I personally like the Linux Developer's Resource by Infomagic, which is now up to a seven CD set, I believe, which includes all major Linux distributions (Slackware, Redhat, Debian, Linux for DEC Alpha to name a few)plus mirrors of tsx11.mit.edu and sunsite.unc.edu/pub/linux plus much more. You should also visit the WONDERFUL linux page at http://sunsite.unc.edu/linux, which has tons of information, as well as the http://www.linux.org/. You might also want to check out http://www.redhat.com/ and http://www.caldera.com/ for more information on commercial versions of linux (which are still freely available under GNU)."

What about Linux security? Yes, Linux, like every operating system, is imperfect. Eminently hackable, if you really want to know. So if you want to find out how to secure your Linux system, or if you should come across one of the many ISPs that use Linux and want to go exploring (oops, forget I wrote that), here's where you can go for info: ftp://info.cert.org/pub/cert\_advisories/CA-94:01.network.monitoring.attacks ftp://info.cert.org/pub/tech\_tips/root\_compromise http://bach.cis.temple.edu/linux/linuxsecurity/ http://www.geek-girl.com/bugtraq/ There is also help for Linux users on Internet Relay Chat (IRC). Ben (cyberkid@usa.net) hosts a channel called #LinuxHelp on the Undernet IRC server.

## *Brief SQL Reference*

To get all columns of a table without typing all column names, use: SELECT \* FROM TableName; To get the total number of tuples (rows): SELECT Count(\*); FROM EMPLOYEE To get the total number of female employees in reception: SELECT Count (\*) FROM EMPLOYEE WHERE  $sex = 'm'$  AND Department = 'reception';

#### **Relational Operators**

There are six Relational Operators in SQL, and after introducing them, we'll see how they're used:  $=$  Equal  $\Diamond$  or  $!=$  Not Equal  $\angle$  Less Than  $\Diamond$  Greater Than  $\angle$  Less Than or Equal To  $\angle$ Greater Than or Equal To

For example, if you wanted to see the EMPLOYEE ID NO's of those making at least, or over \$50,000, use the following:

#### SELECT EMPLOYEEIDNO FROM EMPLOYEESTATISTICSTABLE WHERE SALARY >= 50000:

Notice that the  $\geq$  (greater than or equal to) sign is used, as we wanted to see those who made greater than \$50,000, or equal to \$50,000, listed together.

The *WHERE* description, SALARY >= 50000, is known as a *condition* (an operation which evaluates to True or False)*.* The same can be done for text columns:

### SELECT EMPLOYEEIDNO FROM EMPLOYEE STATISTICSTABLE WHERE POSITION = 'Manager';

This displays the ID Numbers of all Managers.

More Complex Conditions: Compound Conditions / Logical Operators

The *AND* operator joins two or more conditions, and displays a row only if that row's data satisfies **ALL** conditions listed (i.e. all conditions hold true). For example, to display all staff making over \$40,000, use:

#### *SELECT EMPLOYEIDNO*

#### **FROM EMPLOYEESTATISTICSTABLE**

WHERE SALARY > 40000 AND POSITION = 'Staff';

The *OR* operator joins two or more conditions, but returns a row if **ANY** of the conditions listed hold true. To see all those who make less than \$40,000 or have less than \$10,000 in benefits, listed together, use the following query:

*SELECT EMPLOYEEIDNO* FROM EMPLOYEESTATISTICSTABLE WHERE SALARY < 40000 OR BENEFITS < 10000

AND & OR can be combined, for example:

#### *SELECT EMPLOYEEIDNO*

#### **FROM EMPLOYEESTATISTICSTABLE**

WHERE POSITION = 'Manager' AND SALARY  $> 60000$  OR BENEFITS  $> 12000$ ;

First, SQL finds the rows where the salary is greater than \$60,000 and the position column is equal to Manager, then taking this new list of rows, SQL then sees if any of these rows satisfies the previous AND condition or the condition that the Benefits column is greater than \$12,000. Subsequently, SQL only displays this second new list of rows, keeping in mind that anyone with Benefits over \$12,000 will be included as the OR operator includes a row if either resulting condition is True. Also note that the AND operation is done first. This is a law of Boolean algerbra. This is analogous to

the principle of mathematics which state that 'multiplication and division take precedence over addition and subtraction'.

To perform OR's before AND's, like if you wanted to see a list of employees making a large salary (>\$50,000) or have a large benefit package (>\$10,000), and that happen to be a manager, use parentheses:

#### *SELECT EMPLOYEEIDNO*

#### **FROM EMPLOYEESTATISTICSTABLE**

WHERE POSITION = 'Manager' AND (SALARY > 50000 OR BENEFIT > 10000);

IN & BETWEEN

An easier method of using compound conditions uses *IN* or *BETWEEN.* For example, if you wanted to list all managers and staff:

*SELECT EMPLOYEEIDNO* FROM EMPLOYEESTATISTICSTABLE WHERE POSITION IN ('Manager', 'Staff'); or to list those making greater than or equal to \$30,000, but less than or equal to \$50,000, use:

### *SELECT EMPLOYEEIDNO* FROM EMPLOYEESTATISTICSTABLE WHERE SALARY BETWEEN 30000 AND 50000;

To list everyone not in this range, try:

*SELECT EMPLOYEEIDNO* FROM EMPLOYEESTATISTICSTABLE WHERE SALARY NOT BETWEEN 30000 AND 50000; Similarly, NOT IN lists all rows excluded from the *IN* list. Additionally, NOT's can be thrown in with AND's & OR's, except that NOT is a unary operator (evaluates one condition, reversing its value, whereas, AND's  $\&$  OR's evaluate two conditions), and that all NOT's are performed before any AND's or OR's.

#### **SQL Order of Logical Operations (each operates from left to right)** 1. NOT 2. AND 3. OR

#### **Using** *LIKE*

If you wanted to see all people whose last names started with "L"; try: SELECT EMPLOYEEIDNO FROM EMPLOYEESTATISTICSTABLE WHERE LASTNAME LIKE 'L%'; The percent sign (%) is used to represent any possible character (number, letter, or

punctuation) or set of characters that might appear after the "L". To find those people with LastName's ending in "L", use '%L', or if you wanted the "L" in the middle of the word, try '%L%'. The '%' can be used for any characters in the same position relative to the given characters. NOT LIKE displays rows not fitting the given description. Other possiblities of using LIKE, or any of these discussed conditionals, are available, though it depends on what DBMS you are using; as usual, consult a manual for the available features on your system, or just to make sure that what you are trying to do is available and allowed. This disclaimer holds for the features of SQL that will be discussed below. This section is just to give you an idea of the possibilities of queries that can be written in SQL.

#### **Joins**

In this section, we will only discuss *inner* joins, and *equijoins*, as in general, they are the most useful. For more information, refer to an SQL manual.

Good database design suggests that each table lists data only about a single *entity*, and detailed information can be obtained in a relational database, by using additional tables, and by using a *join*.

First, take a look at these example tables:

#### **AntiqueOwners**

**OwnerID OwnerLastName OwnerFirstName** 01 Jones Bill 02 Smith Bob 15 Lawson Patricia 21 Akins Jane 50 Fowler Sam

#### **Orders**

#### **OwnerID ItemDesired** 02 Table 02 Desk 21 Chair 15 Mirror

#### **Antiques**

**SellerID BuyerID Item** 01 50 Bed 02 15 Table 15 02 Chair 21 50 Mirror 50 01 Desk 01 21 Cabinet 02 21 Coffee Table 15 50 Chair 01 15 Jewelry Box 02 21 Pottery 21 02 Bookcase 50 01 Plant Stand

#### **Keys**

First, let's discuss the concept of *keys*. A *primary key* is a column or set of columns that uniquely identifies the rest of the data in any given row. For example, in the AntiqueOwners table, the OwnerID column uniquely identifies that row. This means two things: no two rows can have the same OwnerID, and, even if two owners have the same first and last names, the OwnerID column ensures that the two owners will not be confused with each other, because the unique OwnerID column will be used throughout the database to track the owners, rather than the names.

A *foreign key* is a column in a table where that column is a primary key of another table, which means that any data in a foreign key column must have corresponding data in the other table where that column is the primary key. In DBMS-speak, this correspondence is known as *referential integrity*. For example, in the Antiques table, both the BuyerID and SellerID are foreign keys to the primary key of the AntiqueOwners table (OwnerID; for purposes of argument, one has to be an Antique Owner before one can buy or sell any items), as, in both tables, the ID rows are used to identify the owners or buyers and sellers, and that the OwnerID is the primary key of the AntiqueOwners table. In other words, all of this "ID" data is used to refer to the owners, buyers, or sellers of antiques, themselves, without having to use the actual names.

#### **Performing a Join**

The purpose of these *keys* is so that data can be related across tables, without having to repeat data in every table— this is the power of relational databases. For example, you can find the names of those who bought a chair without having to list the full name of the buyer in the Antiques table...you can get the name by relating those who bought a chair with the names in the AntiqueOwners table through the use of the OwnerID, which *relates* the data in the two tables. To find the names of those who bought a chair, use the following query:

#### *SELECT OWNERLASTNAME, OWNERFIRSTNAME*

#### **FROM ANTIQUEOWNERS, ANTIQUES**

WHERE BUYERID = OWNERID AND ITEM = 'Chair';

Note the following about this query...notice that both tables involved in the relation are listed in the FROM clause of the statement. In the WHERE clause, first notice that the ITEM = 'Chair' part restricts the listing to those who have bought (and in this example, thereby owns) a chair. Secondly, notice how the ID columns are related from one table to the next by use of the BUYERID = OWNERID clause. Only where ID's match across tables and the item purchased is a chair (because of the AND), will the names from the AntiqueOwners table be listed. Because the joining condition used an equal sign, this join is called an *equijoin*. The result of this query is two names: Smith, Bob & Fowler, Sam.

*Dot notation* refers to prefixing the table names to column names, to avoid ambiguity, as follows:

## *SELECT ANTIQUEOWNERS.OWNERLASTNAME, ANTIQUEOWNERS.OWNERFIRSTNAME*

## **FROM ANTIQUEOWNERS, ANTIQUES**

WHERE ANTIQUES.BUYERID = ANTIQUEOWNERS.OWNERID AND ANTIQUES.ITEM  $=$  'Chair':

As the column names are different in each table, however, this wasn't necessary.

## *DISTINCT* **and Eliminating Duplicates**

Let's say that you want to list the ID and names of **only** those people who have sold an antique. Obviously, you want a list where each seller is only listed once—you don't want to know how many antiques a person sold, just the fact that this person sold one (for counts, see the Aggregate Function section below). This means that you will need to tell SQL to eliminate duplicate sales rows, and just list each person only once. To do this, use the *DISTINCT* keyword.

First, we will need an equijoin to the AntiqueOwners table to get the detail data of the person's LastName and FirstName. However, keep in mind that since the SellerID column in the Antiques table is a foreign key to the AntiqueOwners table, a seller will only be listed if there is a row in the AntiqueOwners table listing the ID and names. We also want to eliminate multiple occurences of the SellerID in our listing, so we use *DISTINCT* **on the column where the repeats may occur.**

To throw in one more twist, we will also want the list alphabetized by LastName, then by FirstName (on a LastName tie). Thus, we will use the *ORDER BY* clause:

#### *SELECT DISTINCT SELLERID, OWNERLASTNAME, OWNERFIRSTNAME* FROM ANTIQUES, ANTIQUEOWNERS WHERE SELLERID = OWNERID ORDER BY OWNERLASTNAME, OWNERFIRSTNAME;

In this example, since everyone has sold an item, we will get a listing of all of the owners, in alphabetical order by last name. For future reference (and in case anyone asks), this type of join is considered to be in the category of *inner joins.* Please note that by no means is this a complete reference!!! It is, however, a guide to the queries you will need to know in order to (hopefully) extract the data you seek. Have fun…

# *The 'Ping of Death'*

Essentially, it is possible to crash, reboot or otherwise kill a large number of systems by sending a ping of a certain size from a remote machine. This is a serious problem, mainly because this can be reproduced very easily, and from a remote machine. The attacker needs to know nothing about the machine other than its IP address. Be afraid.

It's very easy to exploit - basically, some systems don't like being pinged with a packet greater than 65536 bytes (as opposed to the default 64 bytes).

An IP datagram of 65536 bytes is illegal, but possible to create owing to the way the packet is fragmented (broken into chunks for transmission). When the fragments are reassembled at the other end into a complete packet, it overflows the buffer on some systems, causing a reboot, panic or hang, but sometimes even having no effect at all.

Most implementations of ping won't allow an invalid datagram like this to be sent. Among the exceptions are Windows '95 and NT, although they are certainly not the only ones...

IP packets as per RFC-791 can be up to  $65,535$  ( $2^{\wedge}16$ -1) octets long, which includes the header length (typically 20 octets if no IP options are specified. An ICMP ECHO request "lives" inside the IP packet, consisting of eight octets of ICMP header information (RFC-792) followed by the number of data octets in the "ping" request. Hence the maximum allowable size of the data area is  $65535 - 20 - 8 = 65507$  octets.

Note that it is possible to send an illegal echo packet with more than 65507 octets of data due to the way the fragmentation is performed. The fragmentation relies on an offset value in each fragment to determine where the individual fragment goes upon reassembly. Thus on the last fragment, it is possible to combine a valid offset with a suitable fragment size such that (offset  $+$  $size$ ) > 65535. Since typical

machines don't process the packet until they have all fragments and have tried to reassemble it, there is the possibility for overflow of 16 bit internal variables, which can lead to system crashes, reboots, kernel dumps and the like. The problem can be exploited by anything that sends an IP datagram - probably the most fundamental building block of the net. Not only ICMP echo, but TCP, UDP and (apparently) even new style IPX can be used to hit machines where it hurts. This bug is extremely easy to exploit. Users are already trying it out "just to see if it works"!

## *Port Numbers and Services*

This data is from Internet Assigned Numbers Authority (IANA). IANA maintains the Assigned Numbers RFC. The entries in this file are in the same format as found in a standard Berkeley UNIX /etc/services file. There are also links between the protocol and services names, and their respective RFCs (their standard documentation). This file has two sections:

Well known Port Numbers: port numbers that IANA assigns Registered Port Numbers: port numbers that IANA does not assign. This provides a list of which ports are used my which services. There really is more to the net than HTTP alone!

#### WELL KNOWN PORT NUMBERS

The Well Known Ports are controlled and assigned by the IANA and on most systems can only be used by system (or root) processes or by programs executed by privileged users. Ports are used in the TCP [RFC793] to name the ends of logical connections which carry long term conversations. For the purpose of providing services to unknown callers, a service contact port is defined. This list specifies the port used by the server process as its contact port. The contact port is sometimes called the "well-known port".

To the extent possible, these same port assignments are used with the UDP [RFC768].

The assigned ports use a small portion of the possible port numbers. For many years the assigned ports were in the range 0-255. Recently, the range for assigned ports managed by the IANA has been expanded to the range 0-1023.

[Go back to top of file]

## Port Assignments:

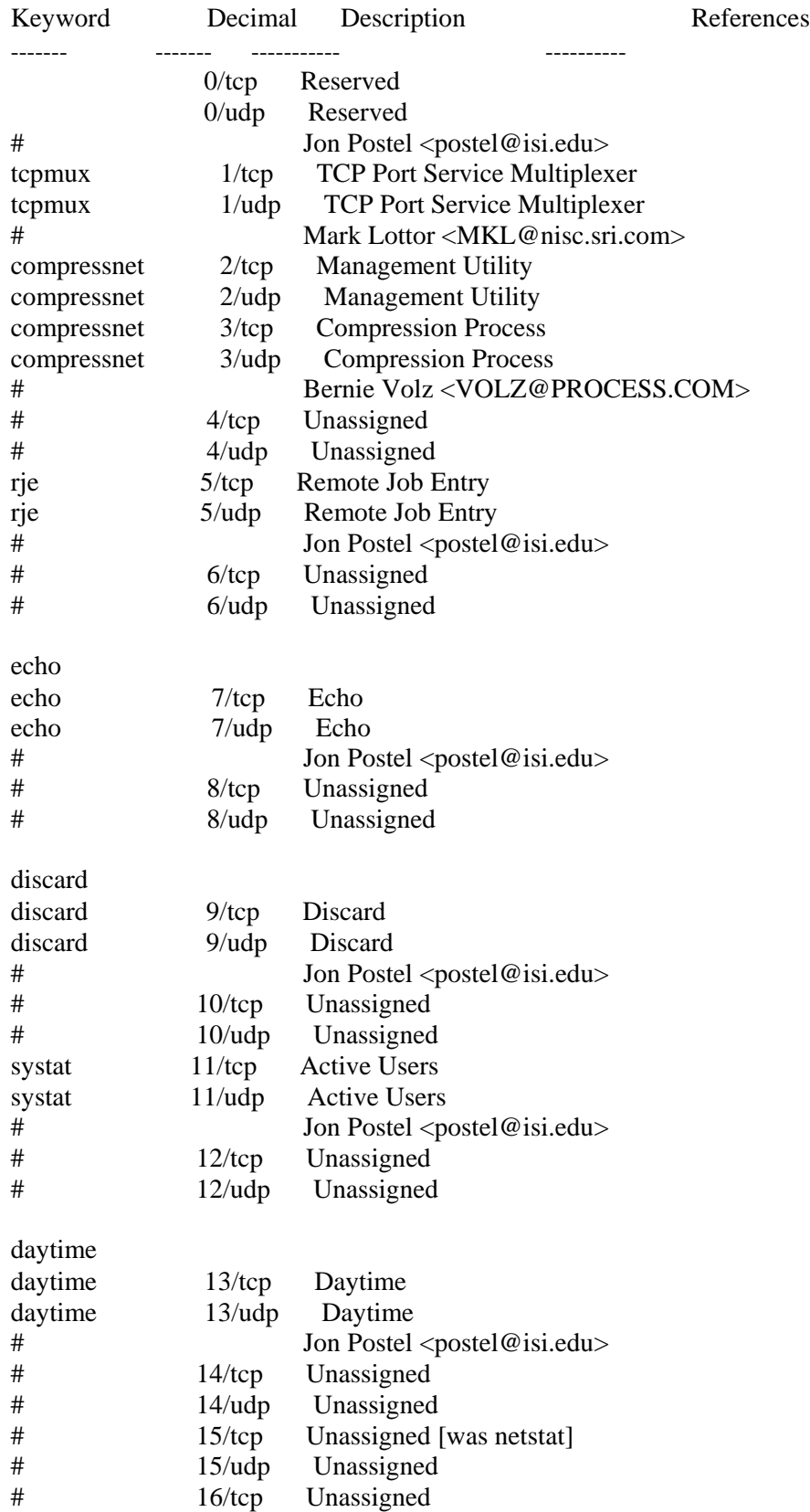

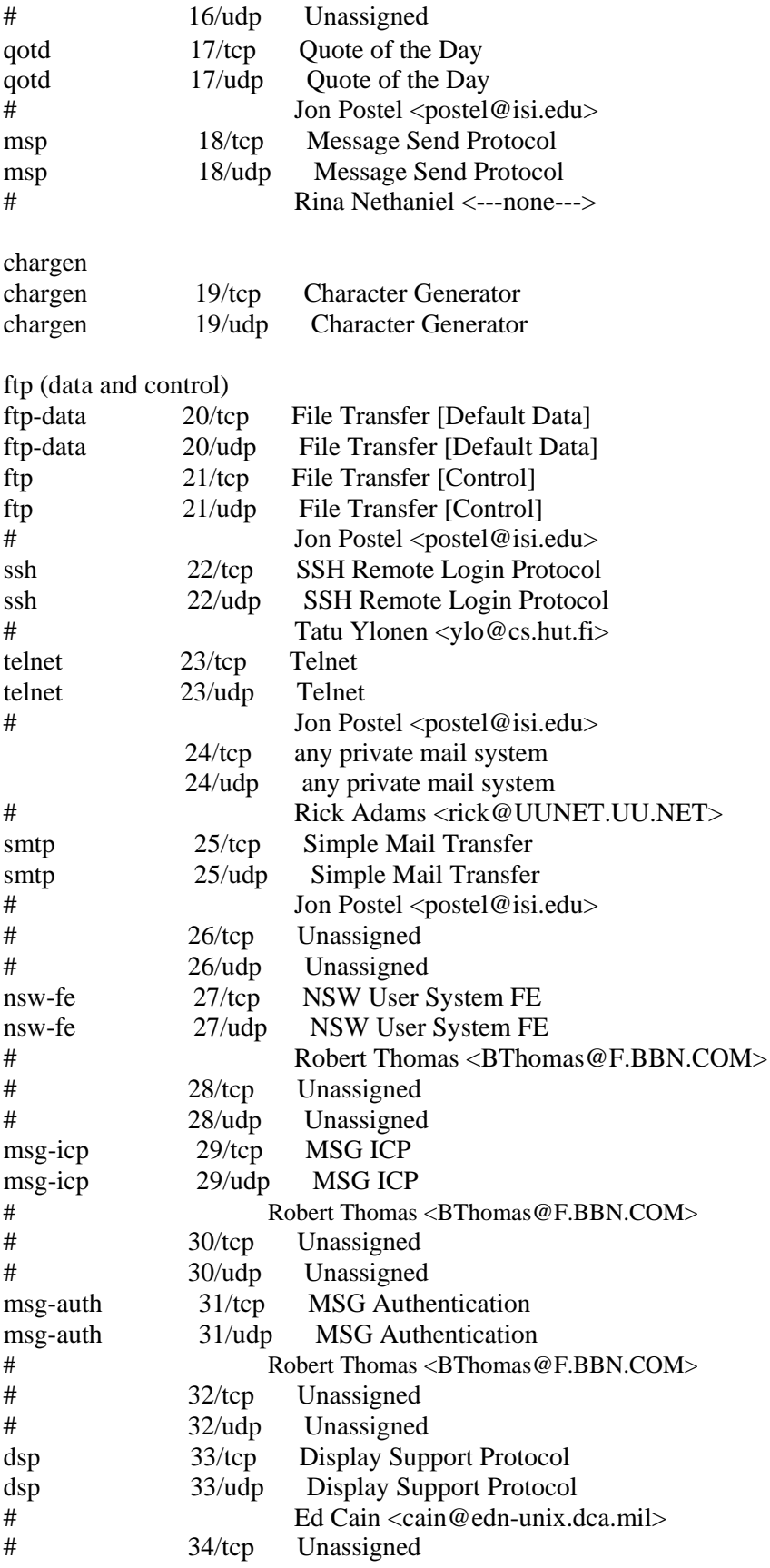

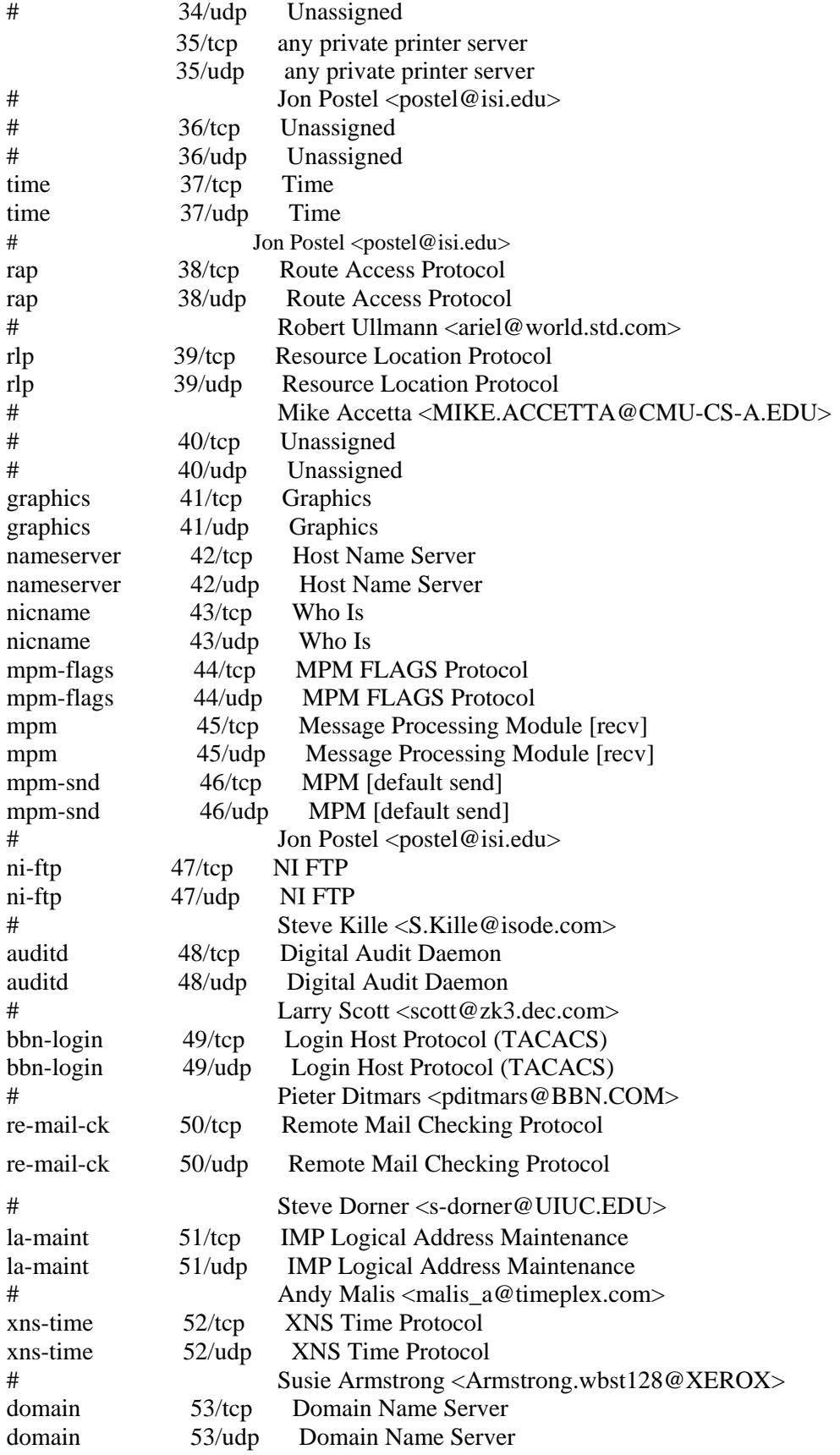

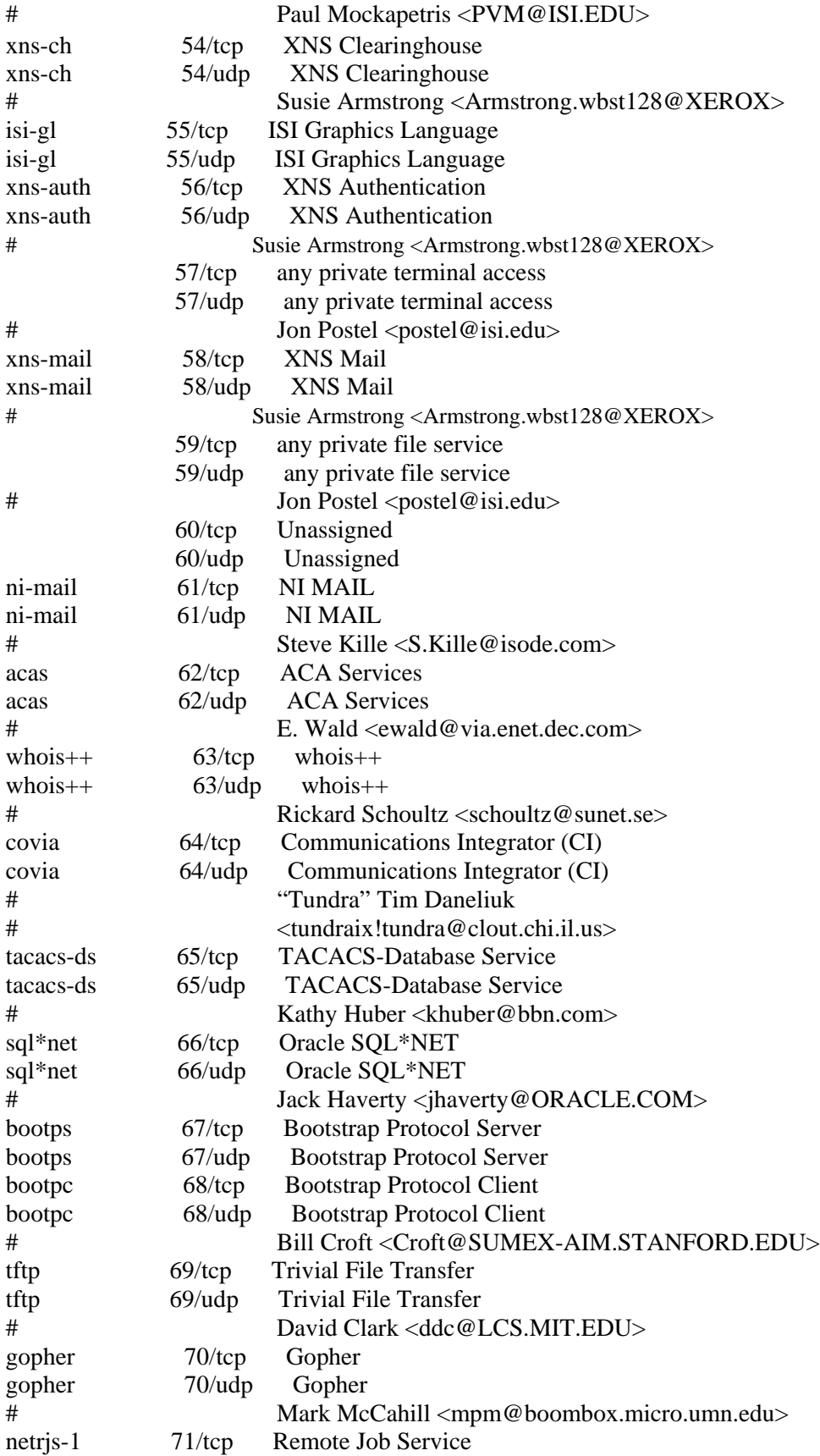

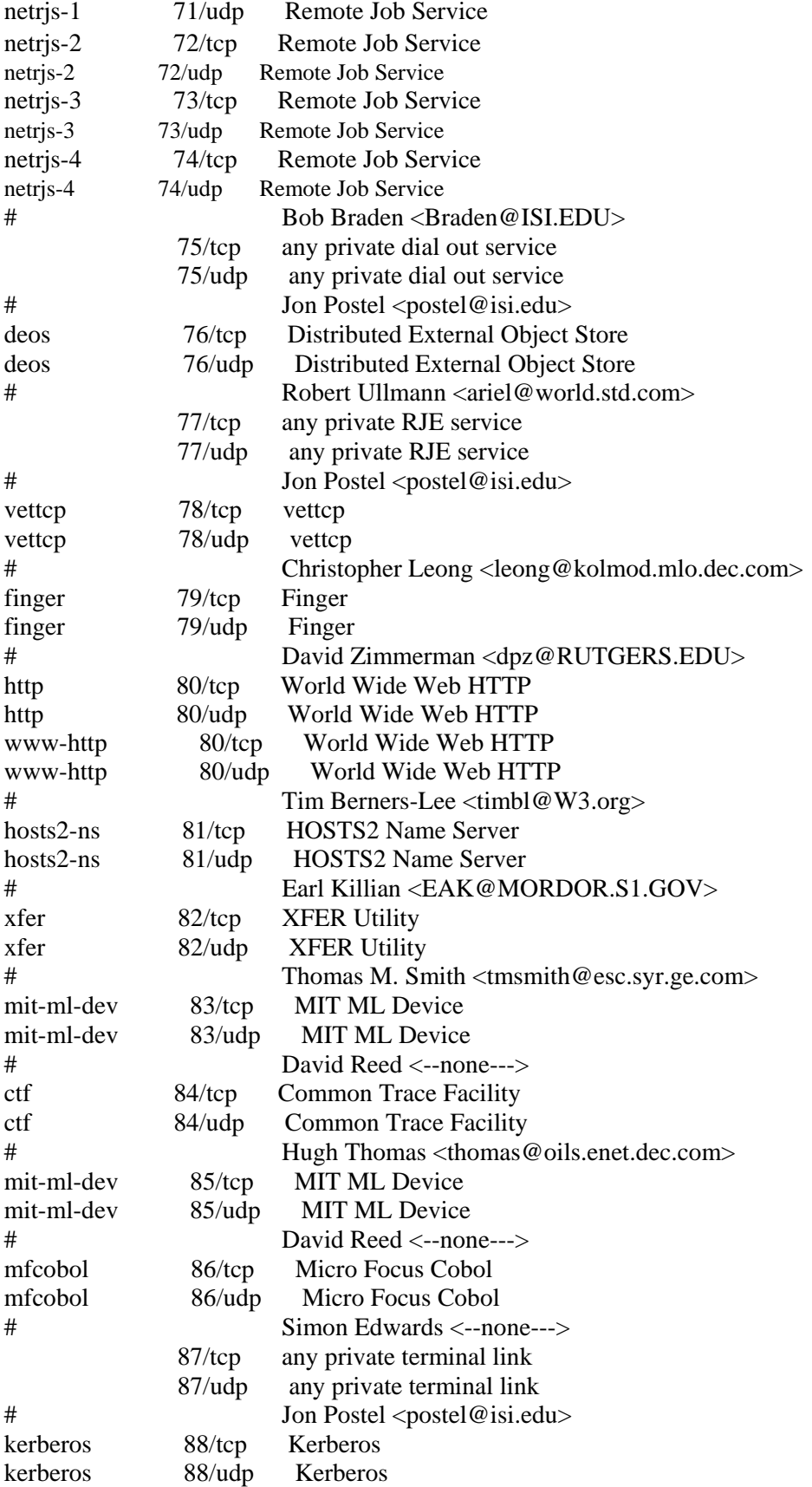

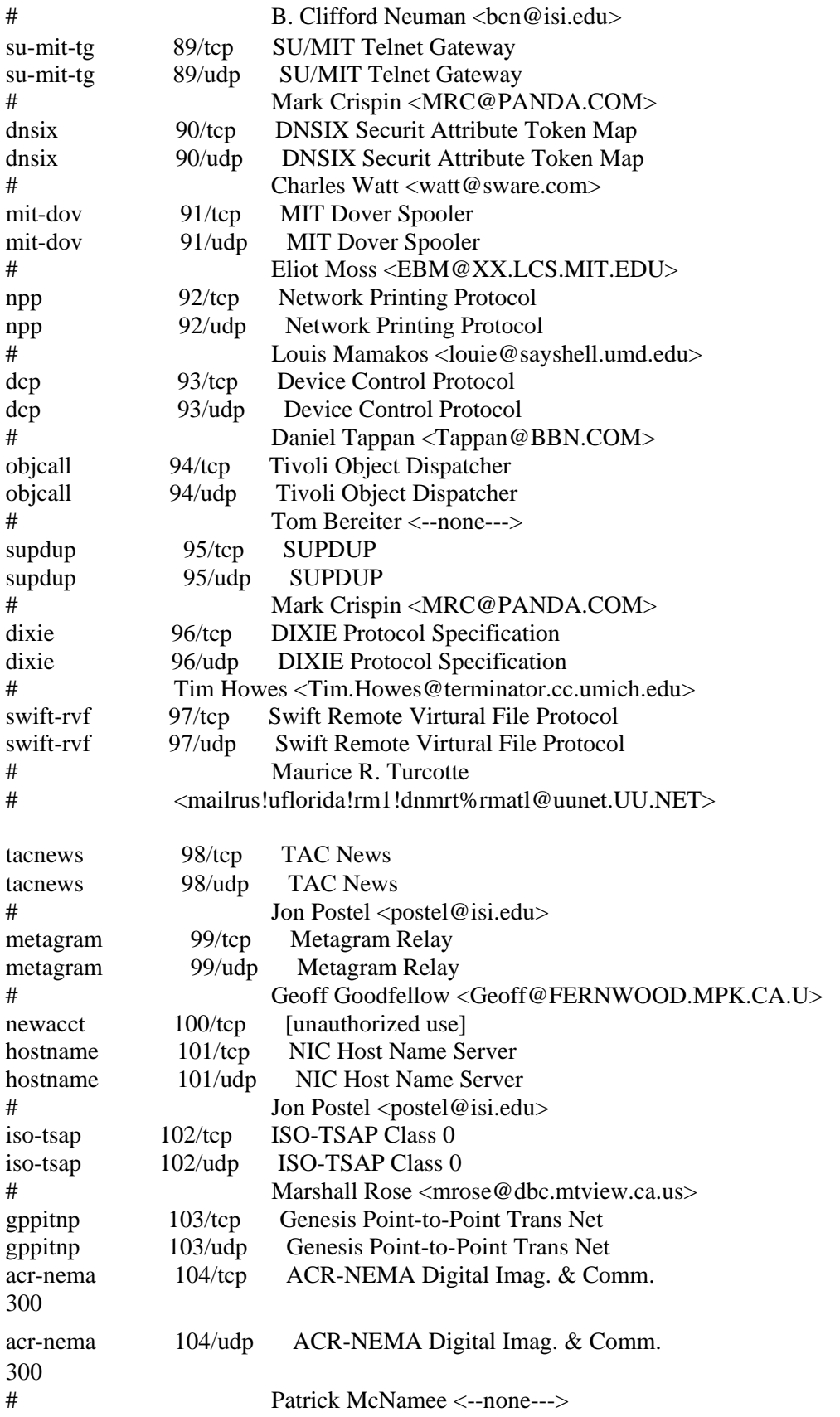

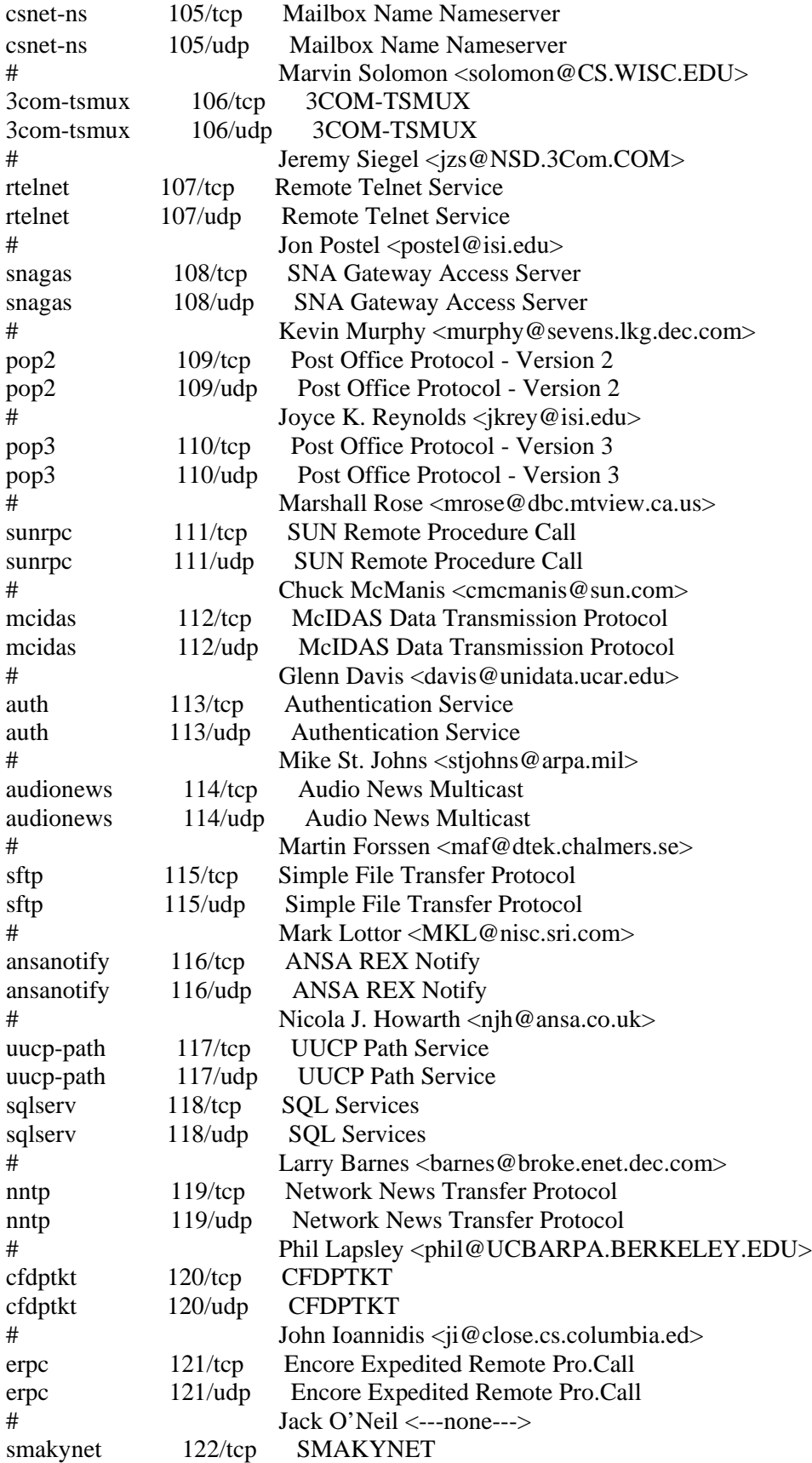

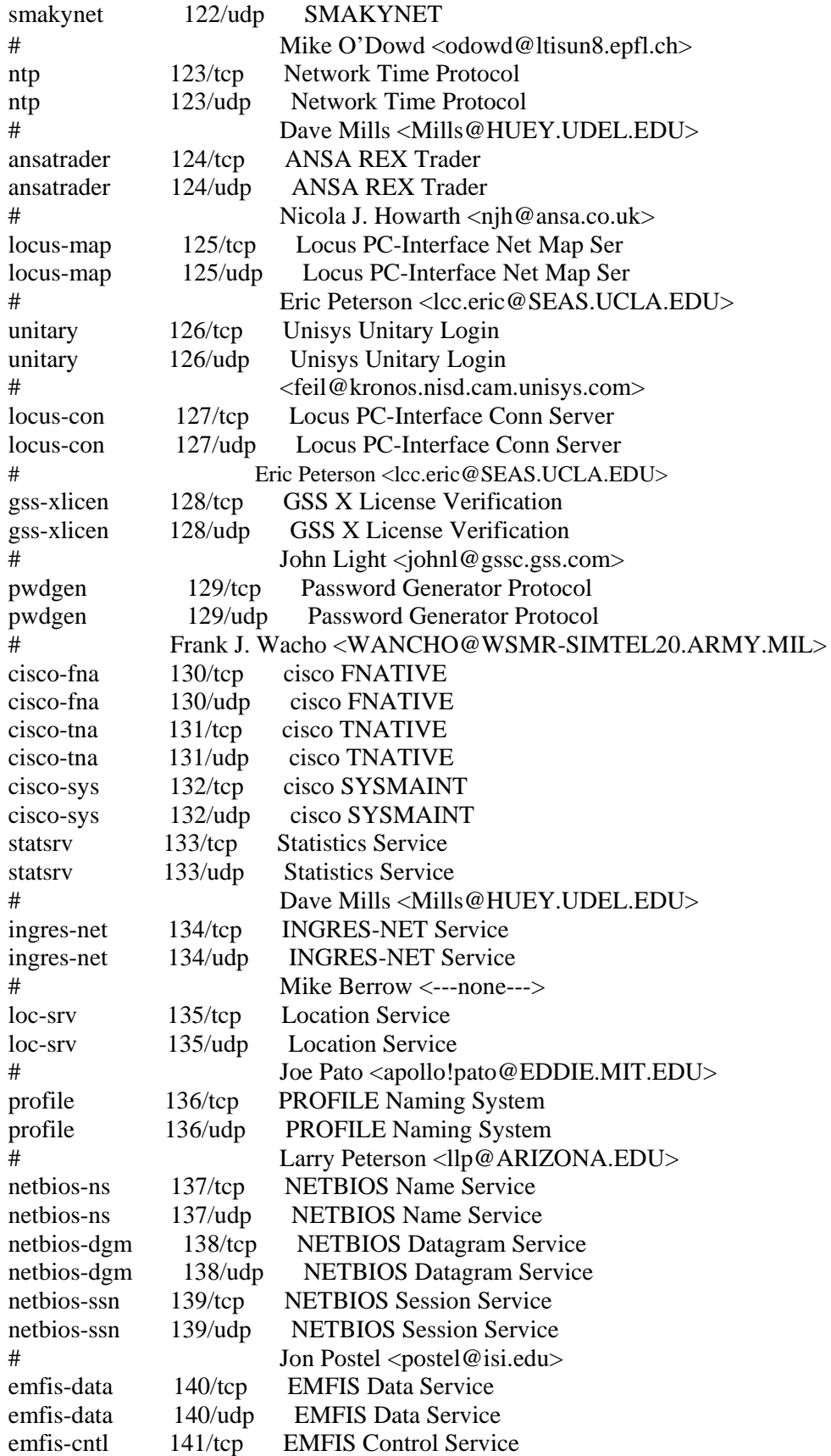

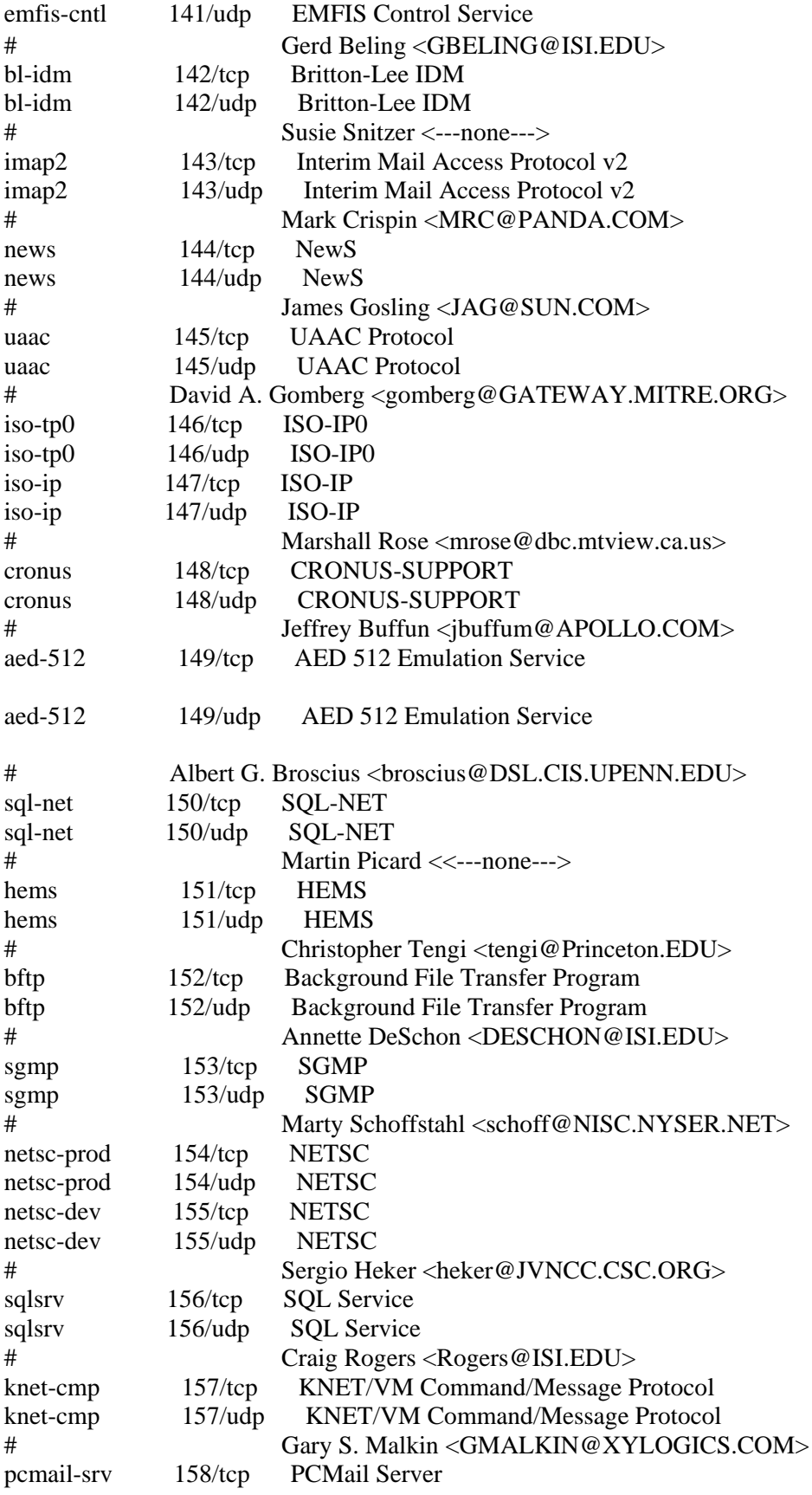

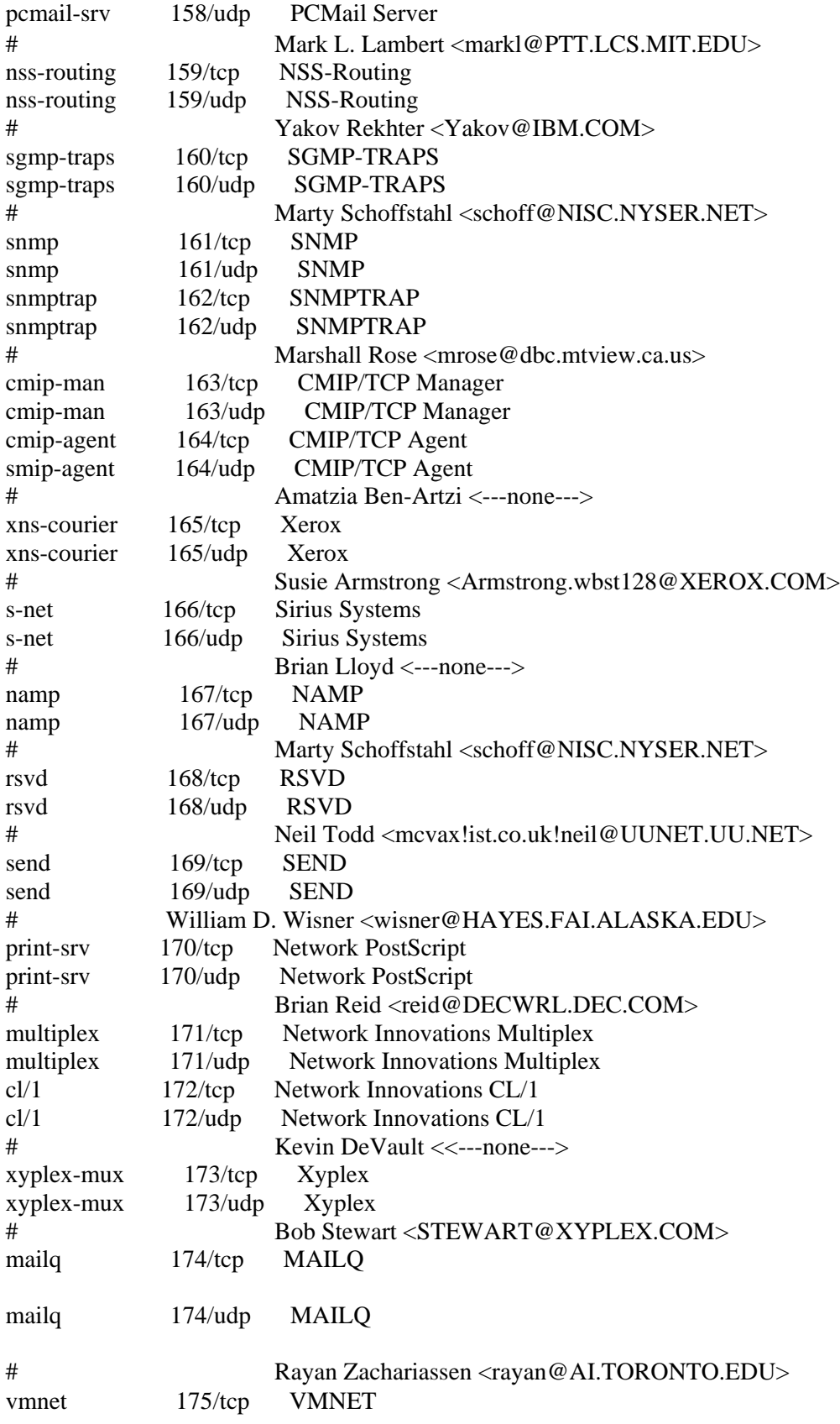

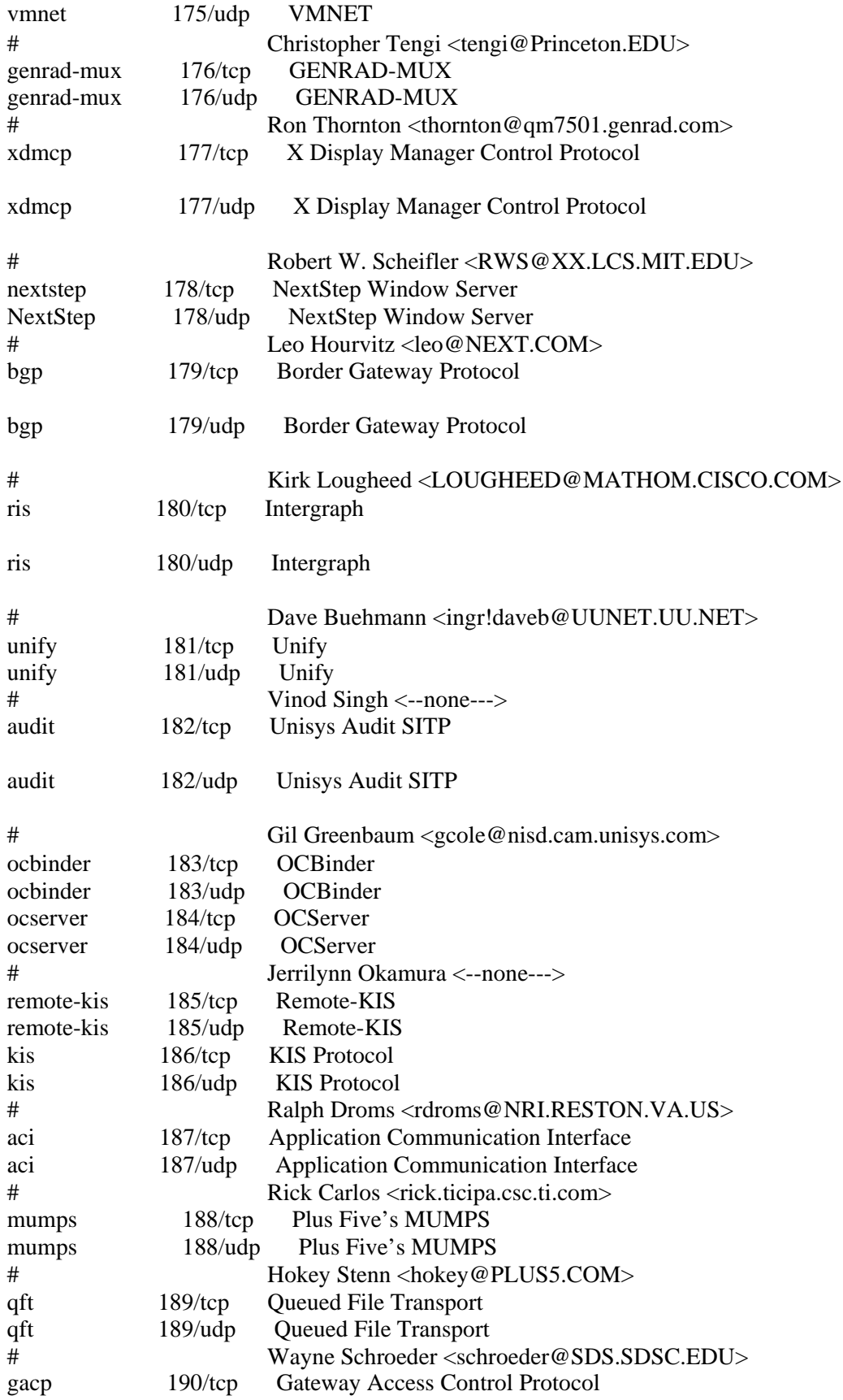

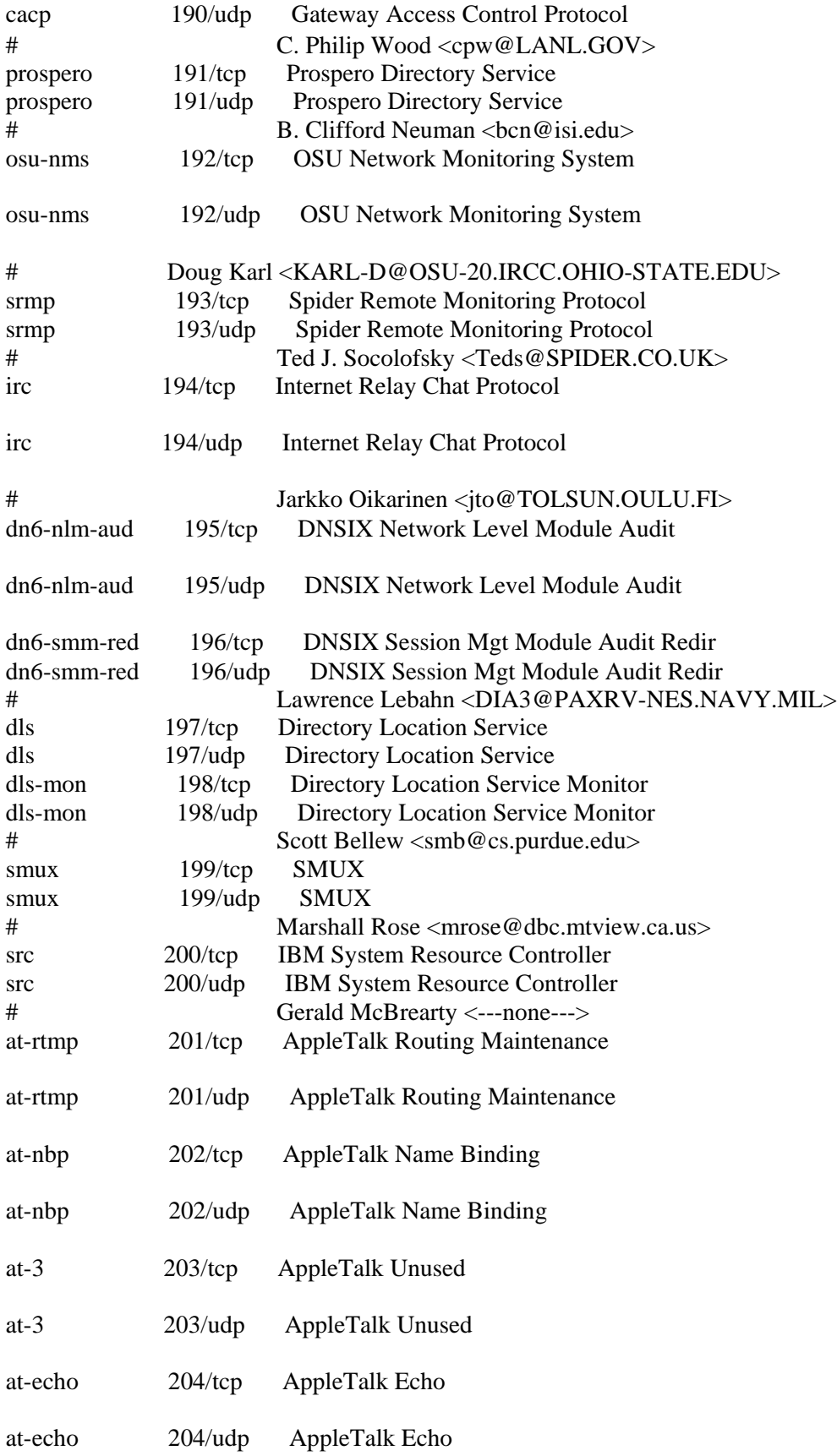
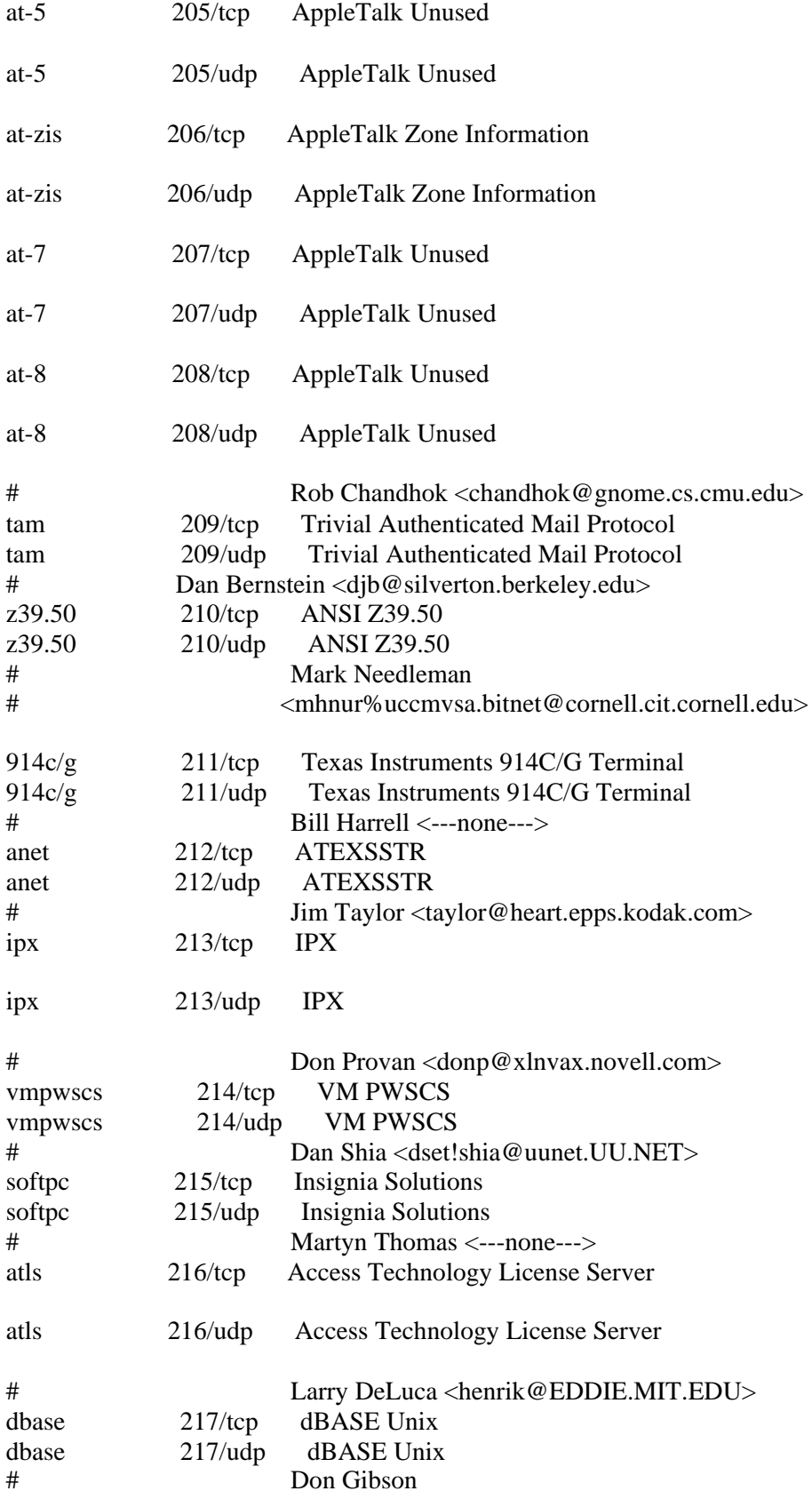

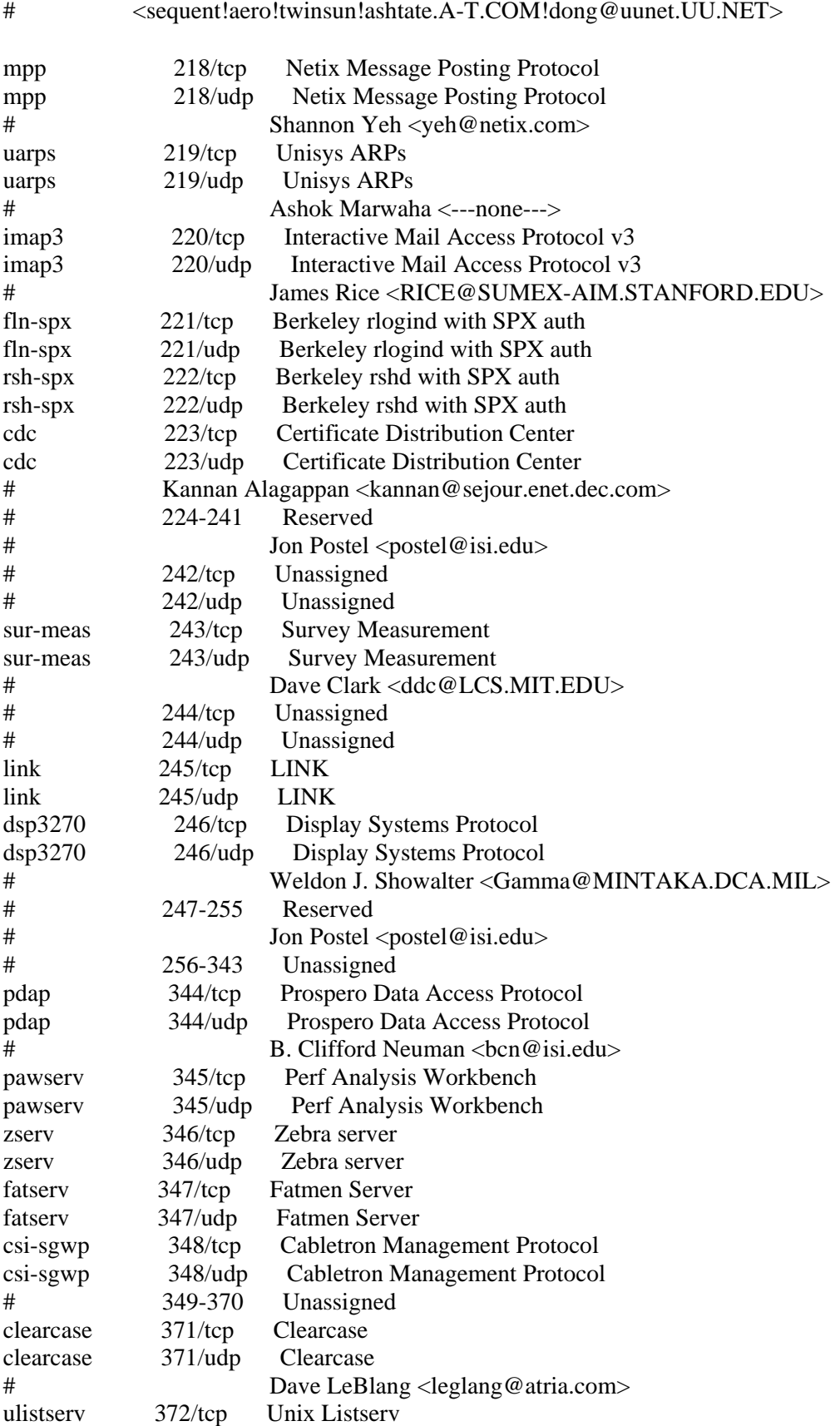

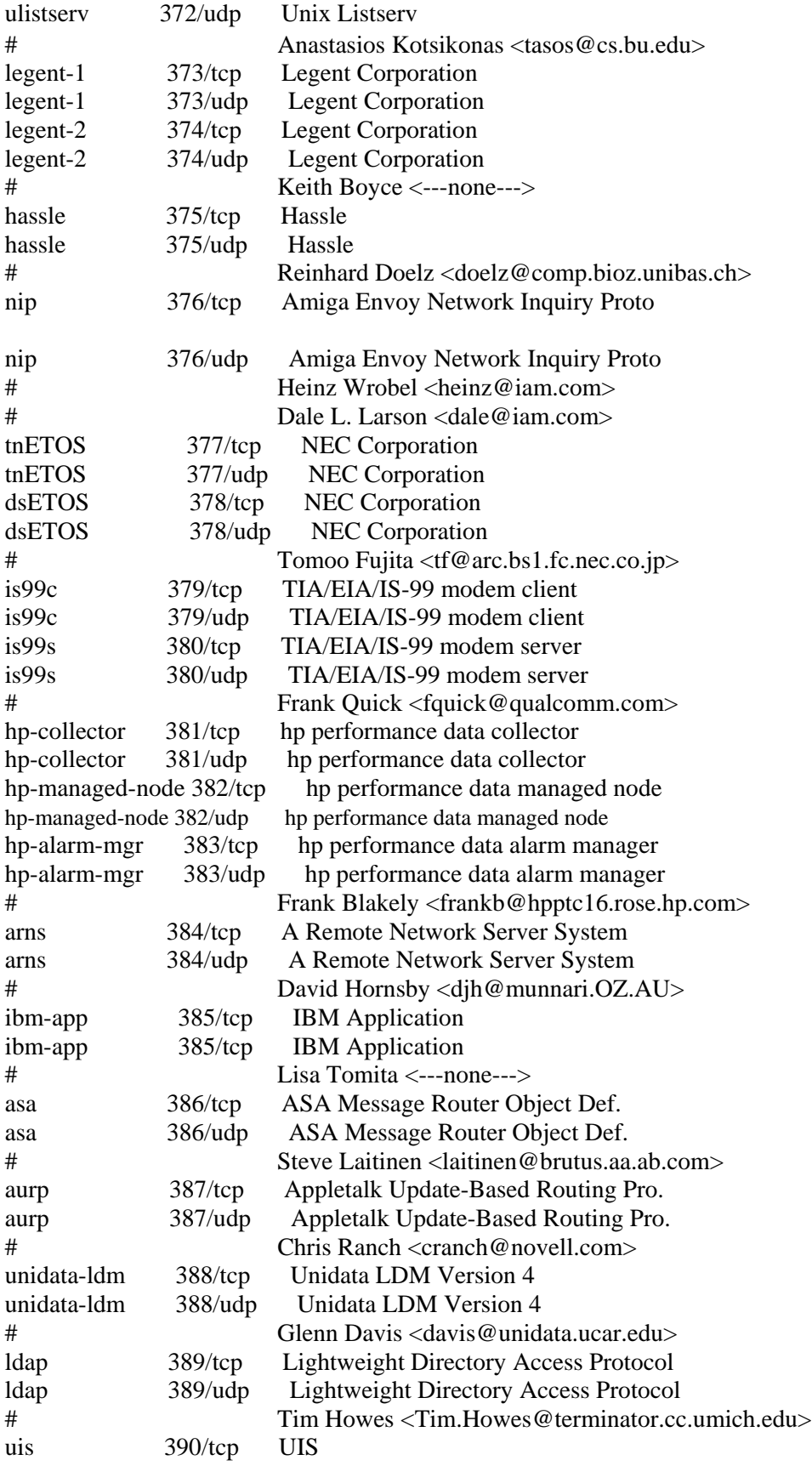

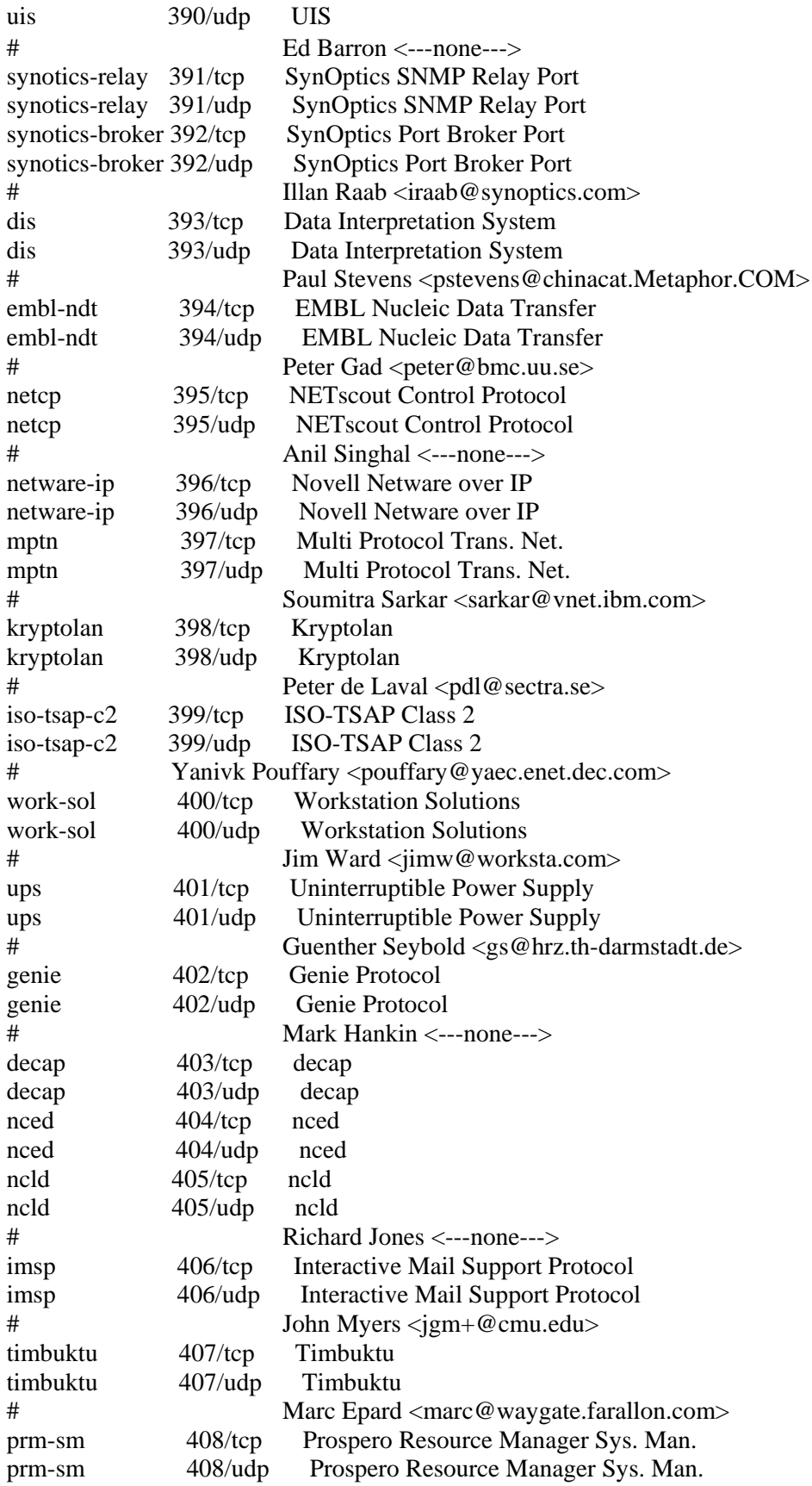

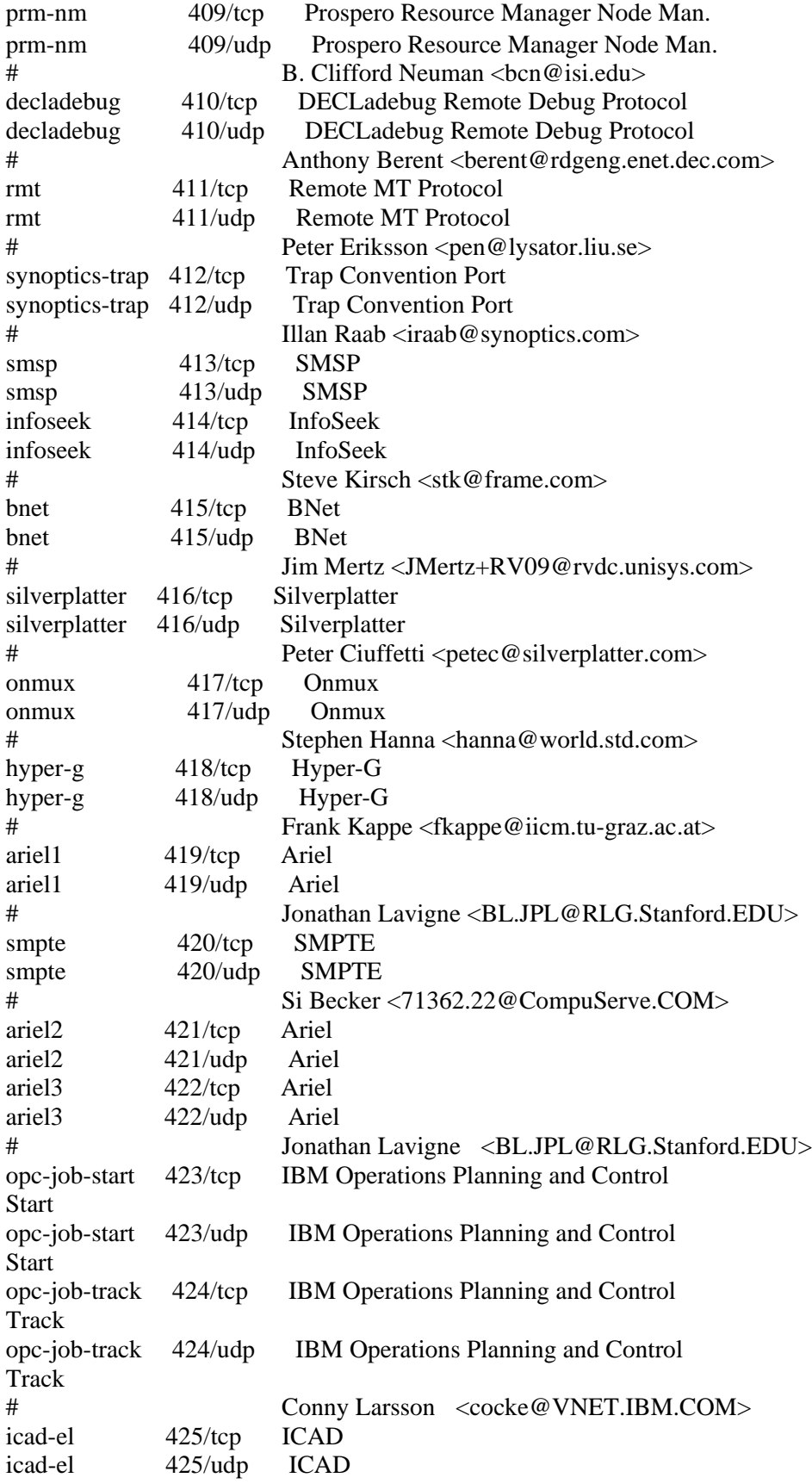

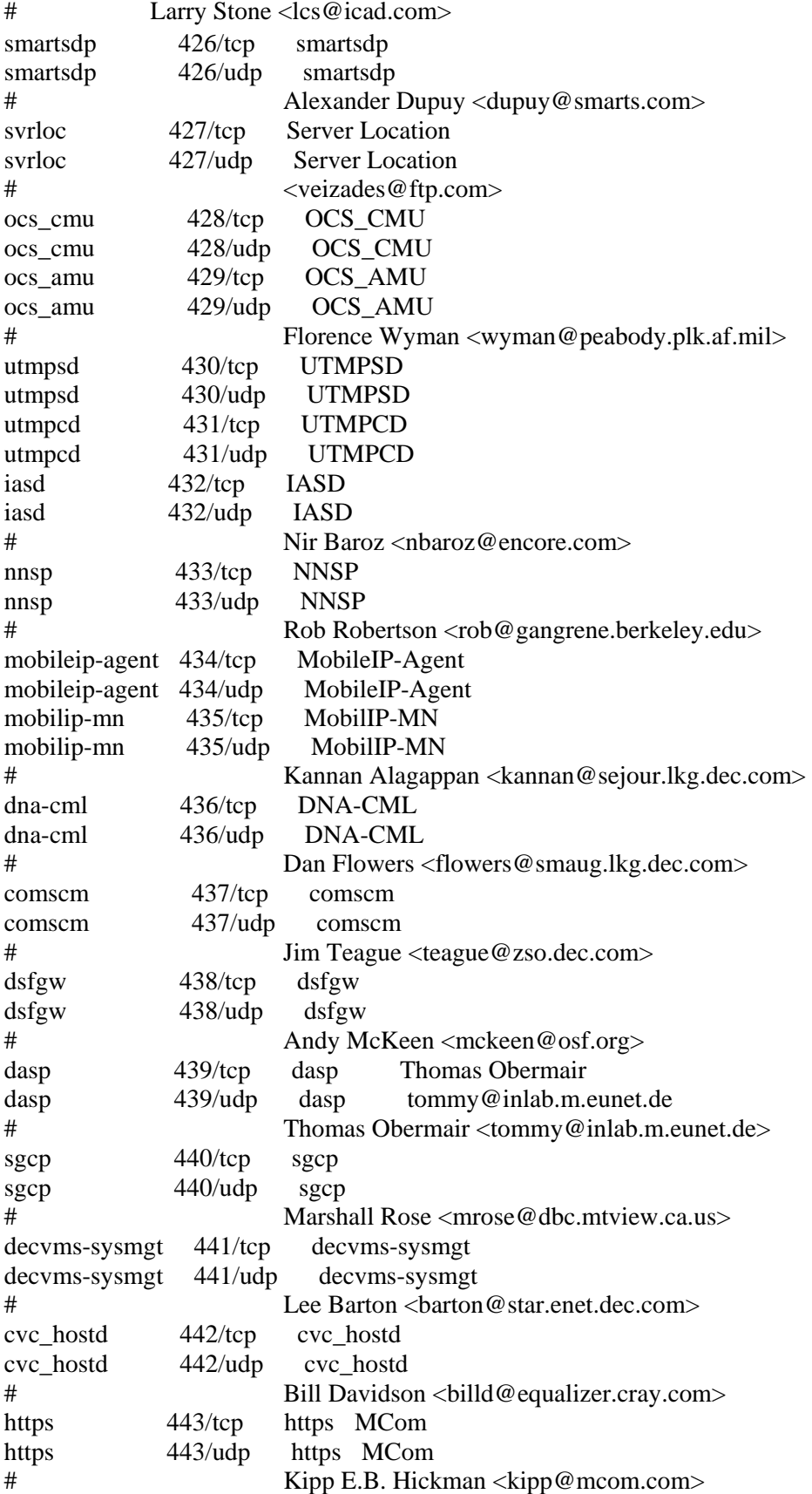

```
snpp 444/tcp Simple Network Paging Protocol
snpp 444/udp Simple Network Paging Protocol
# [RFC1568] 
microsoft-ds 445/tcp Microsoft-DS
microsoft-ds 445/udp Microsoft-DS
# Arnold Miller <arnoldm@microsoft.com>
ddm-rdb 446/tcp DDM-RDB<br>ddm-rdb 446/udp DDM-RDE
            446/udp DDM-RDB
ddm-dfm 447/tcp DDM-RFM
ddm-dfm 447/udp DDM-RFM
ddm-byte 448/tcp DDM-BYTE
ddm-byte 448/udp DDM-BYTE
# Jan David Fisher <jdfisher@VNET.IBM.COM>
as-servermap 449/tcp AS Server Mapper
as-servermap 449/udp AS Server Mapper
# Barbara Foss <BGFOSS@rchvmv.vnet.ibm.com>
tserver 450/tcp TServer
tserver 450/udp TServer
# Harvey S. Schultz <hss@mtgzfs3.mt.att.com> 
sfs-smp-net 451/tcp Cray Network Semaphore server
sfs-smp-net 451/udp Cray Network Semaphore server
sfs-config 452/tcp Cray SFS config server
sfs-config 452/udp Cray SFS config server
# Walter Poxon <wdp@ironwood.cray.com>
creativeserver 453/tcp CreativeServer 
creativeserver 453/udp CreativeServer
contentserver 454/tcp ContentServer
contentserver 454/udp ContentServer
creativepartnr 455/tcp CreativePartnr
creativepartnr 455/udp CreativePartnr
# Jesus Ortiz <jesus_ortiz@emotion.com>
macon-tcp 456/tcp macon-tcp
macon-udp 456/udp macon-udp
# Yoshinobu Inoue
# <shin@hodaka.mfd.cs.fujitsu.co.jp> 
scohelp 457/tcp scohelp
scohelp 457/udp scohelp
# Faith Zack <faithz@sco.com>
appleqtc 458/tcp apple quick time
appleqtc 458/udp apple quick time
# Murali Ranganathan <murali_ranganathan@quickmail.apple.com> 
ampr-rcmd 459/tcp ampr-rcmd 
ampr-rcmd 459/udp ampr-rcmd 
# Rob Janssen <rob@sys3.pe1chl.ampr.org>
skronk 460/tcp skronk
skronk 460/udp skronk
# Henry Strickland <strick@yak.net>
datasurfsrv 461/tcp DataSurfSrv
datasurfsrv 461/udp DataSurfSrv
datasurfsrvsec 462/tcp DataSurfSrvSec<br>datasurfsrvsec 462/udp DataSurfSrvSec
datasurfsrvsec 462/udp
```
# Larry Barnes <Larryb@larryb.MV.COM> alpes 463/tcp alpes alpes 463/udp alpes # Alain Durand <Alain.Durand@imag.fr> kpasswd 464/tcp kpasswd kpasswd 464/udp kpasswd # Theodore Ts'o <tytso@MIT.EDU> ssmtp 465/tcp ssmtp ssmtp 465/udp ssmtp # John Hemming <JohnHemming@Mkn.co.uk> digital-vrc 466/tcp digital-vrc digital-vrc 466/udp digital-vrc # Dave Forster <forster@marvin.enet.dec.com> mylex-mapd 467/tcp mylex-mapd mylex-mapd 467/udp mylex-mapd # Gary Lewis <GaryL@hq.mylex.com> photuris 468/tcp proturis photuris 468/udp proturis # Bill Simpson <Bill.Simpson@um.cc.umich.edu> rcp 469/tcp Radio Control Protocol rcp 469/udp Radio Control Protocol # Jim Jennings +1-708-538-7241 scx-proxy 470/tcp scx-proxy scx-proxy 470/udp scx-proxy # Walter Poxon <wdp@ironwood-fddi.cray.com> mondex 471/tcp Mondex mondex 471/udp Mondex # Bill Reding <redingb@nwdt.natwest.co.uk> ljk-login 472/tcp ljk-login ljk-login 472/udp ljk-login # LJK Software, Cambridge, Massachusetts # <support@ljk.com> hybrid-pop 473/tcp hybrid-pop hybrid-pop 473/udp hybrid-pop # Rami Rubin <rami@hybrid.com> tn-tl-w1  $474/top$  tn-tl-w1  $tn-tl-w2$  474/udp  $tn-tl-w2$ # Ed Kress <eskress@thinknet.com> tcpnethaspsrv 475/tcp tcpnethaspsrv tcpnethaspsrv 475/tcp tcpnethaspsrv # Charlie Hava <charlie@aladdin.co.il> # 476-511 Unassigned exec 512/tcp remote process execution; # authentication performed using # passwords and UNIX loppgin names biff 512/udp used by mail system to notify users # of new mail received; currently # receives messages only from<br># processes on the same machine processes on the same machine

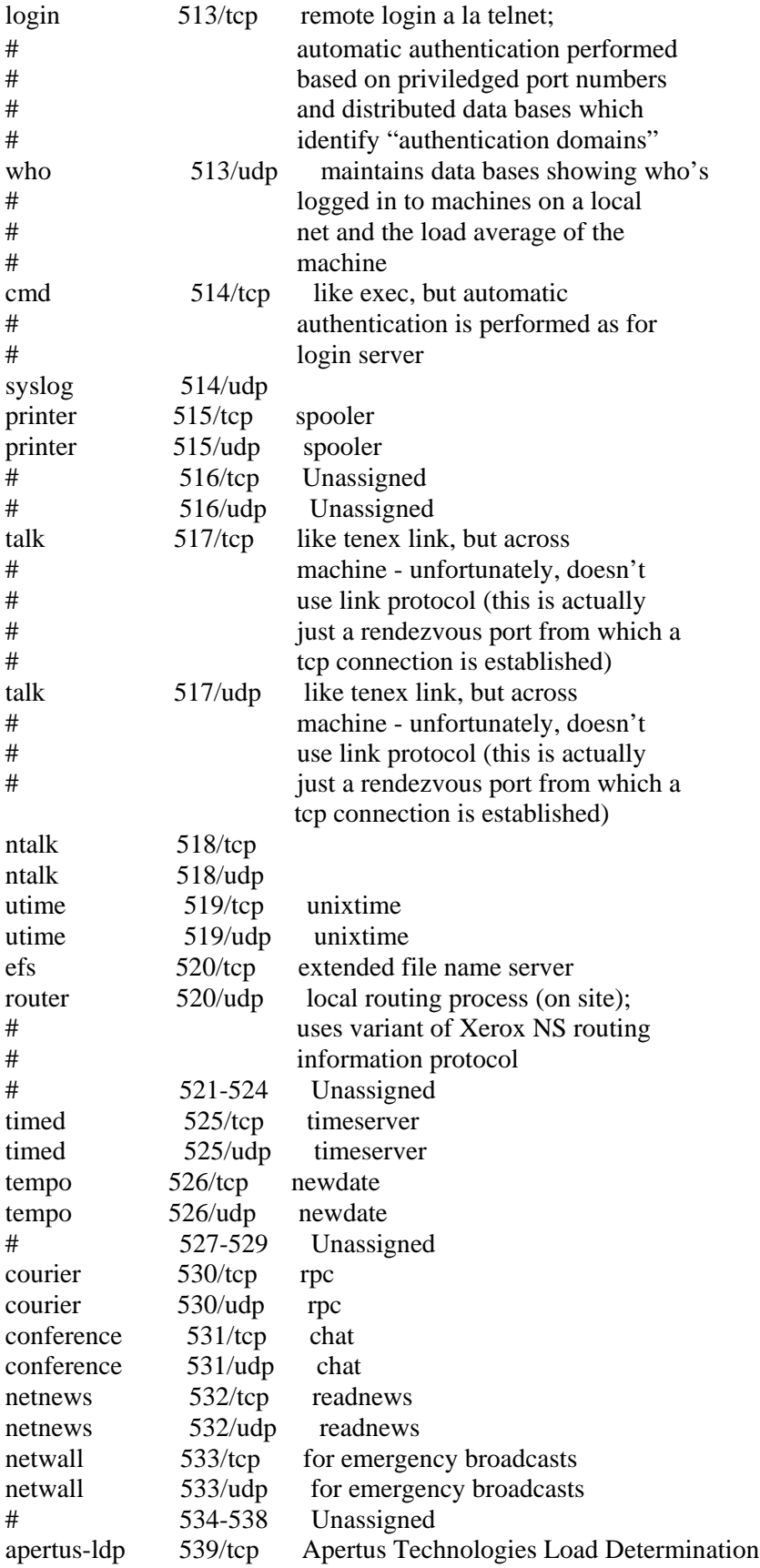

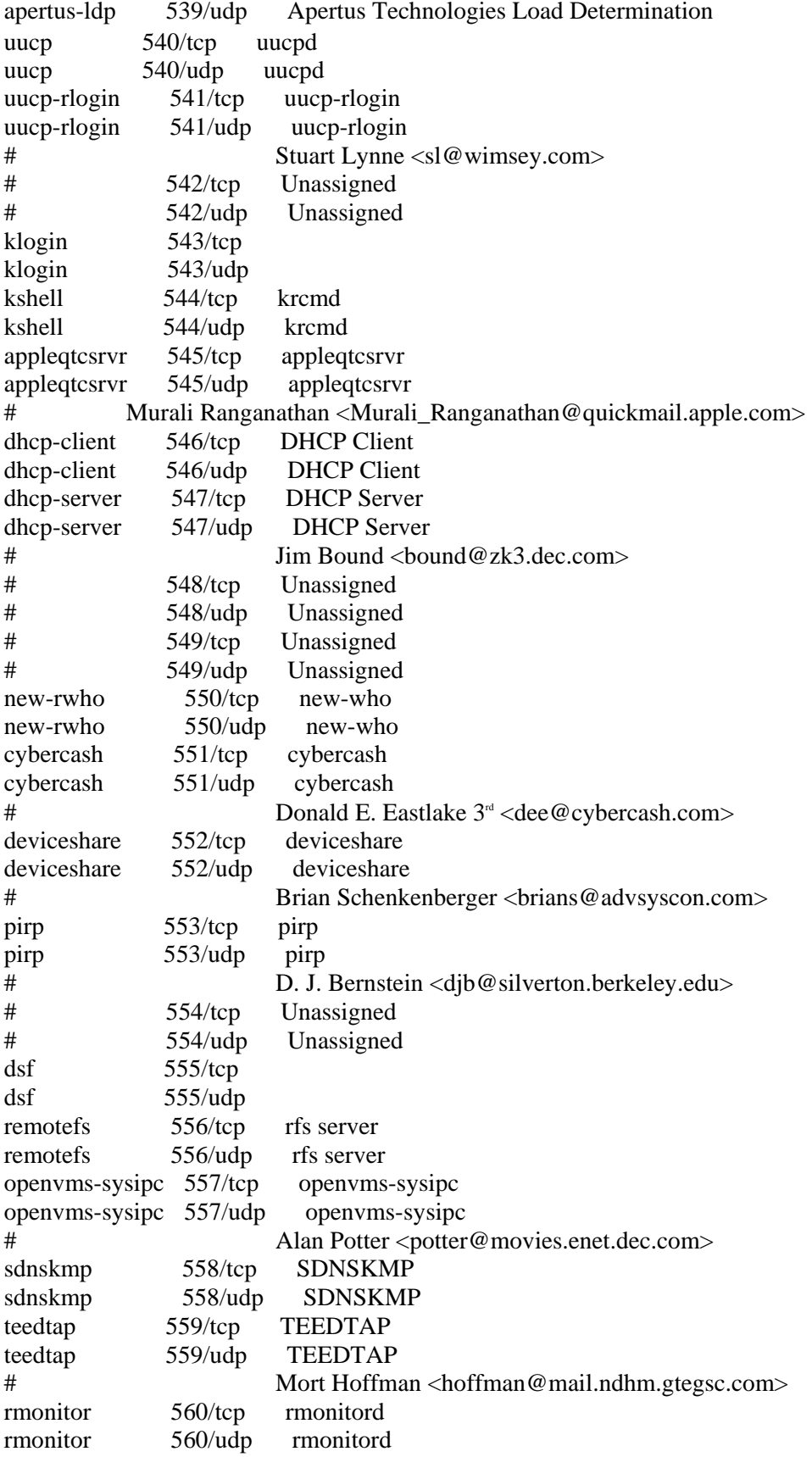

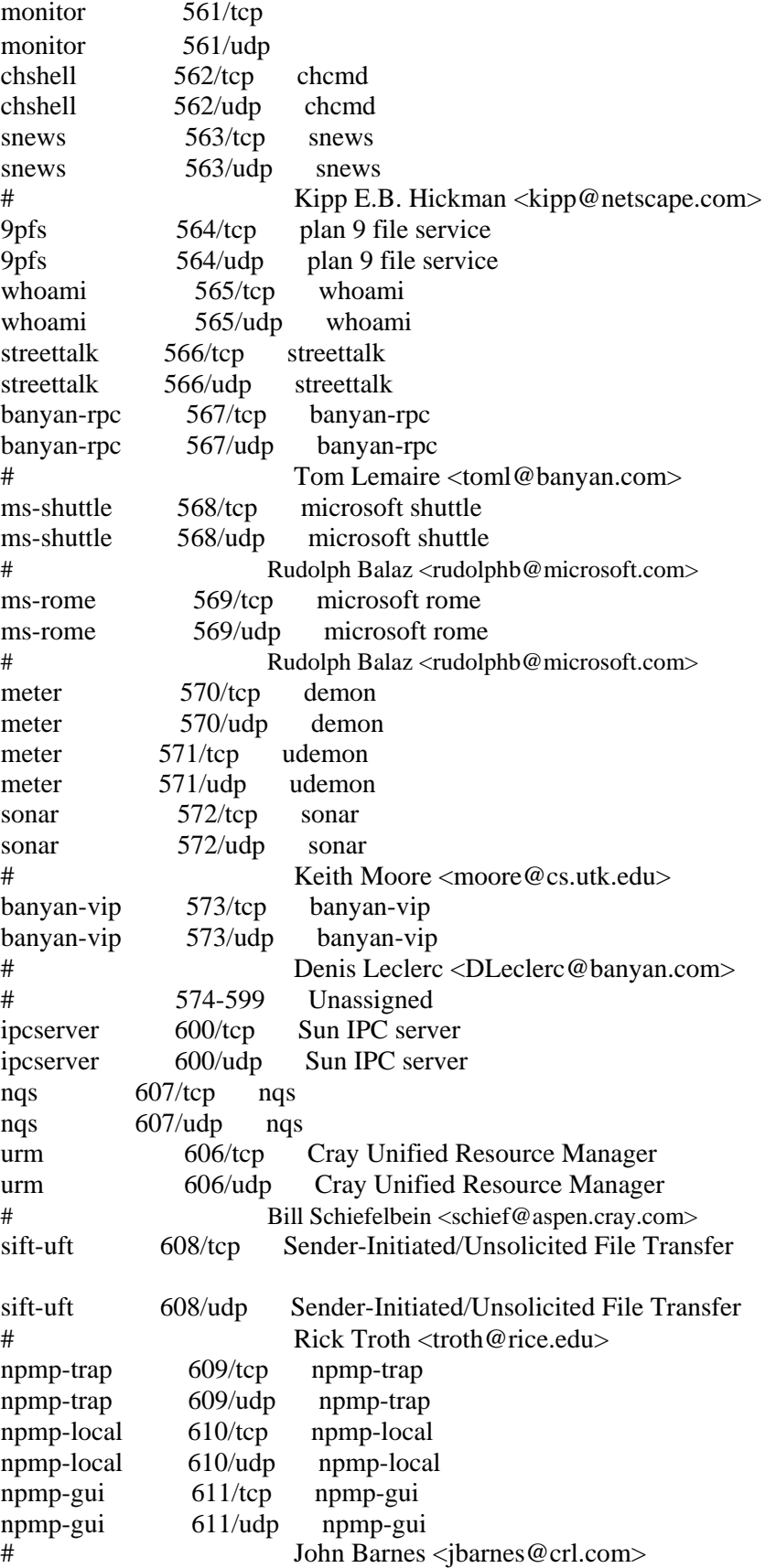

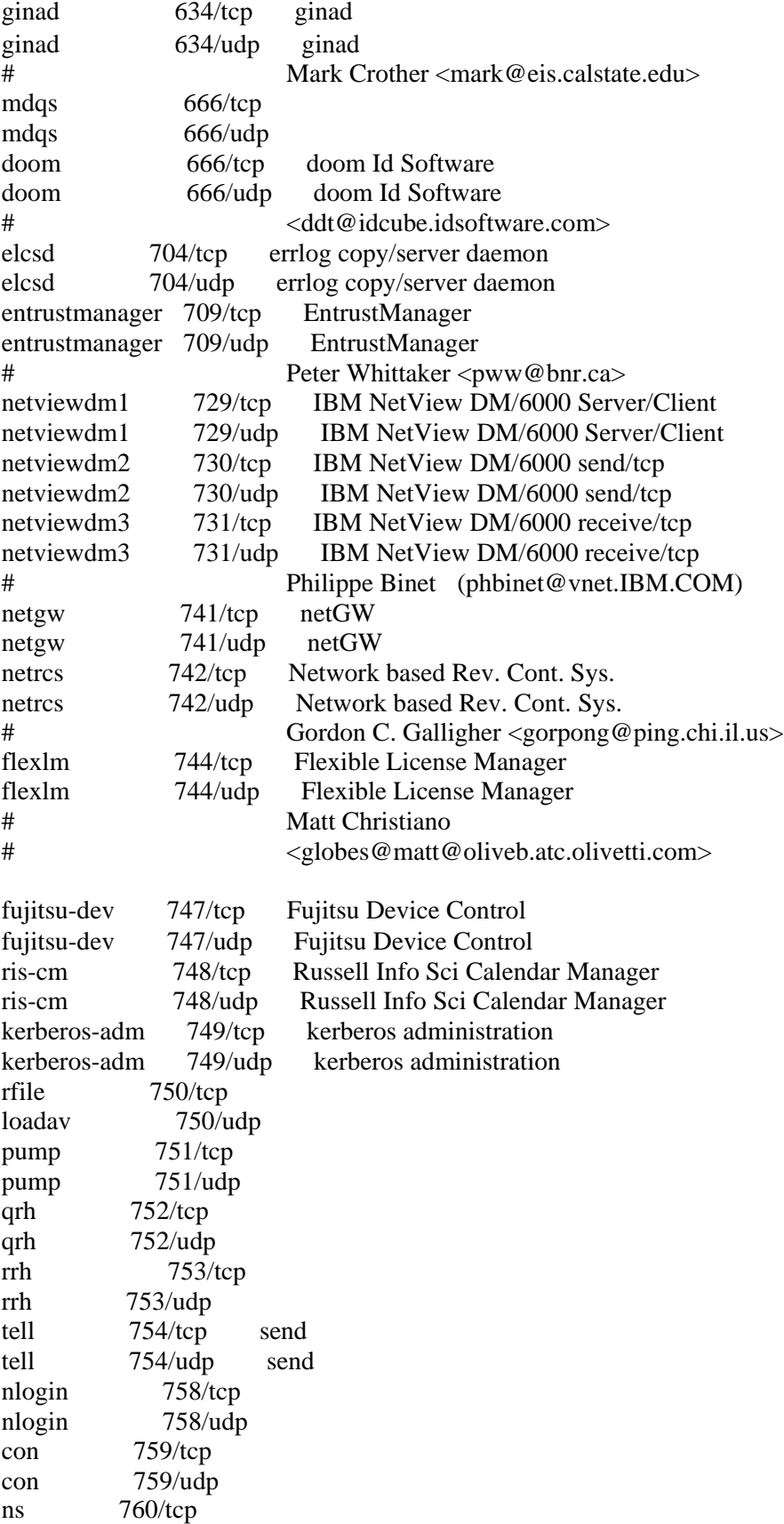

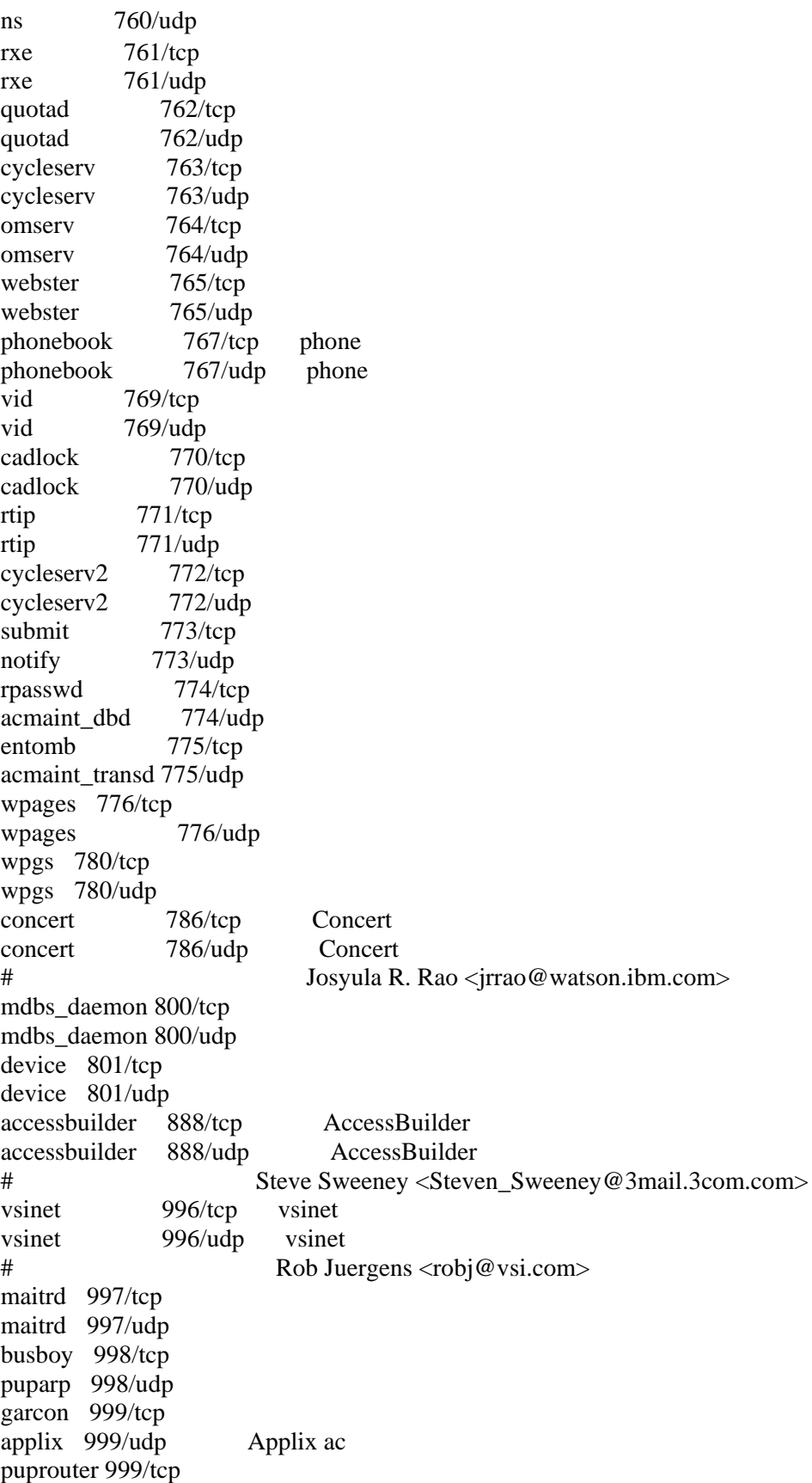

puprouter 999/udp cadlock 1000/tcp ock  $1000/\text{udp}$   $1023/\text{top}$ Reserved 1024/udp Reserved # IANA <iana@isi.edu>

## REGISTERED PORT NUMBERS

The Registered Ports are not controlled by the IANA and on most systems can be used by ordinary user processes or programs executed by ordinary users. Ports are used in the TCP [RFC793] to name the ends of logical connections which carry long term conversations. For the purpose of providing services to unknown callers, a service contact port is defined. This list specifies the port used by the server process as its contact port. While the IANA can not control uses of these ports it does register or list uses of these ports as a convienence to the community. To the extent possible, these same port assignments are used with the UDP [RFC768].

The Registered Ports are in the range 1024-65535. [Go back to top of file] Port Assignments:

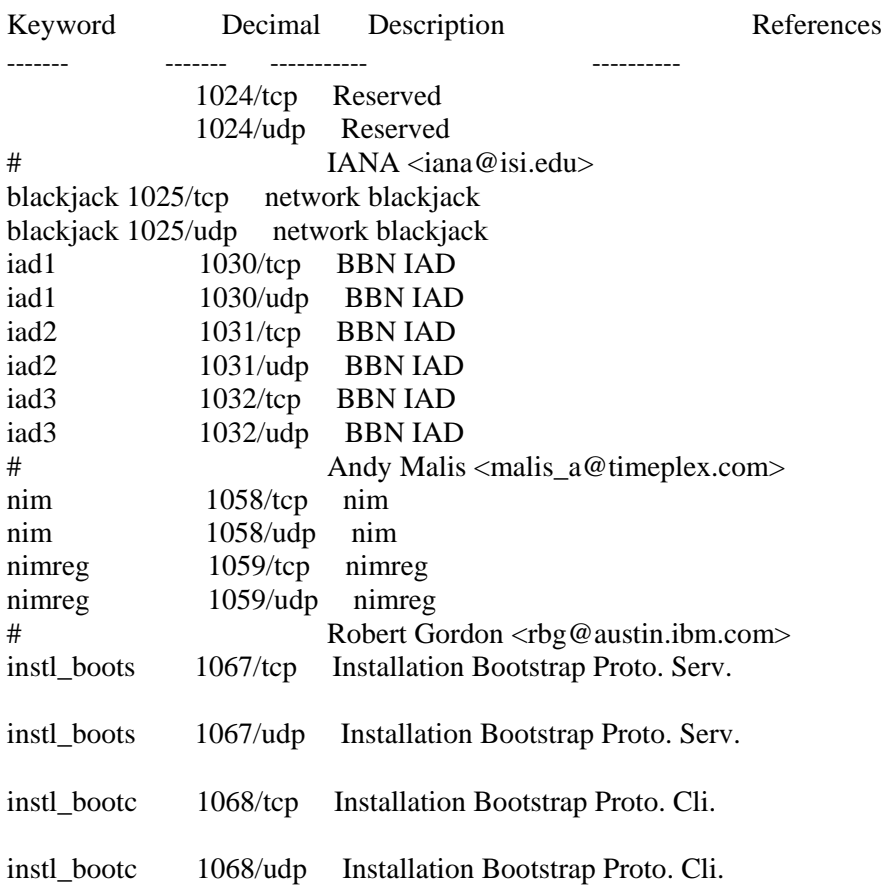

# David Arko <<darko@hpfcrn.fc.hp.com> socks 1080/tcp Socks socks 1080/udp Socks # Ying-Da Lee <ylee@syl.dl.nec.com ansoft-lm-1 1083/tcp Anasoft License Manager ansoft-lm-1 1083/udp Anasoft License Manager ansoft-lm-2 1084/tcp Anasoft License Manager ansoft-lm-2 1084/udp Anasoft License Manager nfsd-status 1110/tcp Cluster status info nfsd-keepalive 1110/udp Client status info # Edgar Circenis <ec@hpfclj.fc.hp.com> nfa 1155/tcp Network File Access nfa 1155/udp Network File Access # James Powell <james@mailhost.unidata.com> lupa 1212/tcp lupa lupa 1212/udp lupa<br># Barne Barney Wolff <br/>barney@databus.com> nerv 1222/tcp SNI R&D network nerv 1222/udp SNI R&D network # Martin Freiss <freiss.pad@sni.de> hermes 1248/tcp hermes 1248/udp alta-ana-lm 1346/tcp Alta Analytics License Manager alta-ana-lm 1346/udp Alta Analytics License Manager bbn-mmc 1347/tcp multi media conferencing bbn-mmc 1347/udp multi media conferencing bbn-mmx 1348/tcp multi media conferencing bbn-mmx 1348/udp multi media conferencing sbook 1349/tcp Registration Network Protocol sbook 1349/udp Registration Network Protocol editbench 1350/tcp Registration Network Protocol editbench 1350/udp Registration Network Protocol # Simson L. Garfinkel <simsong@next.cambridge.ma.us> equationbuilder 1351/tcp Digital Tool Works (MIT) equationbuilder 1351/udp Digital Tool Works (MIT) # Terrence J. Talbot <lexcube!tjt@bu.edu> lotusnote 1352/tcp Lotus Note lotusnote 1352/udp Lotus Note # Greg Pflaum <iris.com!Greg\_Pflaum@uunet.uu.net> relief 1353/tcp Relief Consulting

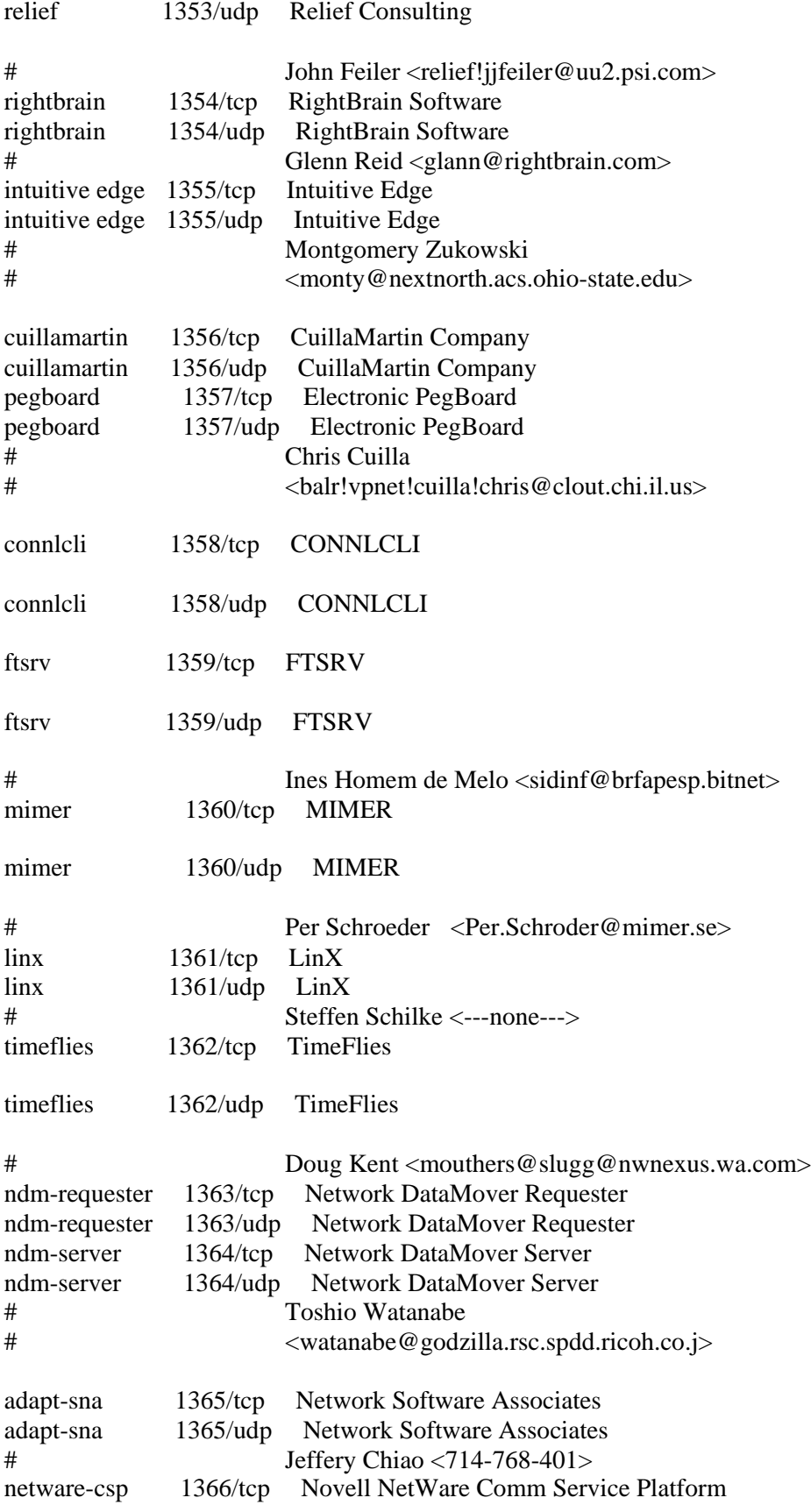

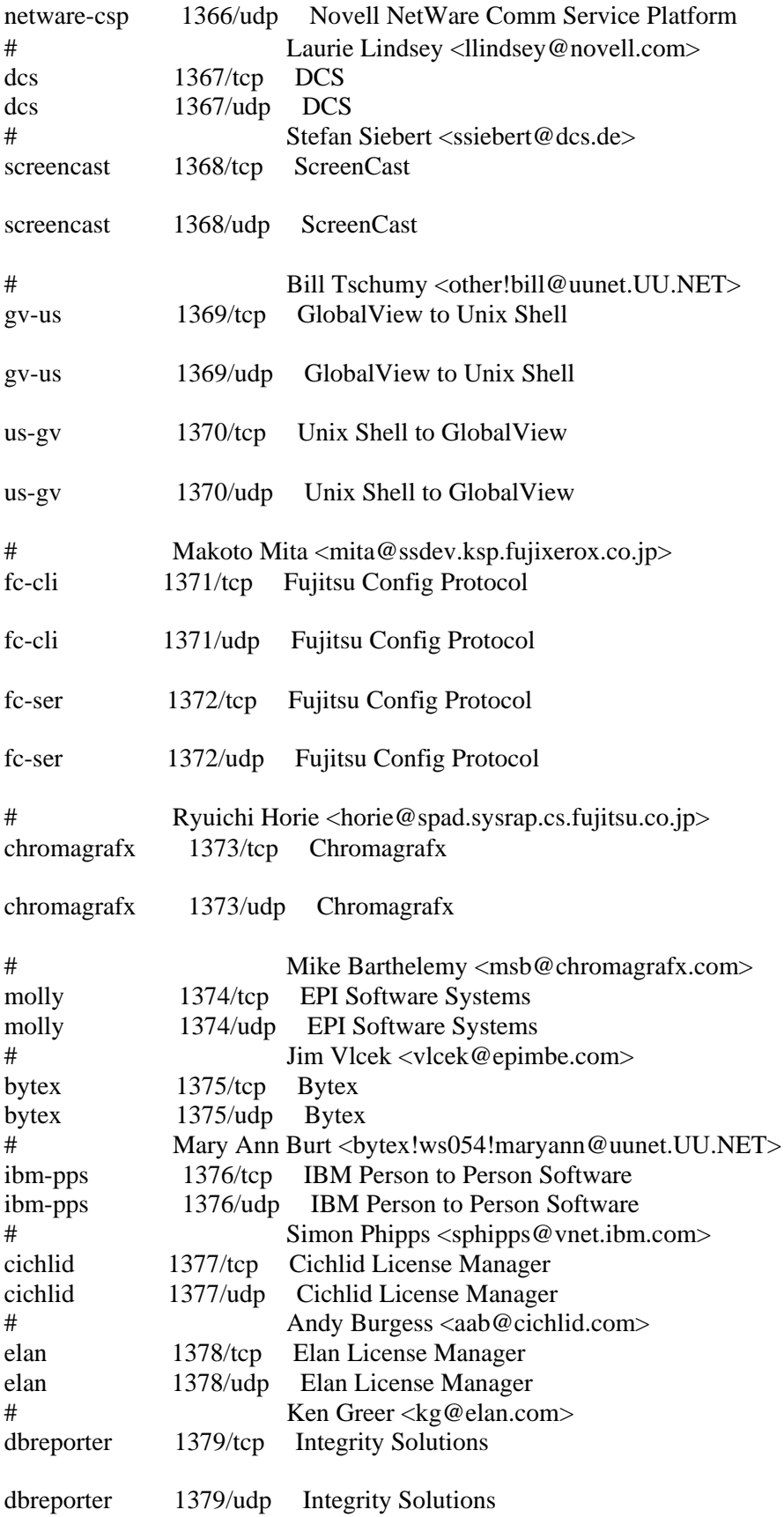

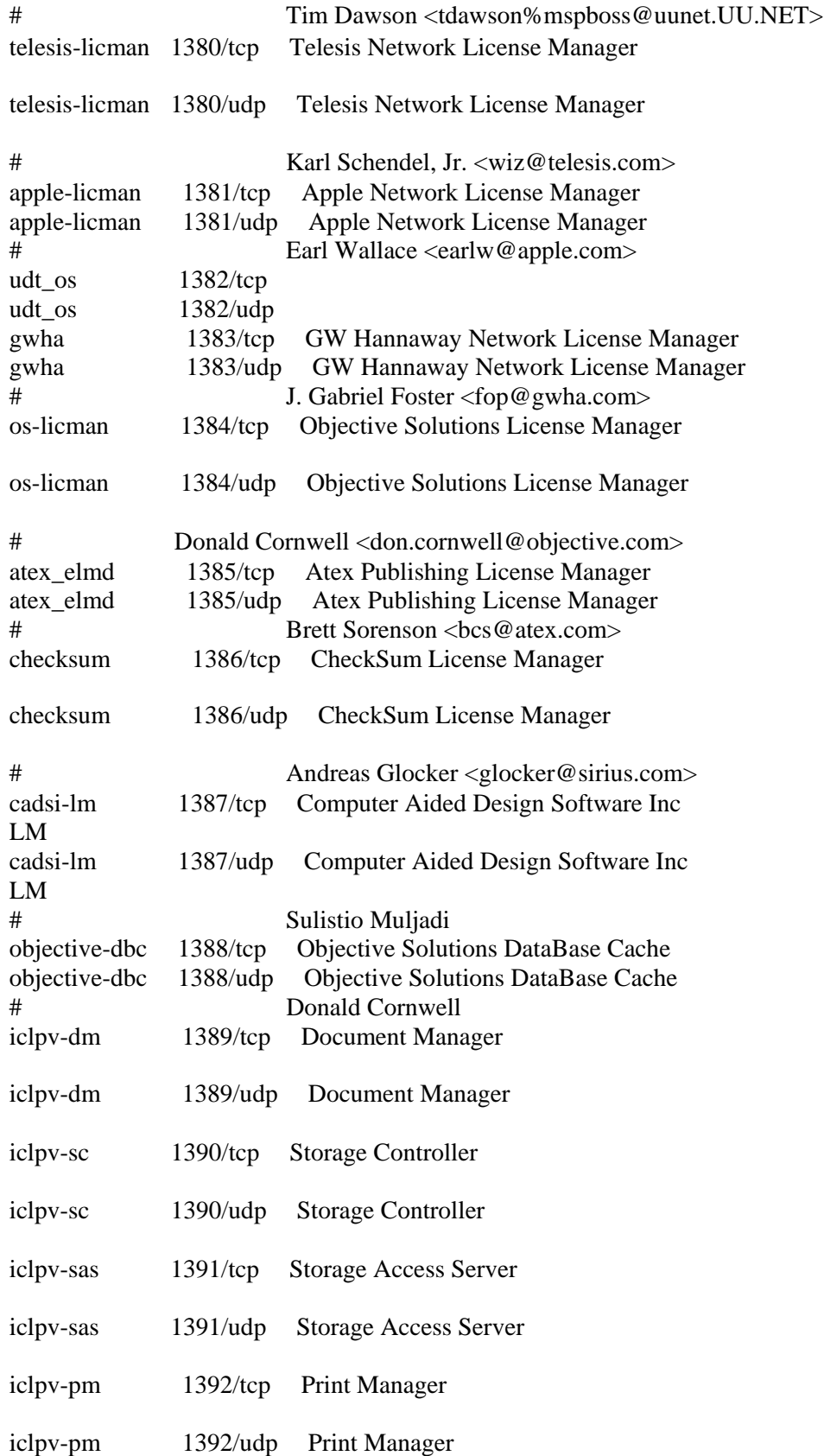

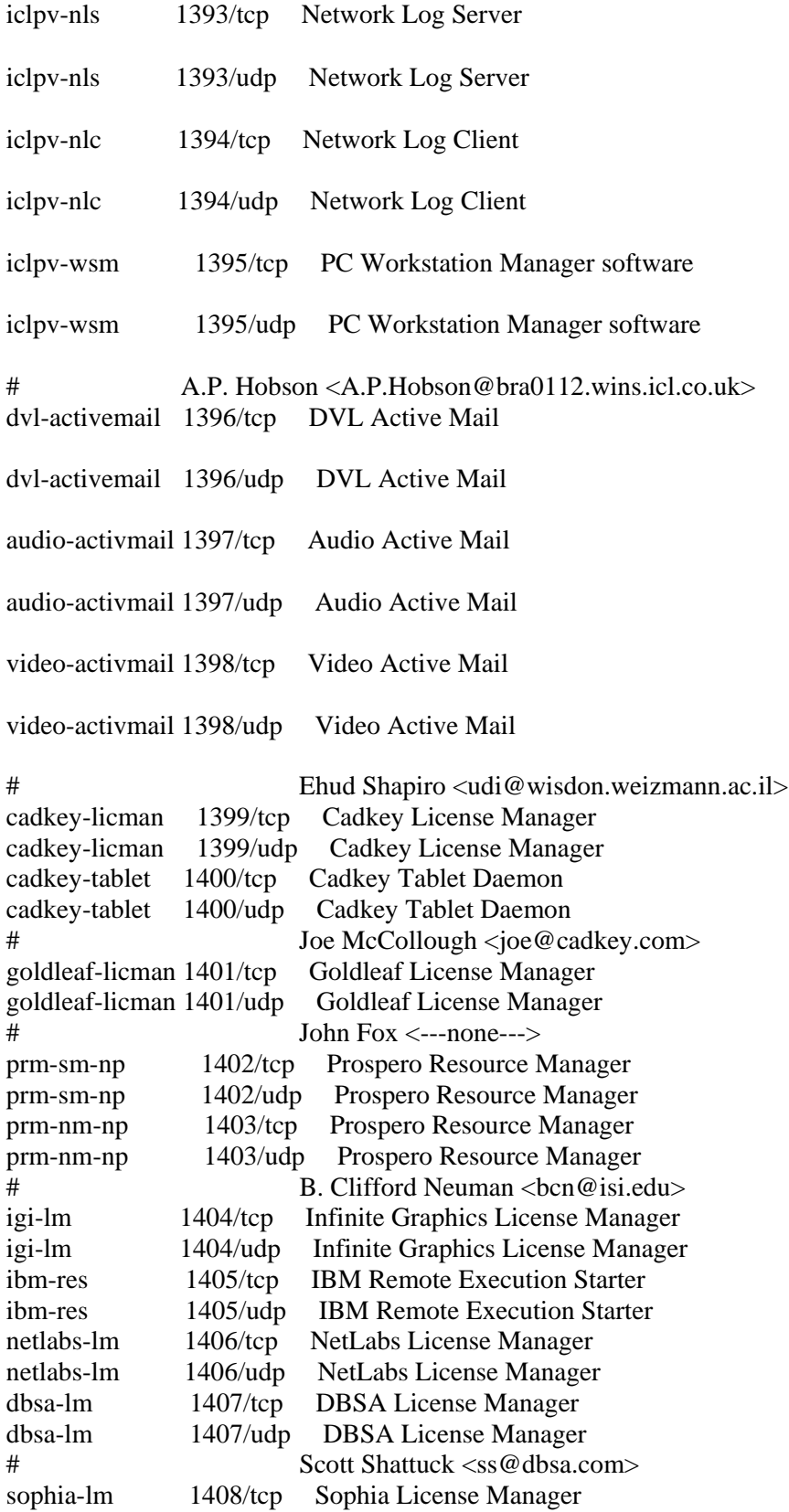

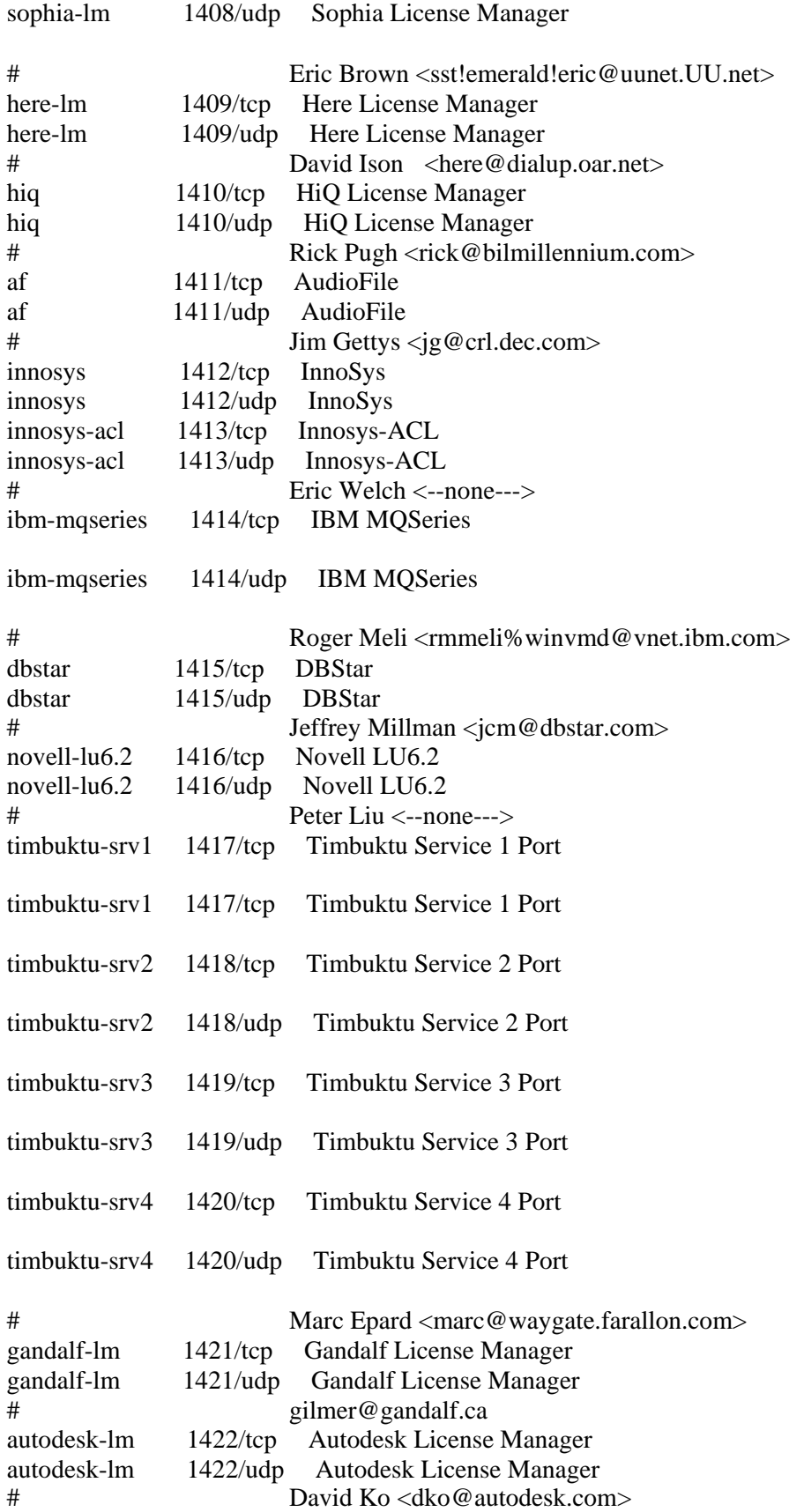

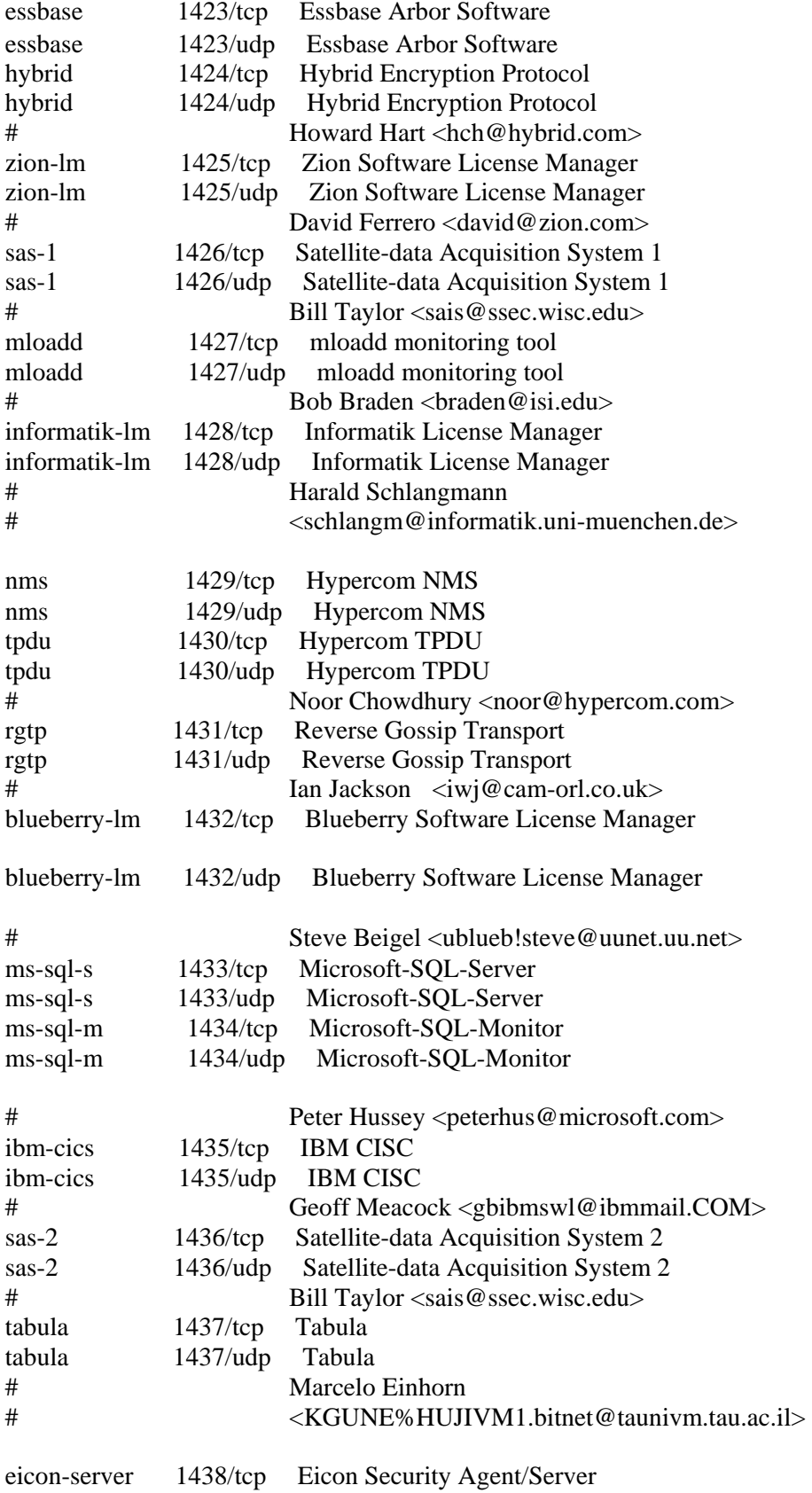

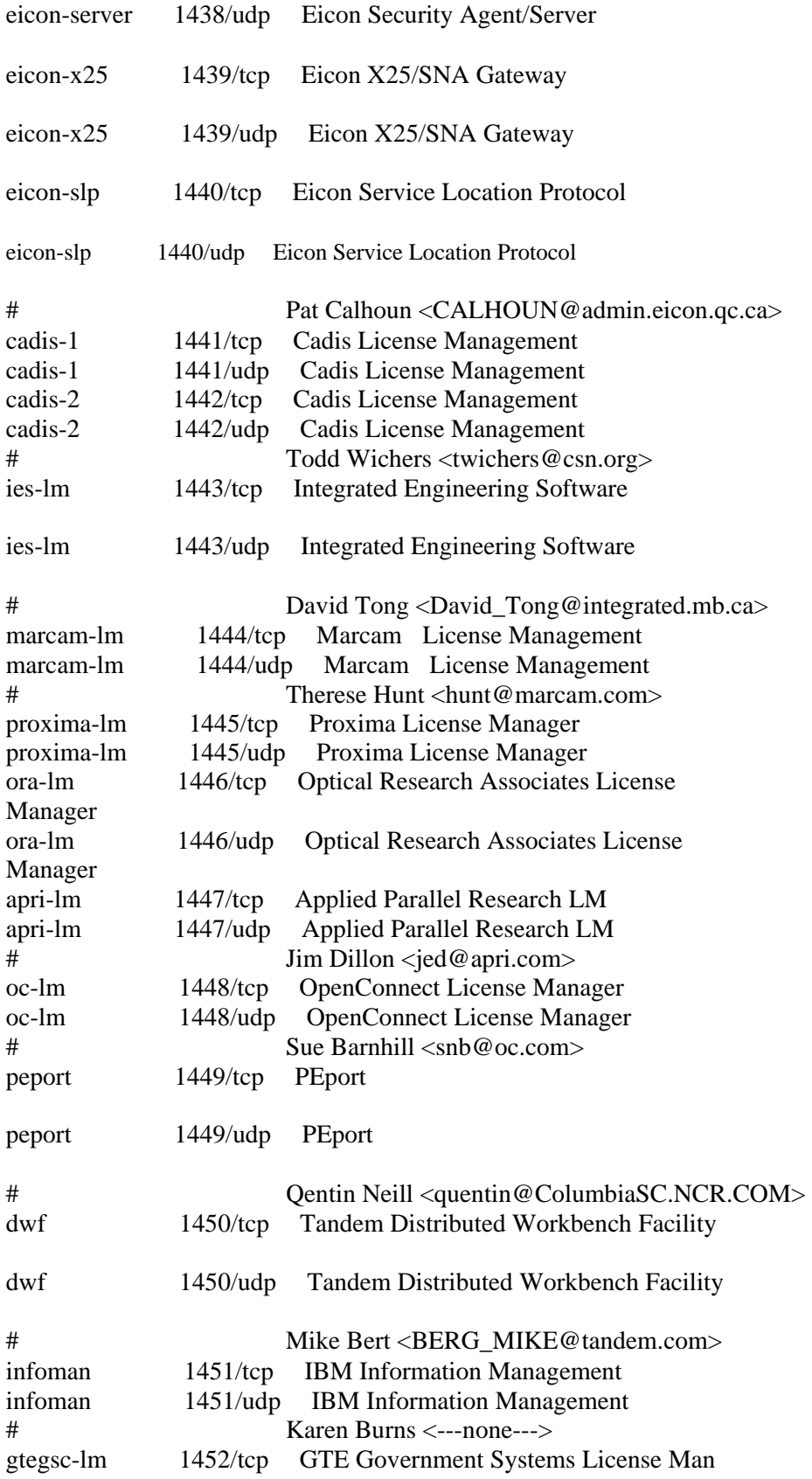

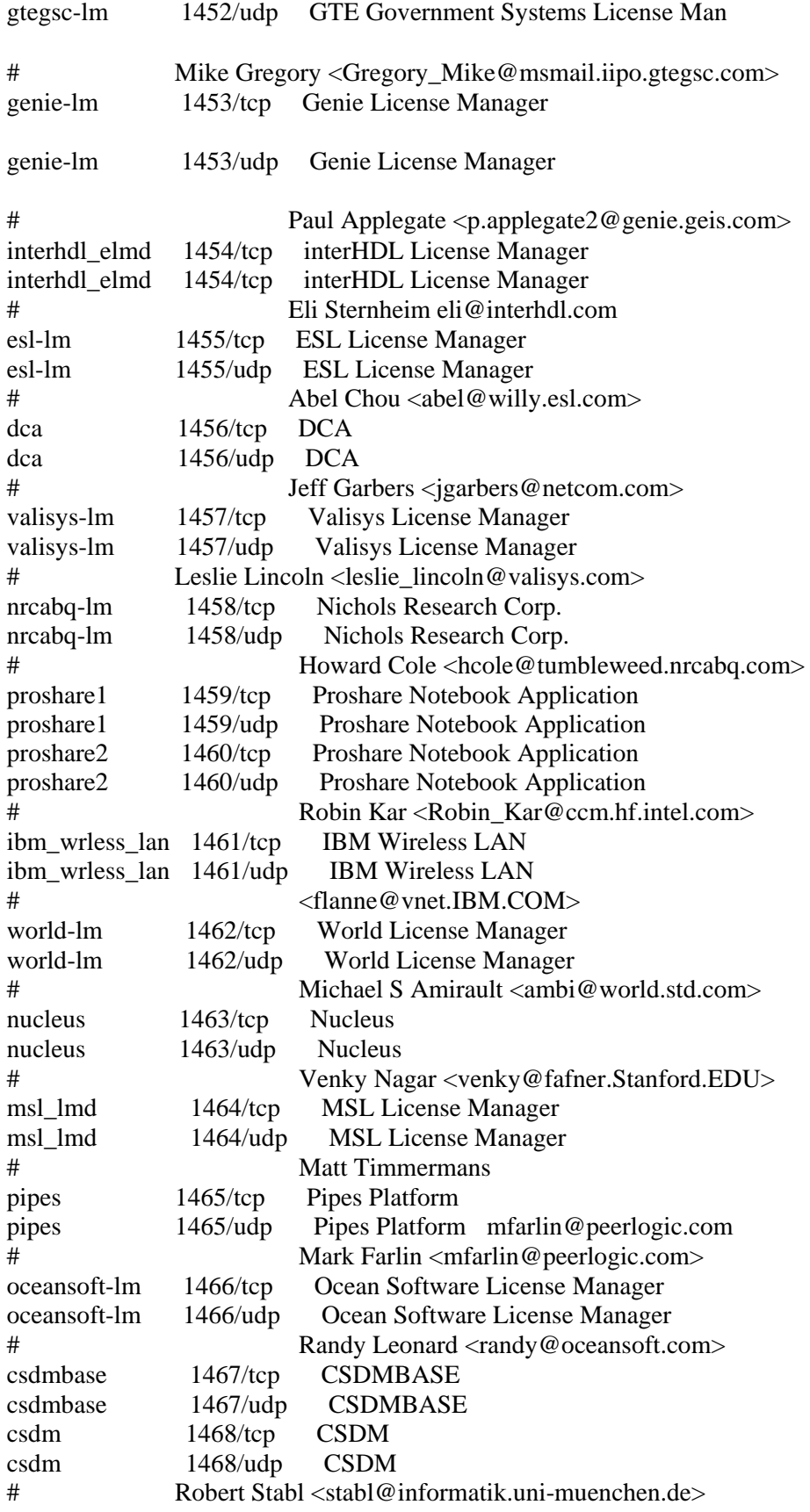

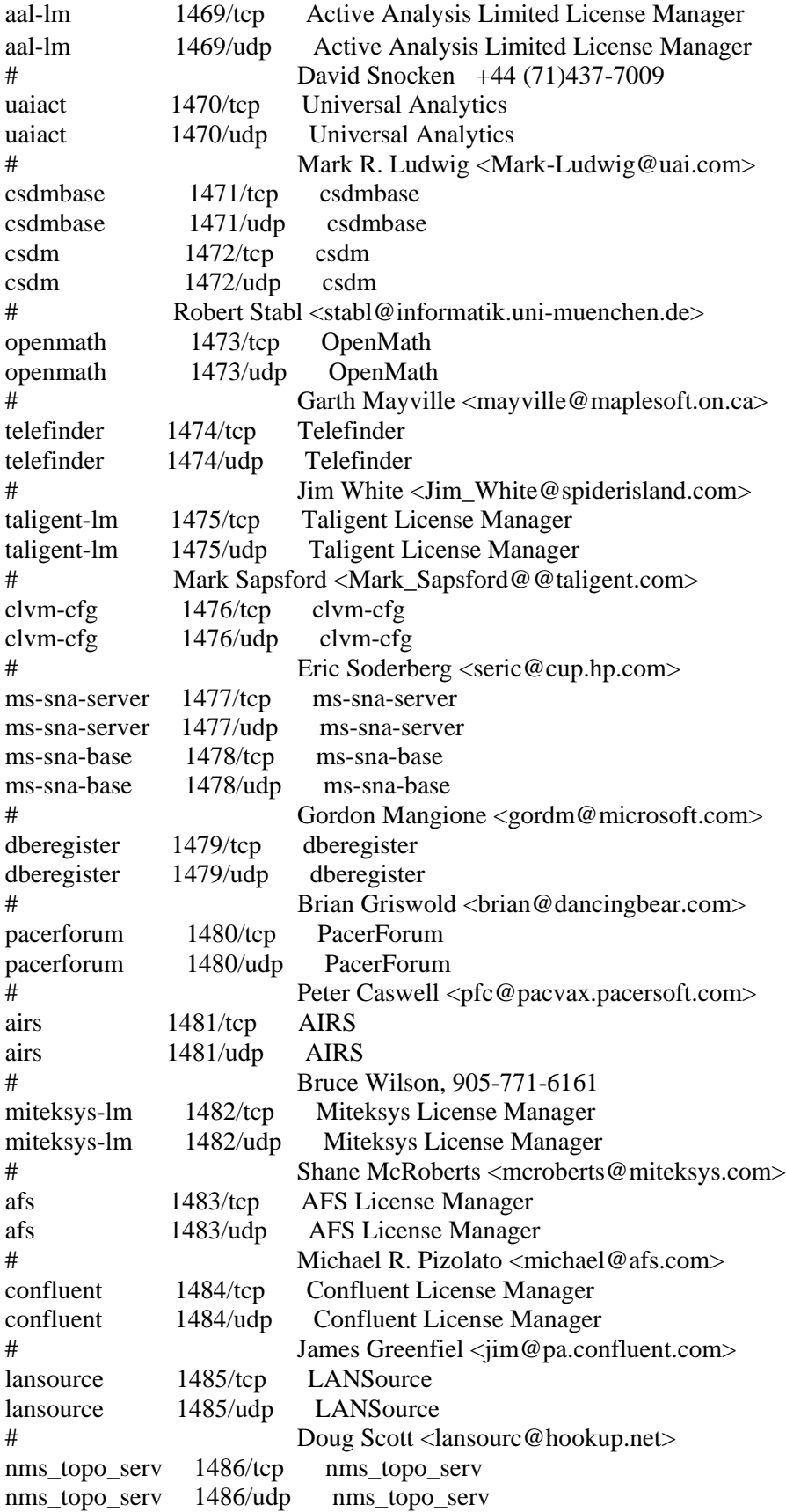

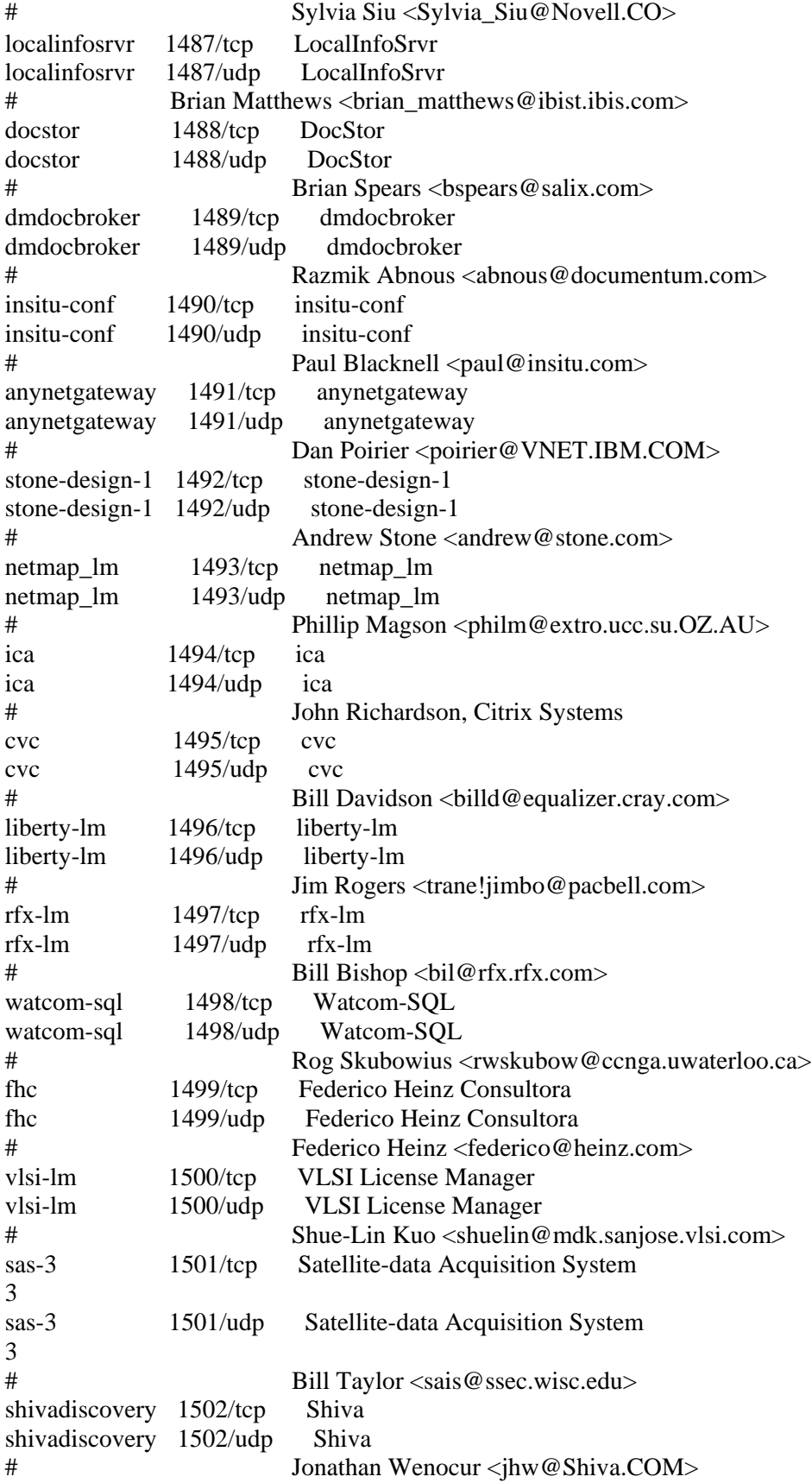

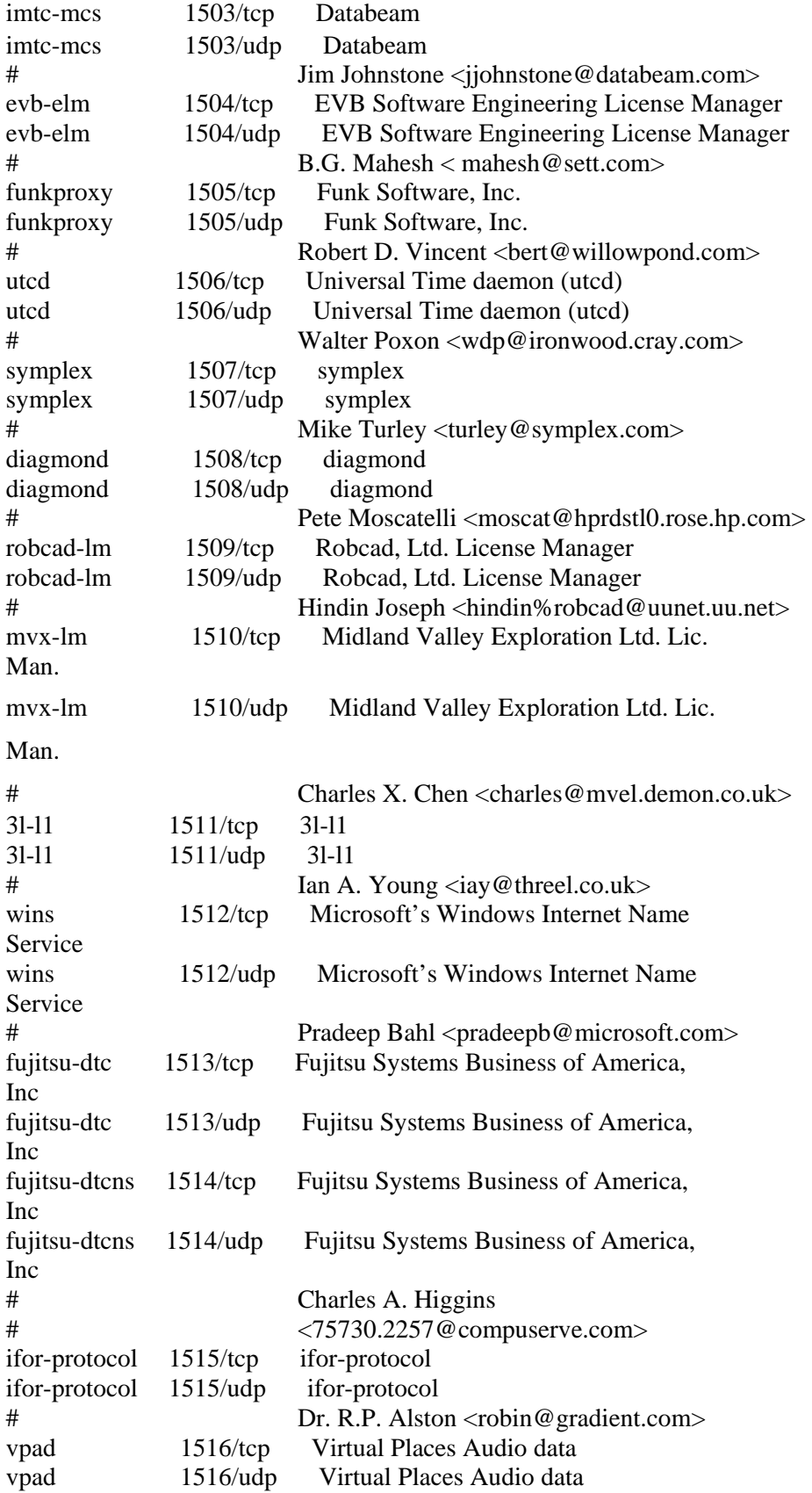

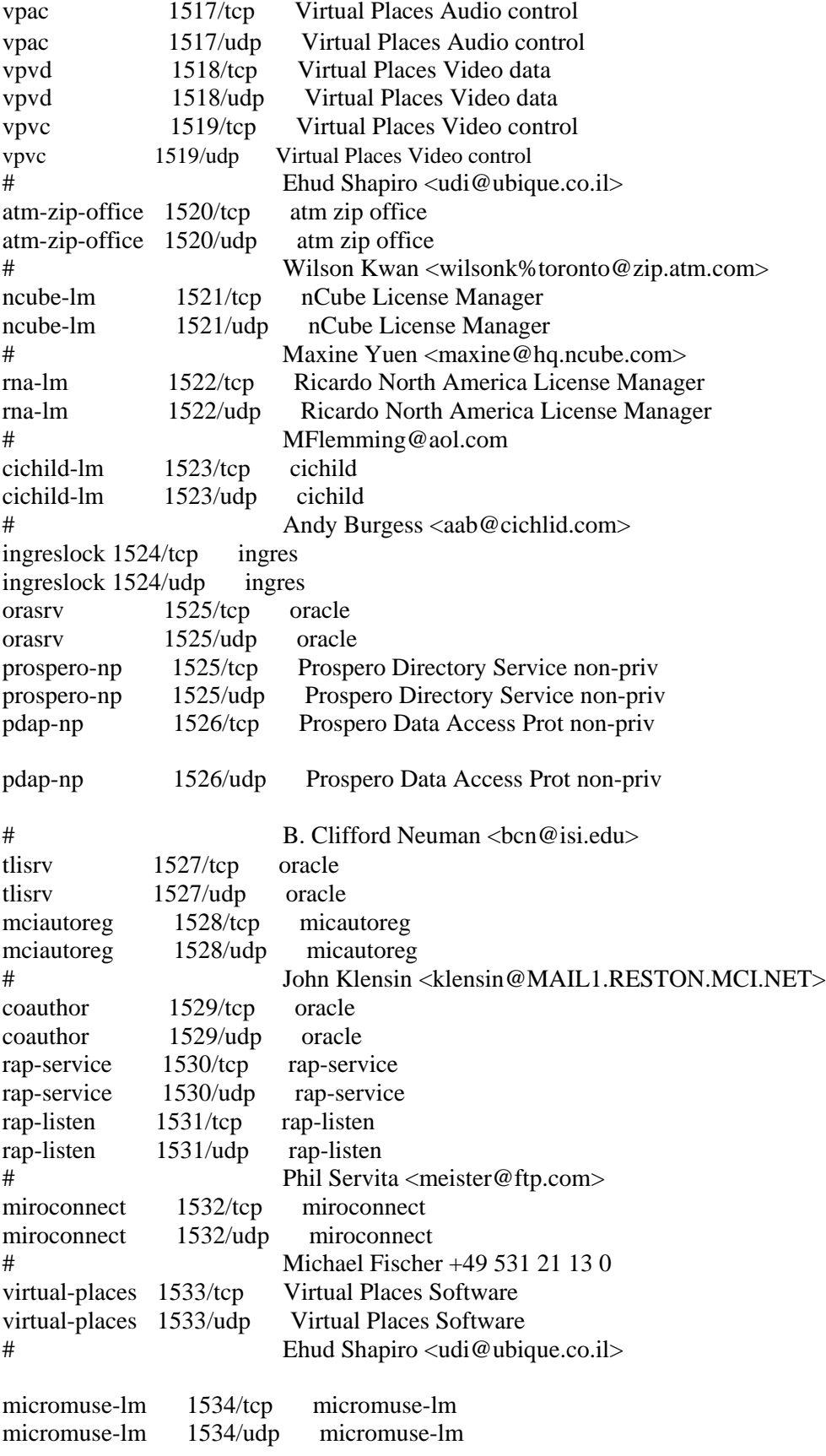

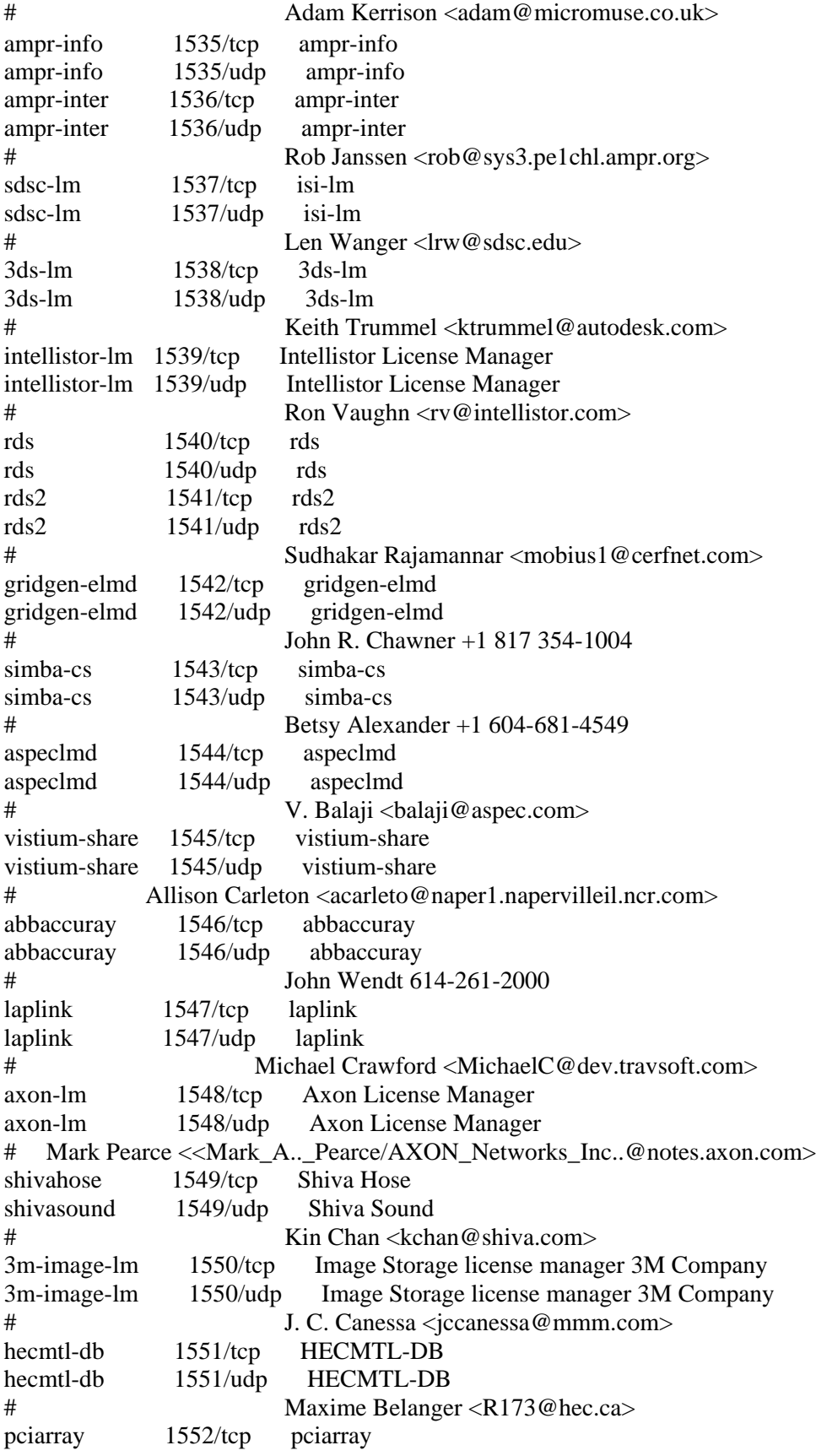

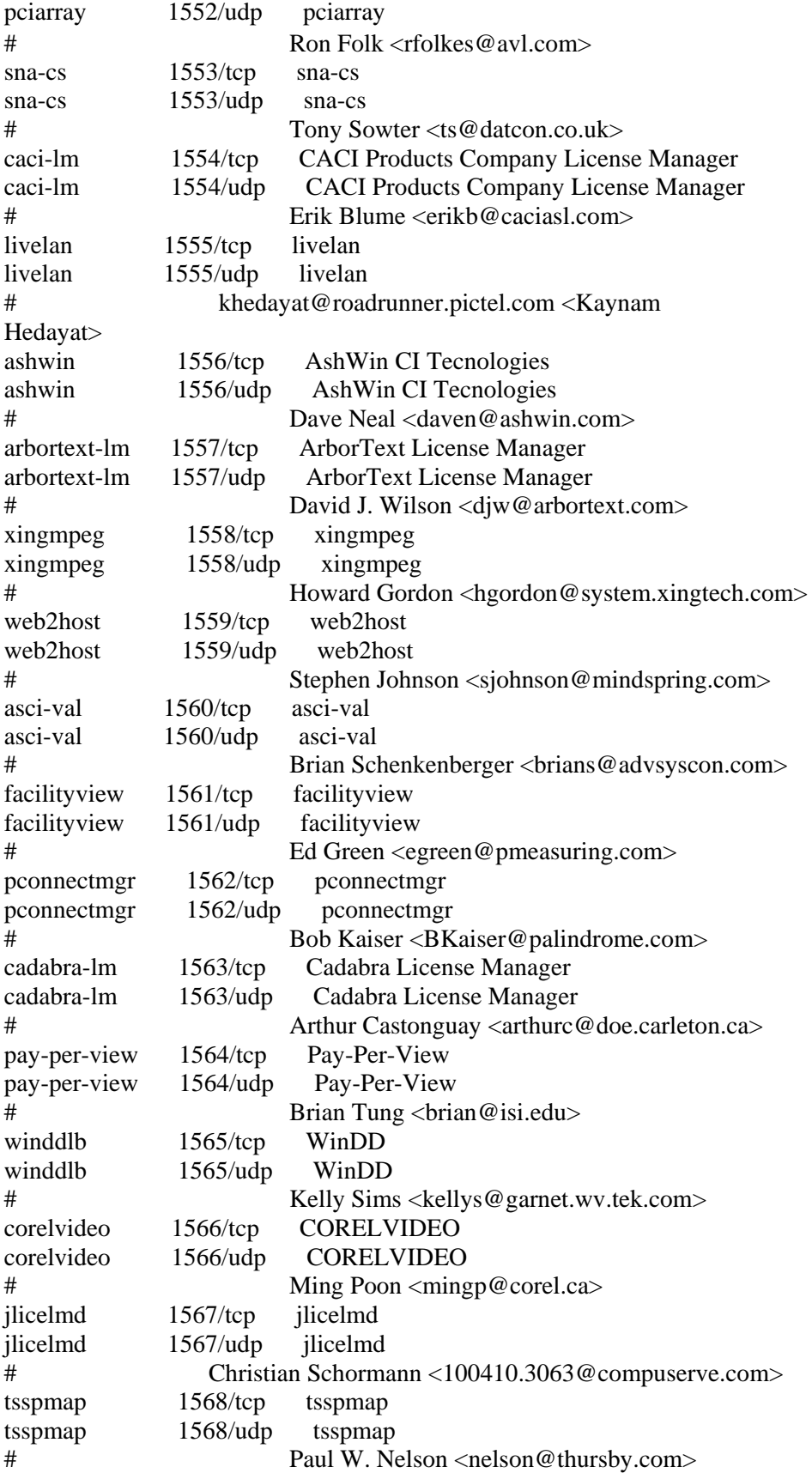

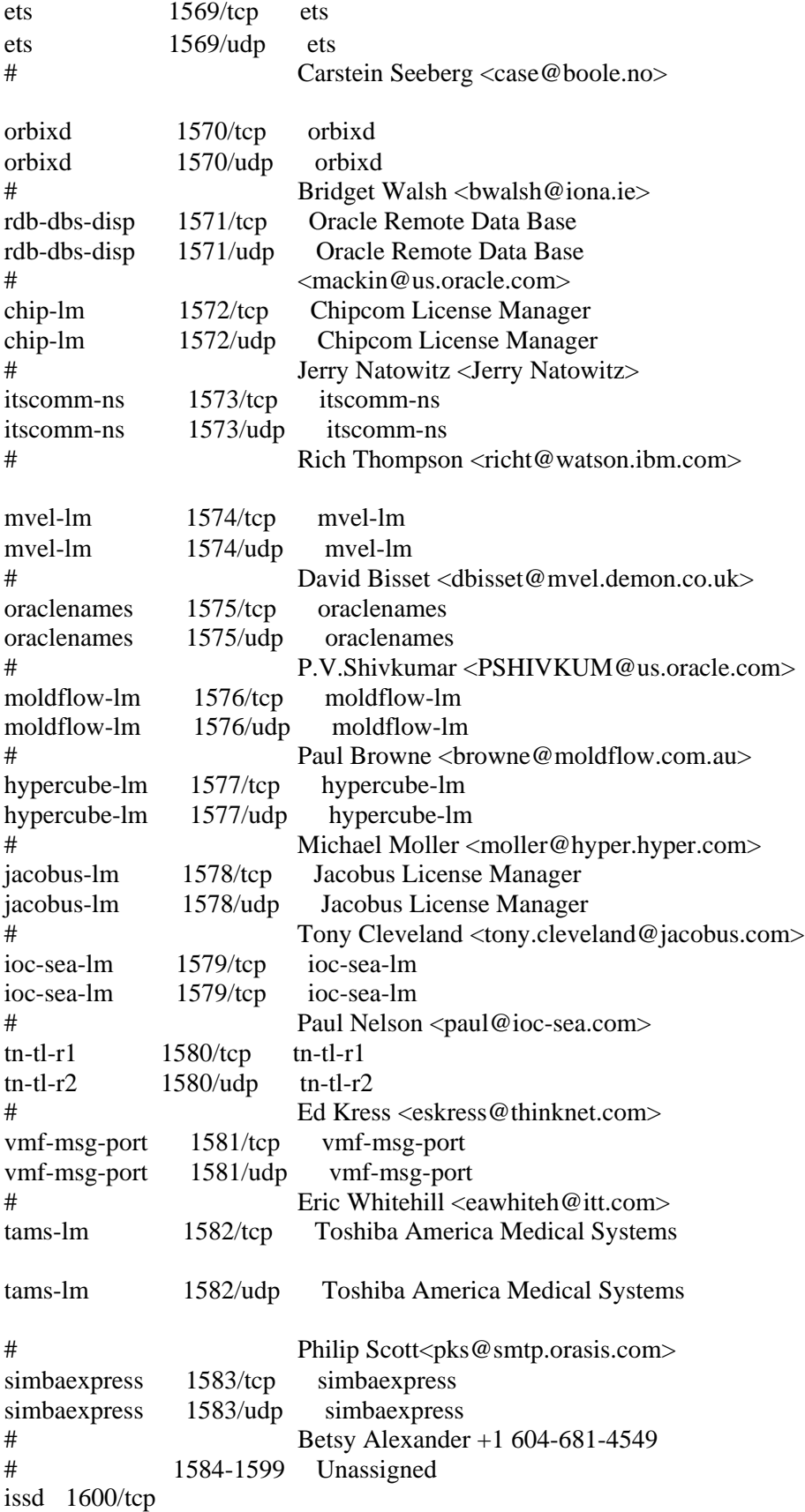

```
issd 1600/udp
# 1601-1641 Unassigned
isis-am 1642/tcp isis-am 
isis-am 1642/udp isis-am 
isis-ambc 1643/tcp isis-ambc
isis-ambc 1643/udp isis-ambc
# Ken Chapman <kchapman@isis.com><br>\frac{4}{1644} + 1644-1649 Unassigned
             1644-1649 Unassigned
nkd 1650/tcp 
nkd 1650/udp
shiva_confsrvr 1651/tcp shiva_confsrvr
shiva_confsrvr 1651/udp shiva_confsrvr
# Mike Horowitz <mah@Shiva.COM>
xnmp 1652/tcp xnmp
xnmp 1652/udp xnmp
# Ali Saleh <scomm@cerf.net>
# 1653-1660 Unassigned
netview-aix-1 1661/tcp netview-aix-1
netview-aix-1 1661/udp netview-aix-1
netview-aix-2 1662/tcp netview-aix-2
netview-aix-2 1662/udp netview-aix-2
netview-aix-3 1663/tcp netview-aix-3
netview-aix-3 1663/udp netview-aix-3
netview-aix-4 1664/tcp netview-aix-4
netview-aix-4 1664/udp netview-aix-4
netview-aix-5 1665/tcp netview-aix-5
netview-aix-5 1665/udp netview-aix-5
netview-aix-6 1666/tcp netview-aix-6
netview-aix-6 1666/udp netview-aix-6
netview-aix-7 1667/tcp netview-aix-7
netview-aix-7 1667/udp netview-aix-7
netview-aix-8 1668/tcp netview-aix-8
netview-aix-8 1668/udp netview-aix-8
netview-aix-9 1669/tcp netview-aix-9
netview-aix-9 1669/udp netview-aix-9
netview-aix-10 1670/tcp netview-aix-10
netview-aix-10 1670/udp netview-aix-10
netview-aix-11 1671/tcp netview-aix-11
netview-aix-11 1671/udp netview-aix-11
netview-aix-12 1672/tcp netview-aix-12
netview-aix-12 1672/udp netview-aix-12
# Martha Crisson <CRISSON@ralvm12.vnet.ibm.com>
# 1673-1987 Unassigned
licensedaemon 1986/tcp cisco license management
licensedaemon 1986/udp cisco license management
tr-rsrb-p1 1987/tcp cisco RSRB Priority 1 port
tr-rsrb-p1 1987/udp cisco RSRB Priority 1 port
tr-rsrb-p2 1988/tcp cisco RSRB Priority 2 port
tr-rsrb-p2 1988/udp cisco RSRB Priority 2 port
tr-rsrb-p3 1989/tcp cisco RSRB Priority 3 port
tr-rsrb-p3 1989/udp cisco RSRB Priority 3 port
```
#PROBLEMS!=================================================== mshnet 1989/tcp MHSnet system mshnet 1989/udp MHSnet system # Bob Kummerfeld <bob@sarad.cs.su.oz.au> #PROBLEMS!=================================================== stun-p1 1990/tcp cisco STUN Priority 1 port stun-p1 1990/udp cisco STUN Priority 1 port stun-p2 1991/tcp cisco STUN Priority 2 port stun-p2 1991/udp cisco STUN Priority 2 port stun-p3 1992/tcp cisco STUN Priority 3 port stun-p3 1992/udp cisco STUN Priority 3 port  $\#PROBLEMS!==$ ipsendmsg 1992/tcp IPsendmsg ipsendmsg 1992/udp IPsendmsg # Bob Kummerfeld <bob@sarad.cs.su.oz.au> #PROBLEMS!=================================================== snmp-tcp-port 1993/tcp cisco SNMP TCP port snmp-tcp-port 1993/udp cisco SNMP TCP port stun-port 1994/tcp cisco serial tunnel port stun-port 1994/udp cisco serial tunnel port perf-port 1995/tcp cisco perf port perf-port 1995/udp cisco perf port tr-rsrb-port 1996/tcp cisco Remote SRB port tr-rsrb-port 1996/udp cisco Remote SRB port gdp-port 1997/tcp cisco Gateway Discovery Protocol gdp-port 1997/udp cisco Gateway Discovery Protocol x25-svc-port 1998/tcp cisco X.25 service (XOT) x25-svc-port 1998/udp cisco X.25 service (XOT) tcp-id-port 1999/tcp cisco identification port tcp-id-port 1999/udp cisco identification port callbook 2000/tcp callbook 2000/udp dc 2001/tcp wizard 2001/udp curry globe 2002/tcp globe 2002/udp mailbox 2004/tcp emce 2004/udp CCWS mm conf berknet 2005/tcp oracle 2005/udp invokator 2006/tcp raid-cc 2006/udp raid dectalk 2007/tcp raid-am 2007/udp conf 2008/tcp terminaldb 2008/udp news 2009n/tcp whosockami 2009/udp search 2010/tcp

pipe\_server 2010/udp raid -cc 2011/tcp raid servserv 2011/udp ttyinfo 2012/tcp raid -ac 2012/udp raid -am 2013/tcp raid -cd 2013/udp troff 2014/tcp raid -sf 2014/udp cypress 2015/tcp raid -cs 2015/udp bootserver 2016/tcp bootserver 2016/udp cypress -stat 2017/tcp bootclient 2017/udp terminaldb 2018/tcp rellpack 2018/udp whosockami 2019/tcp about 2019/udp xinupageserver 2020/tcp xinupageserver 2020/udp servexec 2021/tcp xinuexpansion1 2021/udp down 2022/tcp xinuexpansion2 2022/udp xinuexpansion3 2023/tcp xinuexpansion3 2023/udp xinuexpansion4 2024/tcp xinuexpansion4 2024/udp ellpack 2025/tcp xribs 2025/udp scrabble 2026/tcp scrabble 2026/udp shadowserver 2027/tcp shadowserver 2027/udp submitserver 2028/tcp submitserver 2028/udp device2 2030/tcp device2 2030/udp blackboard 2032/tcp blackboard 2032/udp glogger 2033/tcp glogger 2033/udp scoremgr 2034/tcp scoremgr 2034/udp imsldoc 2035/tcp imsldoc 2035/udp objectmanager 2038/tcp objectmanager 2038/udp lam 2040/tcp lam 2040/udp

```
interbase 2041/tcp
interbase 2041/udp
isis 2042/tcp isis
isis 2042/udp isis
isis-bcast 2043/tcp isis-bcast
isis-bcast 2043/udp isis-bcast
# Ken Chapman <kchapman@isis.com 
ivs-video 2232/udp IVS Video default
rimsl 2044/tcp
rimsl 2044/udp
cdfunc 2045/tcp
cdfunc 2045/udp
sdfunc 2046/tcp
sdfunc 2046/udp
dls 2047/tcp 
dls 2047/udp 
dls-monitor 2048/tcp
dls-monitor 2048/udp
shilp 2049/tcp
shilp 2049/udp
dlsrpn 2065/tcp Data Link Switch Read Port Number
dlsrpn 2065/udp Data Link Switch Read Port Number
dlswpn 2067/tcp Data Link Switch Write Port Number
dlswpn 2067/udp Data Link Switch Write Port Number
ats 2201/tcp Advanced Training System Program 
ats 2201/udp Advanced Training System Program 
#
ivs-video 2232/tcp IVS Video default
ivs-video 2232/udp IVS Video default
# Thierry Turletti <Thierry.Turletti@sophia.inria.fr>
ivsd 2241/tcp IVS Daemon
ivsd 2241/udp IVS Daemon
# Thierry Turletti <Thierry.Turletti@sophia.inria.fr>
pehelp 2307/tcp pehelp
pehelp 2307/udp pehelp
# Jens Kilian <jensk@hpbeo82.bbn.hp.com>
#
rtsserv 2500/tcp Resource Tracking system server
rtsserv 2500/udp Resource Tracking system server
rtsclient 2501/tcp Resource Tracking system client
rtsclient 2501/udp Resource Tracking system client
# Aubrey Turner
# <S95525ta%etsuacad.bitnet@ETSUADMN.ETSU.EDU>
hp-3000-telnet 2564/tcp HP 3000 NS/VT block mode telnet
www-dev 2784/tcp world wide web - development
www-dev 2784/udp world wide web - development
NSWS 3049/tcp
NSWS 3049/udp
vmodem 3141/tcp VMODEM
vmodem 3141/udp VMODEM
# Ray Gwinn <p00321@psilink.com>
```

```
ccmail 3264/tcp cc:mail/lotus
ccmail 3264/udp cc:mail/lotus
dec-notes 3333/tcp DEC Notes
dec-notes 3333/udp DEC Notes
# Kim Moraros <moraros@via.enet.dec.com>
mapper-nodemgr 3984/tcp MAPPER network node manager
mapper-nodemgr 3984/udp MAPPER network node manager
mapper-mapethd 3985/tcp MAPPER TCP/IP server
mapper-mapethd 3985/udp MAPPER TCP/IP server
mapper-ws_ethd 3986/tcp MAPPER workstation server
mapper-ws_ethd 3986/udp MAPPER workstation server
# John C. Horton <jch@unirsvl.rsvl.unisys.com> 
bmap 3421/tcp Bull Apprise portmapper
bmap 3421/udp Bull Apprise portmapper
# Jeremy Gilbert <J.Gilbert@ma30.bull.com>
#
prsvp 3455/tcp RSVP Port
prsvp 3455/udp RSVP Port
# Bob Braden <Braden@isi.edu>
vat 3456/tcp VAT default data
vat 3456/udp VAT default data
# Van Jacobson <van@ee.lbl.gov>
vat-control 3457/tcp VAT default control
vat-control 3457/udp VAT default control
# Van Jacobson <van@ee.lbl.gov>
#
udt os 3900/tcp Unidata UDT OS
udt os 3900/udp Unidata UDT OS
# James Powell <james@mailhost.unidata.com>
netcheque 4008/tcp NetCheque accounting 
netcheque 4008/udp NetCheque accounting 
\# B. Clifford Neuman <br/> <br/>chem@isi.edu>nuts dem 4132/tcp NUTS Daemon
nuts_dem 4132/udp NUTS Daemon
nuts bootp 4133/tcp NUTS Bootp Server
nuts bootp 4133/udp NUTS Bootp Server
# Martin Freiss <freiss.pad@sni.>
rwhois 4321/tcp Remote Who Is
rwhois 4321/udp Remote Who Is
# Mark Kosters <markk@internic.net>
unicall 4343/tcp UNICALL
unicall 4343/udp UNICALL
# James Powell <james@enghp.unidata.comp>
krb524 4444/tcp KRB524
krb524 4444/udp KRB524
# B. Clifford Neuman <bcn@isi.edu>
# PROBLEM krb524 assigned the port, 
# PROBLEM nv used it without an assignment
nv-video 4444/tcp NV Video default
nv-video 4444/udp NV Video default
# Ron Frederick <frederick@parc.xerox.com>
```
#

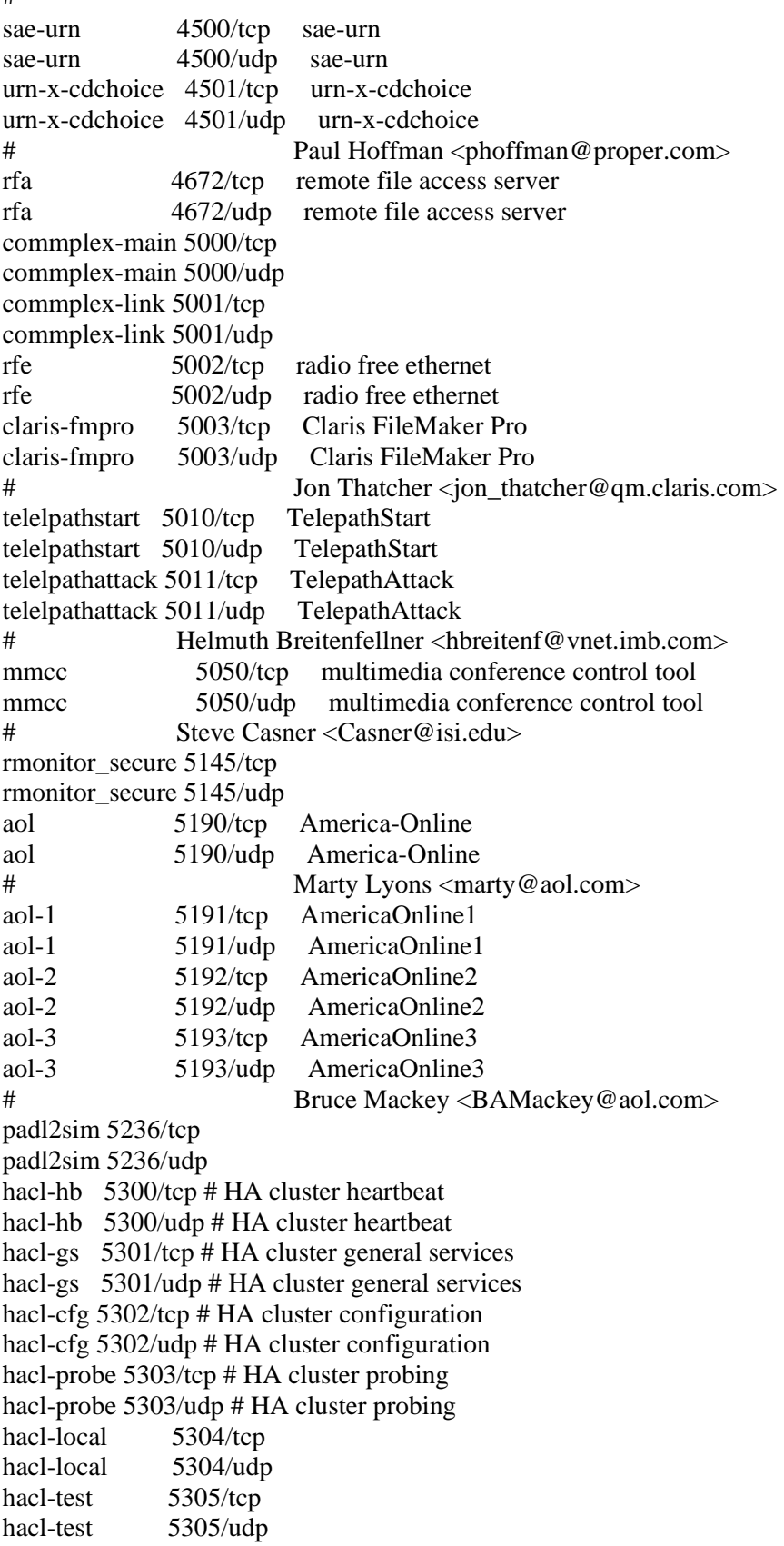
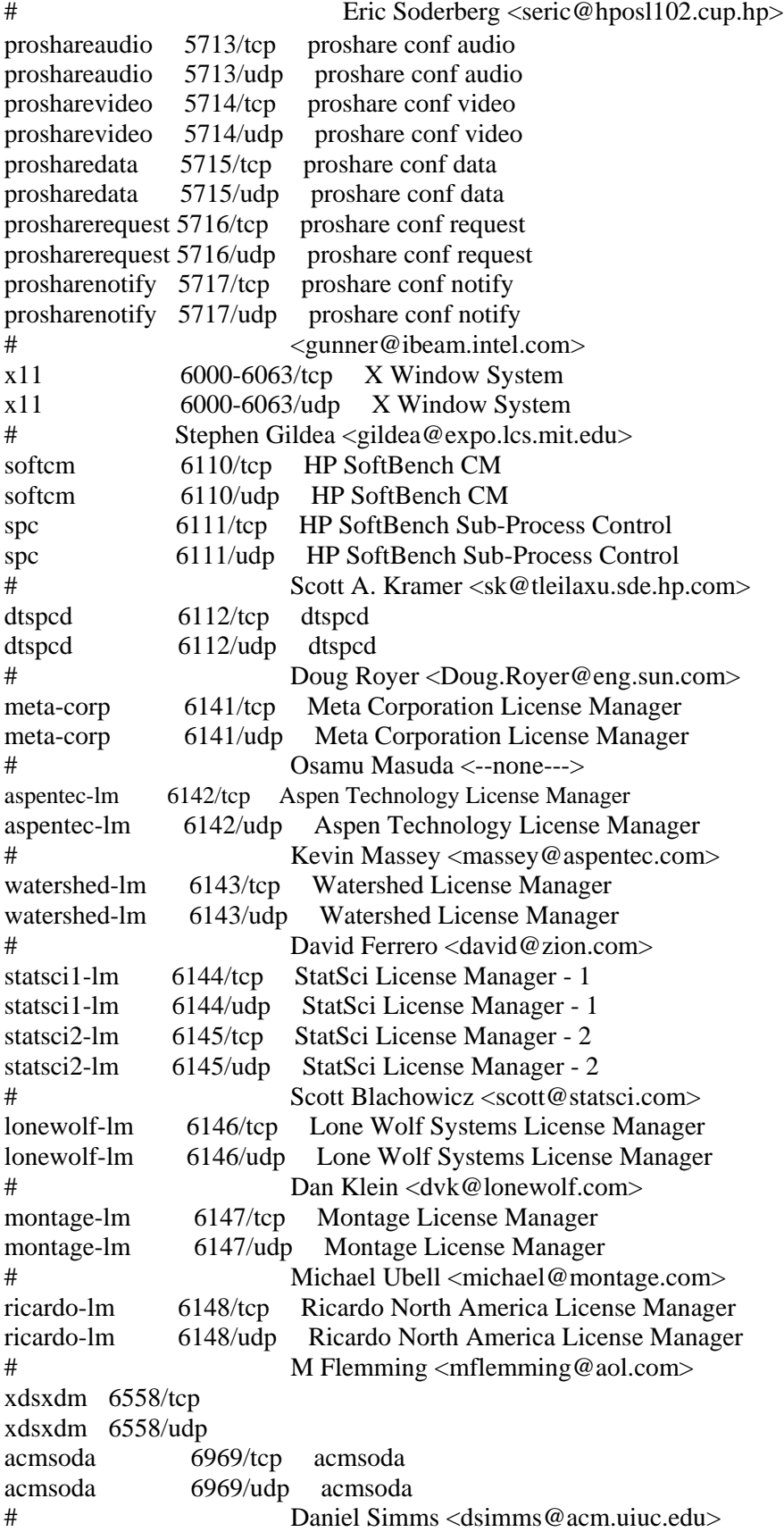

```
afs3-fileserver 7000/tcp file server itself
afs3-fileserver 7000/udp file server itself
afs3-callback 7001/tcp callbacks to cache managers
afs3-callback 7001/udp callbacks to cache managers
afs3-prserver 7002/tcp users & groups database
afs3-prserver 7002/udp users & groups database
afs3-vlserver 7003/tcp volume location database
afs3-vlserver 7003/udp volume location database
afs3-kaserver 7004/tcp AFS/Kerberos authentication service
afs3-kaserver 7004/udp AFS/Kerberos authentication service
afs3-volser 7005/tcp volume managment server
afs3-volser 7005/udp volume managment server
afs3-errors 7006/tcp error interpretation service
afs3-errors 7006/udp error interpretation service
afs3-bos 7007/tcp basic overseer process
afs3-bos 7007/udp basic overseer process
afs3-update 7008/tcp server-to-server updater
afs3-update 7008/udp server-to-server updater
afs3-rmtsys 7009/tcp remote cache manager service
afs3-rmtsys 7009/udp remote cache manager service
ups-onlinet 7010/tcp onlinet uninterruptable power supplies
ups-onlinet 7010/udp onlinet uninterruptable power supplies
# Brian Hammill <hamill@dolphin.exide.com>
font-service 7100/tcp X Font Service
font-service 7100/udp X Font Service
# Stephen Gildea <gildea@expo.lcs.mit.edu>
fodms 7200/tcp FODMS FLIP 
fodms 7200/udp FODMS FLIP 
# David Anthony <anthony@power.amasd.anatcp.rockwell.com>
dlip 7201/tcp DLIP 
dlip 7201/udp DLIP
# Albert Manfredi <manfredi@engr05.comsys.rockwell.com>
npmp 8450/tcp npmp
npmp 8450/udp npmp 
# Ian Chard <ian@tanagra.demon.co.uk>
man 9535/tcp
man 9535/udp 
sd 9876/tcp Session Director
sd 9876/udp Session Director
# Van Jacobson <van@ee.lbl.gov>
distinct 9999/tcp distinct
distinct 9999/udp distinct
# Anoop Tewari <anoop@next.distinct.com>
isode-dua 17007/tcp
isode-dua 17007/udp
biimenu 18000/tcp Beckman Instruments, Inc.
biimenu 18000/udp Beckman Instruments, Inc.
                  R. L. Meyering <RLMEYERING@BIIVAX.DP.BECKMAN.COM>
icl-twobase1 25000/tcp icl-twobase1
icl-twobase1 25000/udp icl-twobase1<br>icl-twobase2 25001/tcp icl-twobase2
             25001/tcp icl-twobase2
```
icl-twobase2 25001/udp icl-twobase2 icl-twobase3 25002/tcp icl-twobase3 icl-twobase3 25002/udp icl-twobase3 icl-twobase4 25003/tcp icl-twobase4 icl-twobase4 25003/udp icl-twobase4 icl-twobase5 25004/tcp icl-twobase5 icl-twobase5 25004/udp icl-twobase5 icl-twobase6 25005/tcp icl-twobase6 icl-twobase6 25005/udp icl-twobase6 icl-twobase7 25006/tcp icl-twobase7 icl-twobase7 25006/udp icl-twobase7 icl-twobase8 25007/tcp icl-twobase8 icl-twobase8 25007/udp icl-twobase8 icl-twobase9 25008/tcp icl-twobase9 icl-twobase9 25008/udp icl-twobase9 icl-twobase10 25009/tcp icl-twobase10 icl-twobase10 25009/udp icl-twobase10 # J. A. (Tony) Sever <J.A.Sever@bra0119.wins.icl.co.uk> dbbrowse 47557/tcp Databeam Corporation dbbrowse 47557/udp Databeam Corporation # Cindy Martin <cmartin@databeam.com> REFERENCES [RFC768] Postel, J., "User Datagram Protocol", STD 6, RFC 768, USC/Information Sciences Institute, August 1980.

[RFC793] Postel, J., ed., "Transmission Control Protocol

• DARPA Internet Program Protocol Specification", STD 7,

RFC 793,

USC/Information Sciences Institute, September 1981.